# **Sun Java System Access Manager Policy Agent 2.2 Guide for BEA WebLogic Server/Portal 9.2**

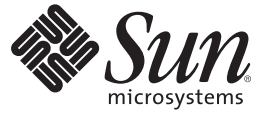

Sun Microsystems, Inc. 4150 Network Circle Santa Clara, CA 95054 U.S.A.

Part No: 820–0367–10 December 22, 2006

Copyright 2007 Sun Microsystems, Inc. 4150 Network Circle, Santa Clara, CA 95054 U.S.A. All rights reserved.

This product or document is protected by copyright and distributed under licenses restricting its use, copying, distribution, and decompilation. No part of this product or document may be reproduced in any form by any means without prior written authorization of Sun and its licensors, if any. Third-party software, including font technology, is copyrighted and licensed from Sun suppliers.

Parts of the product may be derived from Berkeley BSD systems, licensed from the University of California. UNIX is a registered trademark in the U.S. and other countries, exclusively licensed through X/Open Company, Ltd.

Sun, Sun Microsystems, the Sun logo, docs.sun.com, AnswerBook, AnswerBook2, Java, and Solaris are trademarks or registered trademarks of Sun Microsystems, Inc. in the U.S. and other countries. All SPARC trademarks are used under license and are trademarks or registered trademarks of SPARC International, Inc. in the U.S. and other countries. Products bearing SPARC trademarks are based upon an architecture developed by Sun Microsystems, Inc.

The OPEN LOOK and Sun<sup>TM</sup> Graphical User Interface was developed by Sun Microsystems, Inc. for its users and licensees. Sun acknowledges the pioneering efforts of Xerox in researching and developing the concept of visual or graphical user interfaces for the computer industry. Sun holds a non-exclusive license from Xerox to the Xerox Graphical User Interface, which license also covers Sun's licensees who implement OPEN LOOK GUIs and otherwise comply with Sun's written license agreements.

U.S. Government Rights – Commercial software. Government users are subject to the Sun Microsystems, Inc. standard license agreement and applicable provisions of the FAR and its supplements.

DOCUMENTATION IS PROVIDED "AS IS" AND ALL EXPRESS OR IMPLIED CONDITIONS, REPRESENTATIONS AND WARRANTIES, INCLUDING ANY IMPLIED WARRANTY OF MERCHANTABILITY, FITNESS FOR A PARTICULAR PURPOSE OR NON-INFRINGEMENT, ARE DISCLAIMED, EXCEPT TO THE EXTENT THAT SUCH DISCLAIMERS ARE HELD TO BE LEGALLY INVALID.

Copyright 2007 Sun Microsystems, Inc. 4150 Network Circle, Santa Clara, CA 95054 U.S.A. Tous droits réservés.

Ce produit ou document est protégé par un copyright et distribué avec des licences qui en restreignent l'utilisation, la copie, la distribution, et la décompilation. Aucune partie de ce produit ou document ne peut être reproduite sous aucune forme, par quelque moyen que ce soit, sans l'autorisation préalable et écrite de Sun et de ses bailleurs de licence, s'il y en a. Le logiciel détenu par des tiers, et qui comprend la technologie relative aux polices de caractères, est protégé par un copyright et licencié par des fournisseurs de Sun.

Des parties de ce produit pourront être dérivées du système Berkeley BSD licenciés par l'Université de Californie. UNIX est une marque déposée aux Etats-Unis et dans d'autres pays et licenciée exclusivement par X/Ópen Company, Ltd.

Sun, Sun Microsystems, le logo Sun, docs.sun.com, AnswerBook, AnswerBook2, Java et Solaris sont des marques de fabrique ou des marques déposées, de Sun Microsystems, Inc. aux Etats-Unis et dans d'autres pays. Toutes les marques SPARC sont utilisées sous licence et sont des marques de fabrique ou des marques déposées de SPARC International, Inc. aux Etats-Unis et dans d'autres pays. Les produits portant les marques SPARC sont basés sur une architecture développée par Sun Microsystems, Inc.

L'interface d'utilisation graphique OPEN LOOK et Sun a été développée par Sun Microsystems, Inc. pour ses utilisateurs et licenciés. Sun reconnaît les efforts de pionniers de Xerox pour la recherche et le développement du concept des interfaces d'utilisation visuelle ou graphique pour l'industrie de l'informatique. Sun détient une licence non exclusive de Xerox sur l'interface d'utilisation graphique Xerox, cette licence couvrant également les licenciés de Sun qui mettent en place l'interface d'utilisation graphique OPEN LOOK et qui en outre se conforment aux licences écrites de Sun.

CETTE PUBLICATION EST FOURNIE "EN L'ETAT" ET AUCUNE GARANTIE, EXPRESSE OU IMPLICITE, N'EST ACCORDEE, Y COMPRIS DES GARANTIES CONCERNANT LA VALEUR MARCHANDE, L'APTITUDE DE LA PUBLICATION A REPONDRE A UNE UTILISATION PARTICULIERE, OU LE FAIT QU'ELLE NE SOIT PAS CONTREFAISANTE DE PRODUIT DE TIERS. CE DENI DE GARANTIE NE S'APPLIQUERAIT PAS, DANS LA MESURE OU IL SERAIT TENU JURIDIQUEMENT NUL ET NON AVENU.

# **Contents**

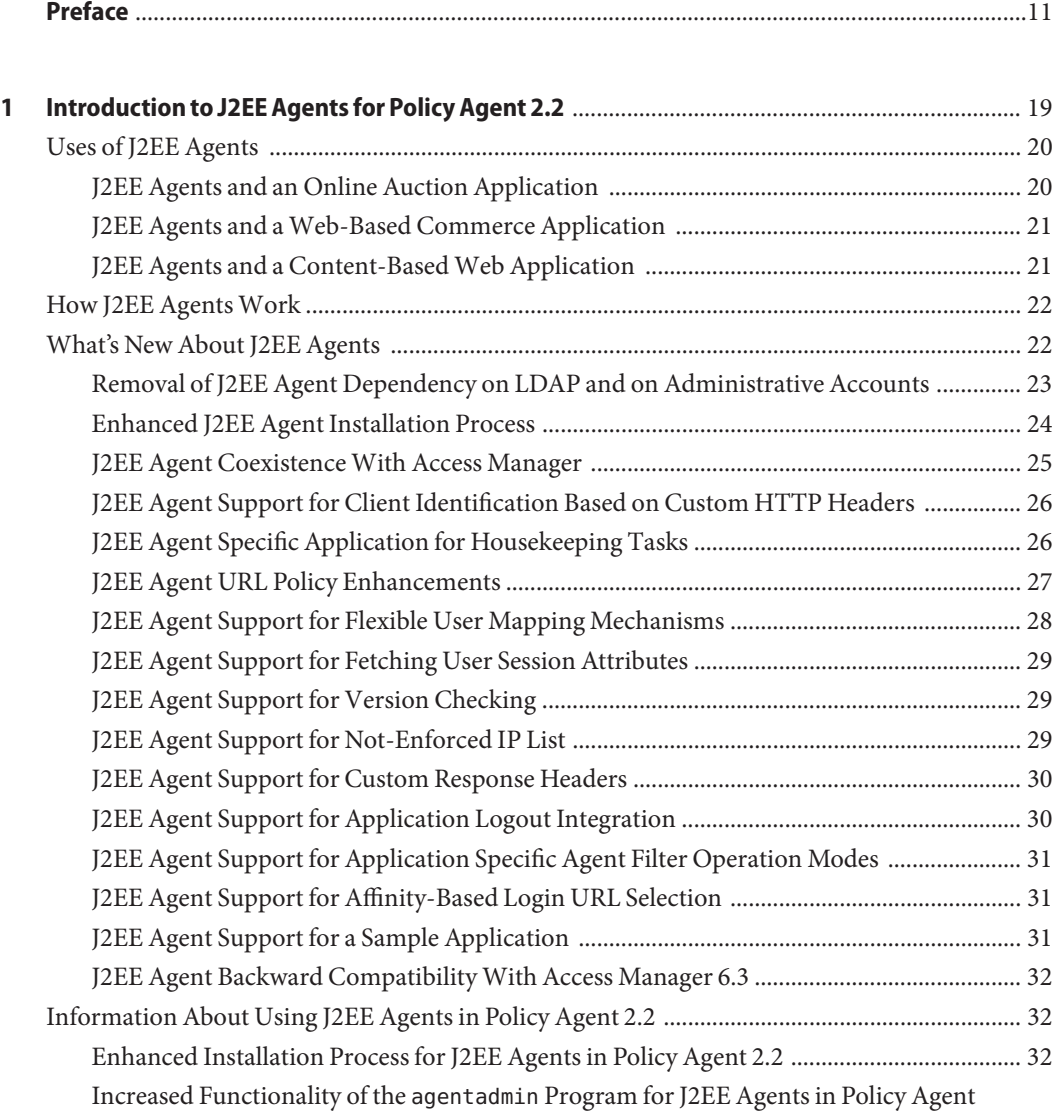

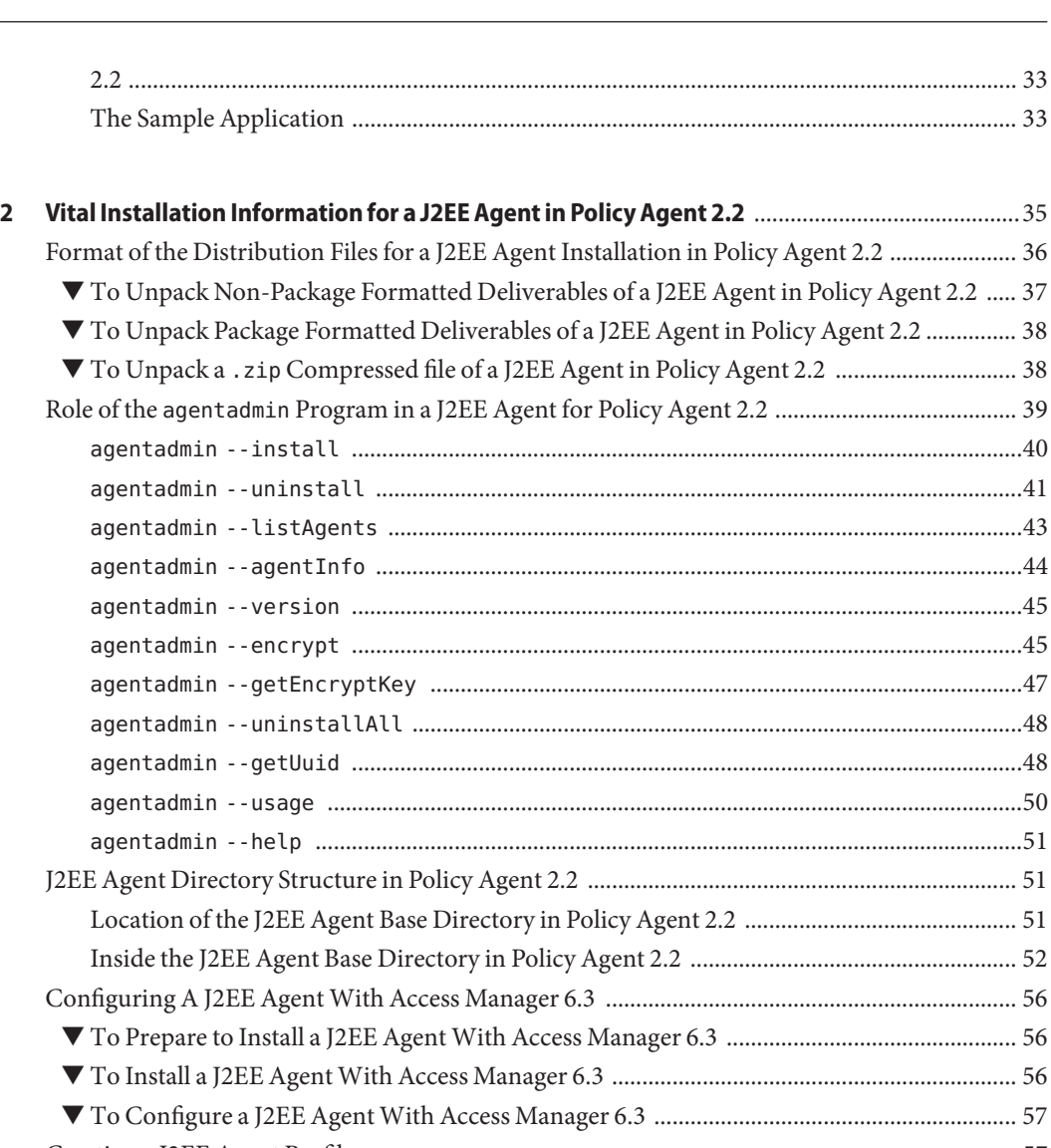

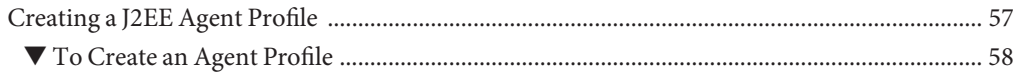

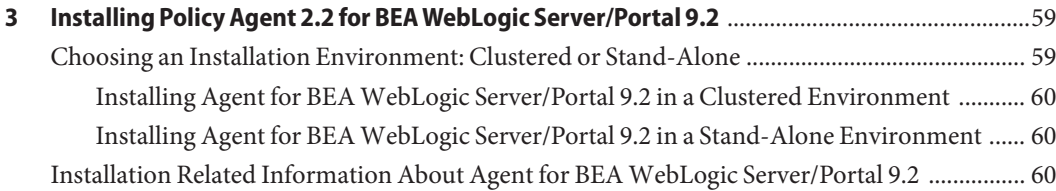

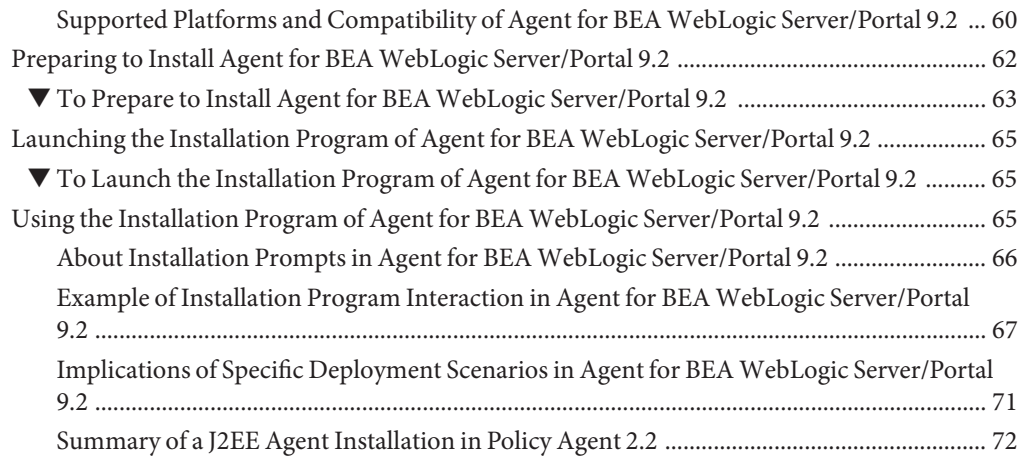

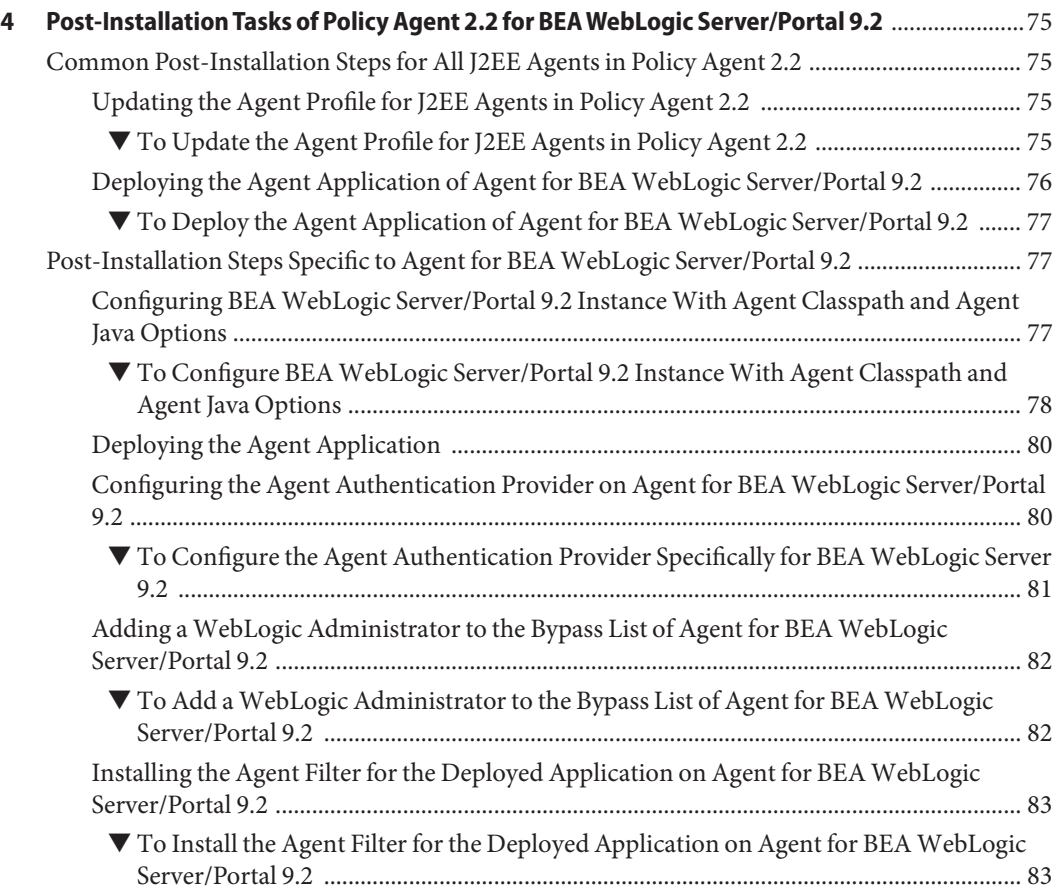

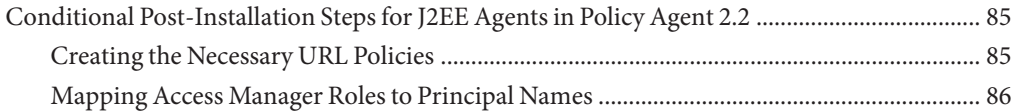

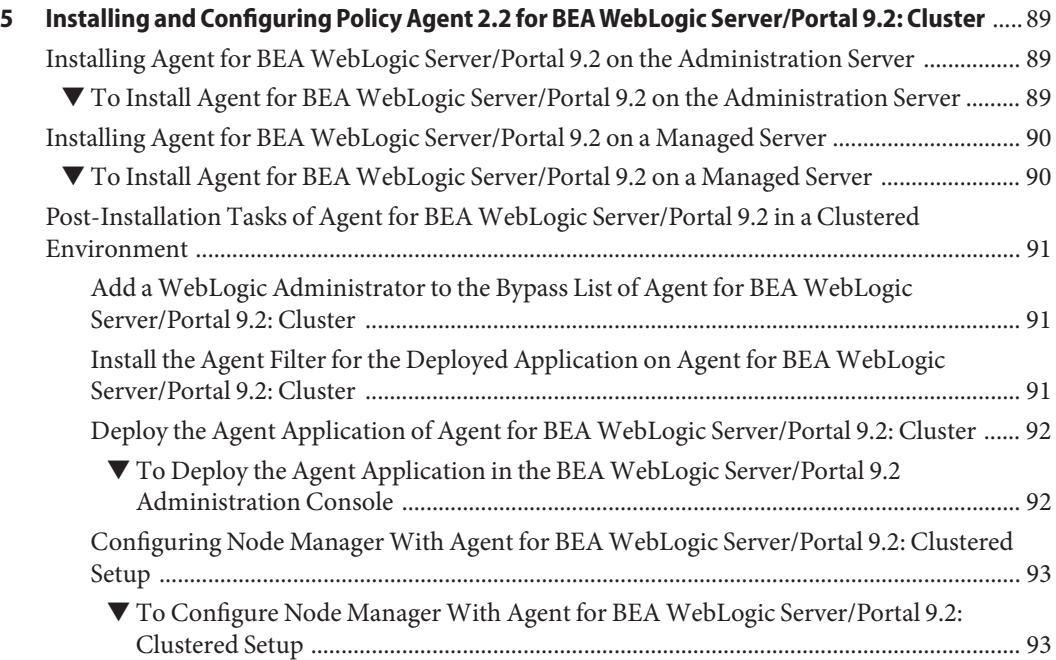

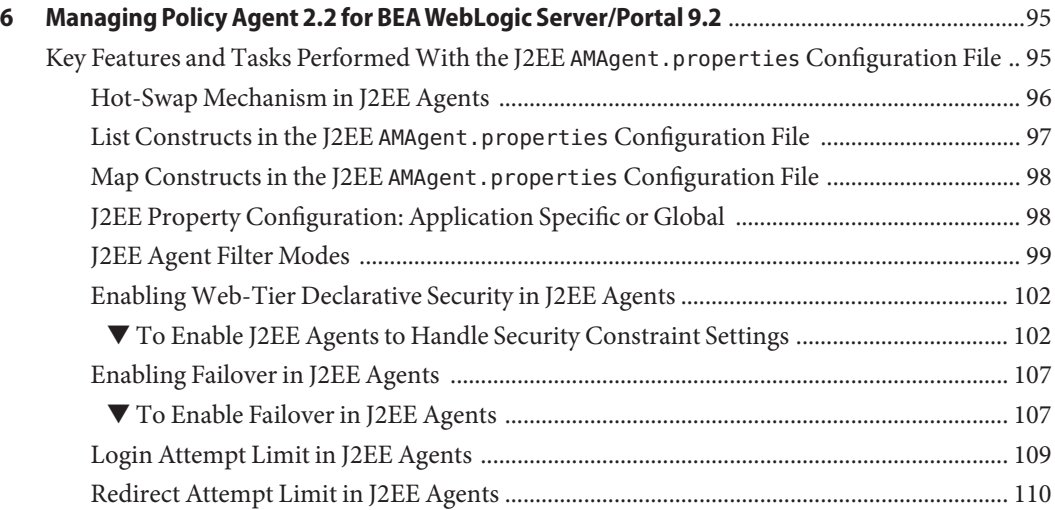

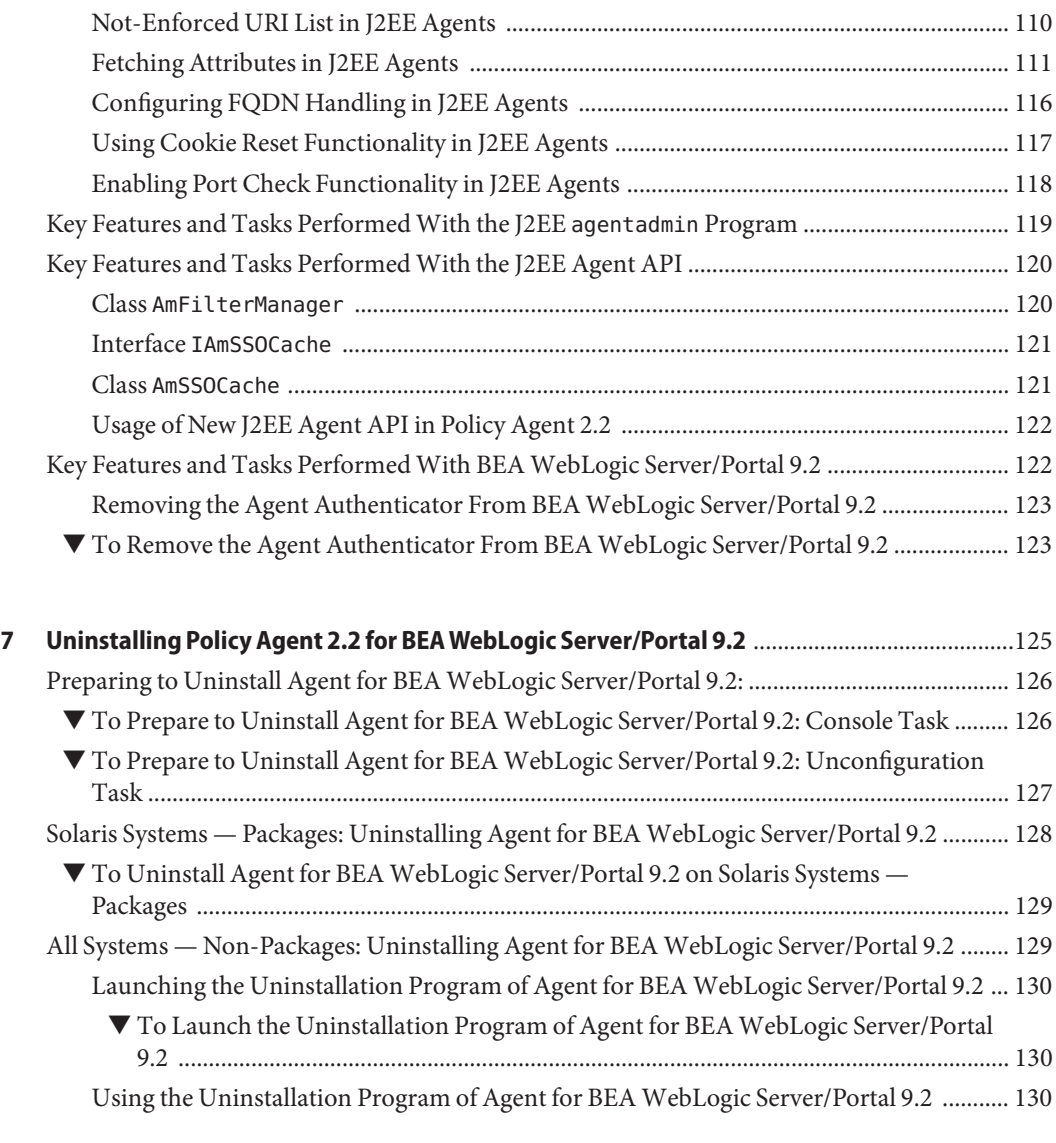

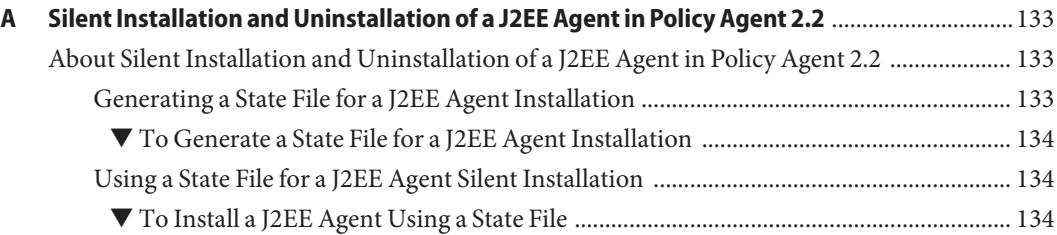

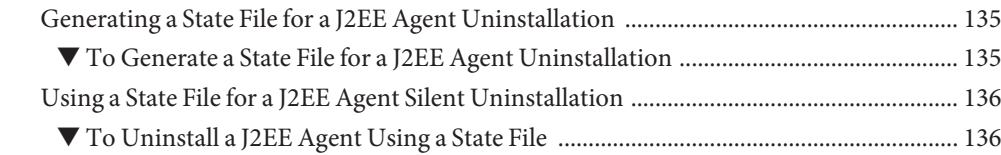

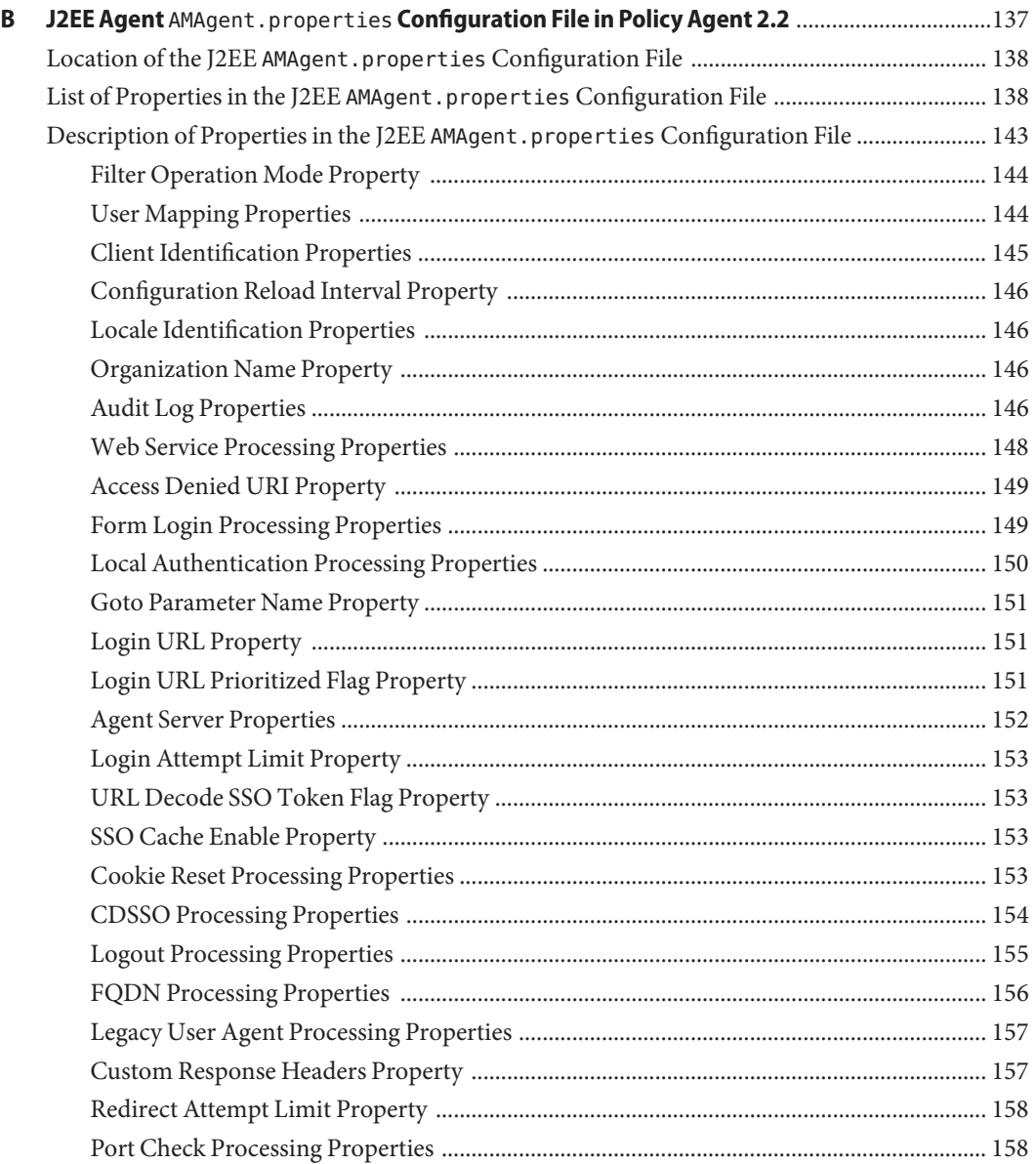

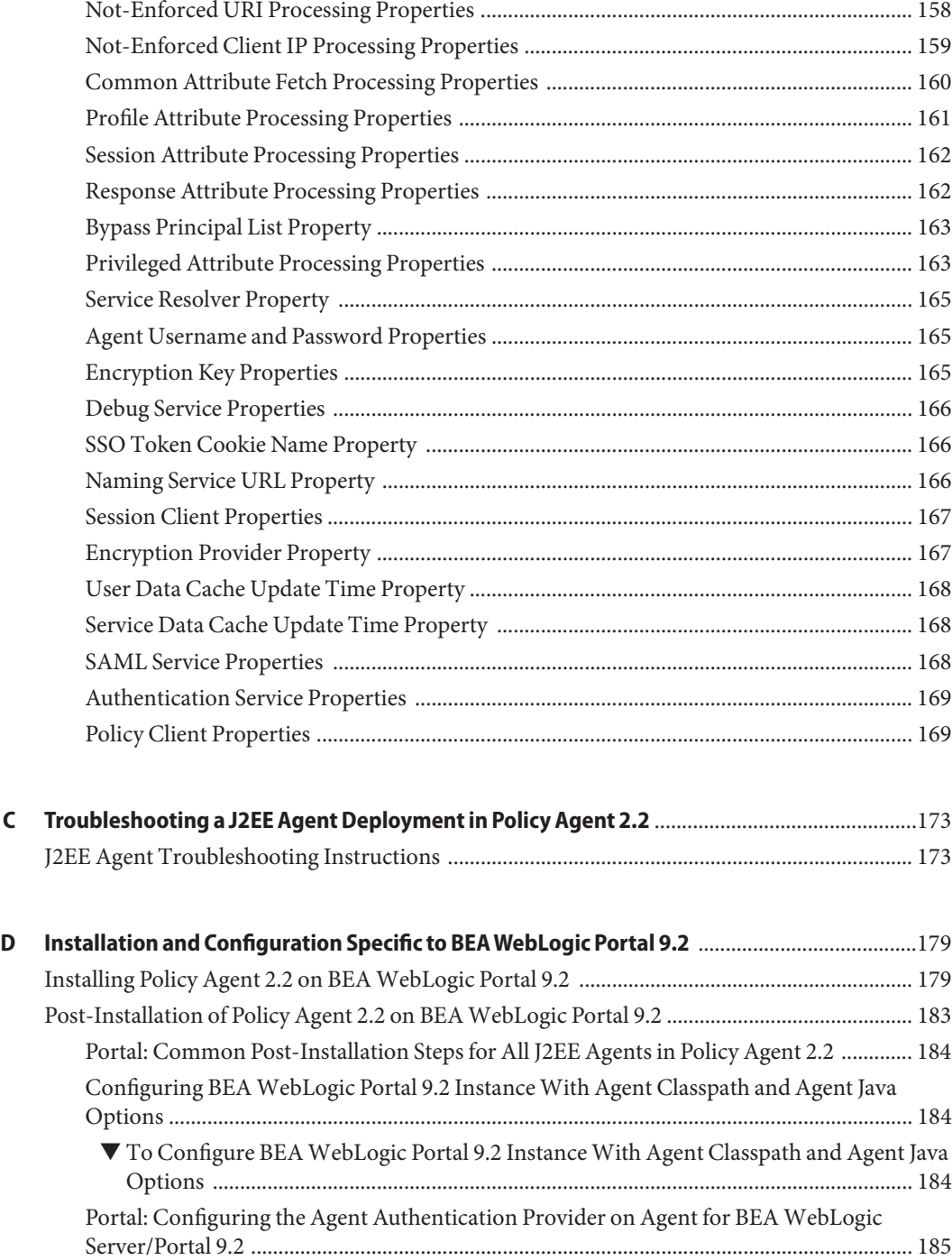

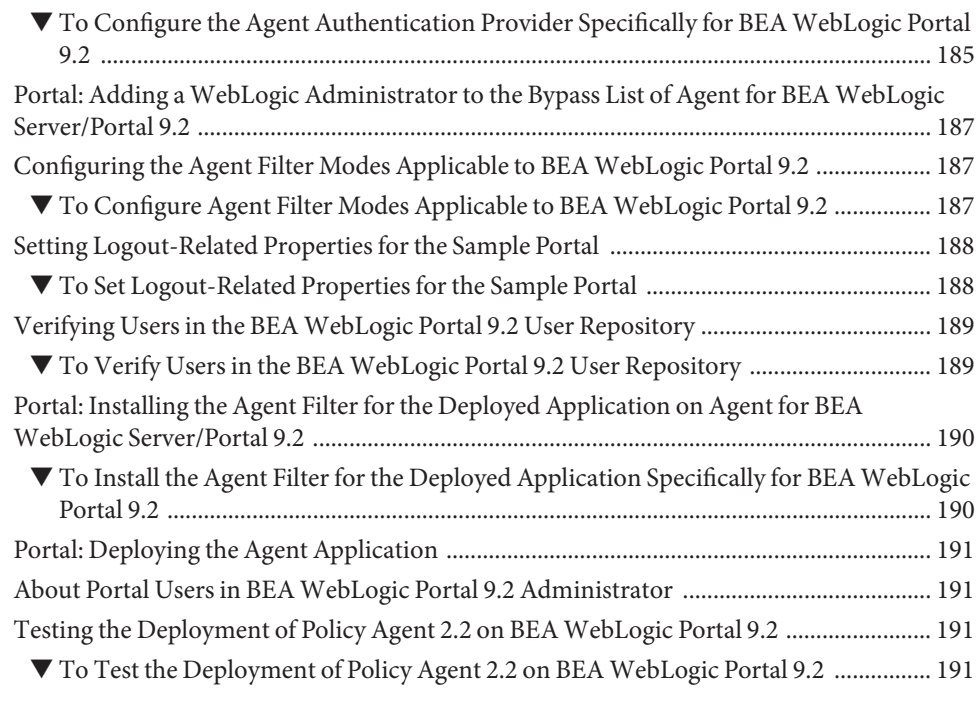

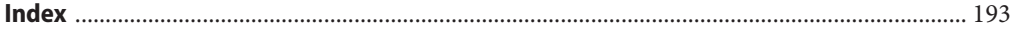

# <span id="page-10-0"></span>Preface

This Sun Java System Access Manager Policy Agent 2.2 Guide for BEA WebLogic Server/Portal 9.2 is a Java 2 Platform Enterprise Edition (J2EE) agent guide. Therefore, it provides general information about J2EE agents in the Sun Java<sup>TM</sup> System Access Manager Policy Agent 2.2 software set. This guide also provides specific information about Sun Java System Access Manager Policy Agent for BEA WebLogic Server/Portal 9.2.

This J2EE agent supports the following servers:

- BEA WebLogic Server 9.2
- BEA WebLogic Portal 9.2
- BEA WebLogic Express 9.2

This guide applies to all the servers specified in the preceding list. For more support and compatibility information, see ["Supported Platforms and Compatibility of Agent for BEA](#page-59-0) [WebLogic Server/Portal 9.2" on page 60.](#page-59-0)

Included in this guide is information about installing, configuring, uninstalling, and troubleshooting J2EE agents, again with the focus being on Agent for BEA WebLogic Server/Portal 9.2.

#### **Who Should Use This Book**

This *Sun Java System Access Manager Policy Agent 2.2 Guide for BEA WebLogic Server/Portal 9.2* is intended for use by IT professionals who manage access to their network using Sun Java System servers and software. Administrators should understand the following technologies:

- Directory technologies
- JavaServer Pages<sup>™</sup> (JSP) technology
- HyperText Transfer Protocol (HTTP)
- HyperText Markup Language (HTML)
- eXtensible Markup Language (XML)
- J2EE technologies
- Enterprise Java Beans (EJB)

#### **Before You Read This Book**

Sun Java System Policy Agent software works with Sun Java System Access Manager. Both products work with Sun Java Enterprise System, a software infrastructure that supports enterprise applications distributed across a network or Internet environment. Furthermore, Sun Java System Directory Server is a necessary component in a new Access Manager deployment since it is used as the data store. To understand how these products interact and to understand this book, you should be familiar with the following documentation:

Sun Java Enterprise System documentation set, which can be accessed online at <http://docs.sun.com>. All Sun technical documentation is available online through this web site, including the other documentation sets referred to in this list.

You can browse the documentation archive or search for a specific book title, part number, or subject.

- Sun Java System Directory Server documentation set.
- Sun Java System Access Manager documentation set, which is explained in more detail subsequently in this chapter.
- Sun Java System Access Manager Policy Agent 2.2 documentation set, which is explained in more detail subsequently in this chapter.

#### **Related Books**

Sun Microsystems server documentation sets, some of which are mentioned in this preface, are available at <http://docs.sun.com>. These documentation sets provide information that can be helpful for a deployment that includes Policy Agent.

# **Access Manager Documentation Set**

The following table lists documents in the documentation set and provides a description of each document.

**Note –** For instructions on installing Access Manager, see the *Sun Java Enterprise System 2005Q4 Installation Guide for UNIX*.

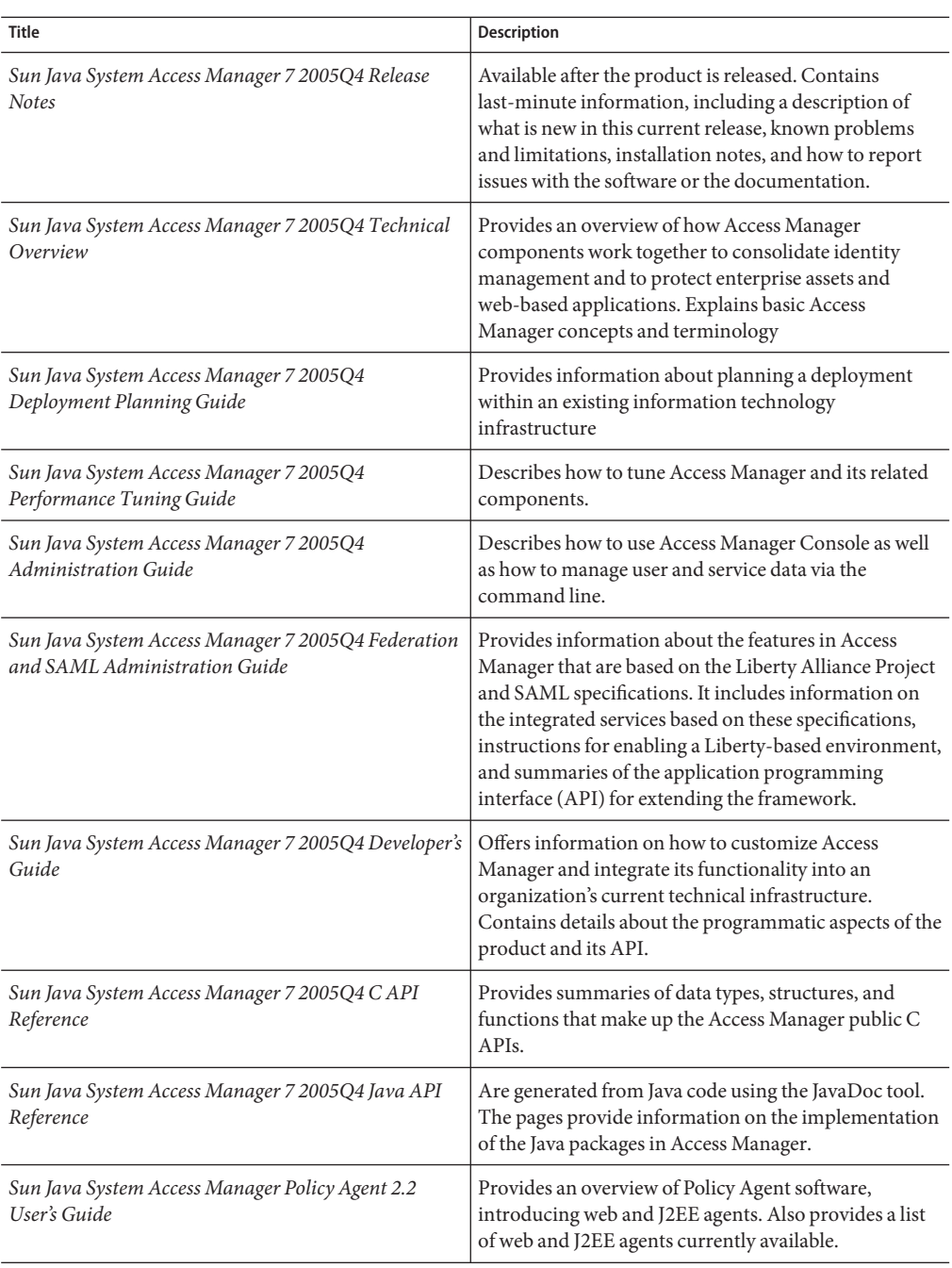

#### <span id="page-12-0"></span>**TABLE P–1** Access Manager 7 2005Q4 Documentation Set

Updates to the *Release Notes* and links to modifications of the core documentation can be found on the Access Manager page at the Sun Java System 2005Q4 documentation web site. Updated documents are marked with a revision date.

# **Policy Agent 2.2 Documentation Set**

Other Policy Agent guides, besides this guide, are available as described in the following sections:

- "Sun Java System Access Manager Policy Agent 2.2 User's Guide" on page 14
- "Other Individual Agent Guides" on page 14
- ["Release Notes" on page 15](#page-14-0)

### *Sun Java System Access Manager Policy Agent 2.2 User's Guide*

The *Sun Java System Access Manager Policy Agent 2.2 User's Guide* is available in two documentation sets: the Access Manager documentation set as described in [Table P–1](#page-12-0) and in the Policy Agent 2.2 documentation set as described in this section.

# **Other Individual Agent Guides**

The individual agents in the Policy Agent 2.2 software set, of which this book is an example, are available on a different schedule than Access Manager itself. Therefore, documentation for Access Manager and Policy Agent are available in separate sets, except for *Sun Java System Access Manager Policy Agent 2.2 User's Guide*, which is available in both documentation sets.

The documentation for the individual agents is divided into two subsets: a web agent subset and a J2EE agent subset.

Each web agent guide in the Policy Agent 2.2 software set provides general information about web agents and installation, configuration, and uninstallation information for a specific web agent.

Each J2EE agent guide in the Policy Agent 2.2 software set provides general information about J2EE agents and installation, configuration, and uninstallation information for a specific J2EE agent.

The individual agent guides are listed along with supported server information in the following chapters of the *Sun Java System Access Manager Policy Agent 2.2 User's Guide*:

Web Agents Chapter 2, "Access Manager Policy Agent 2.2 Web Agents: Compatibility, Supported Servers, and Documentation," in *Sun Java System Access Manager Policy Agent 2.2 User's Guide*

<span id="page-14-0"></span>J2EE Agents Chapter 3, "Access Manager Policy Agent 2.2 J2EE Agents: Compatibility, Supported Servers, and Documentation," in *Sun Java System Access Manager Policy Agent 2.2 User's Guide*

#### **Release Notes**

The *Sun Java System Access Manager Policy Agent 2.2 Release Notes* are available online after an agent or set of agents is released. The release notes include a description of what is new in the current release, known problems and limitations, installation notes, and how to report issues with the software or the documentation.

#### **Sun Java Enterprise System Product Documentation**

For useful information for related products, see the following documentation collections on the Sun Java Enterprise System documentation web site (<http://docs.sun.com/prod/entsys.05q4>)

■ Sun Java System Directory Server: <http://docs.sun.com/coll/1316.1>

■ Sun Java System Web Server:

<http://docs.sun.com/coll/1308.1>

- Sun Java System Application Server: <http://docs.sun.com/coll/1310.1>
- Sun Java System Message Queue: <http://docs.sun.com/coll/1307.1>
- Sun Java System Web Proxy Server: <http://docs.sun.com/coll/1311.1>

# **Accessing Sun Resources Online**

For product downloads, professional services, patches and support, and additional developer information, go to the following:

```
Download Center
  http://wwws.sun.com/software/download
Sun Java System Services Suite
  http://www.sun.com/service/sunps/sunone/index.html
```
Sun Enterprise Services, Solaris Patches, and Support <http://sunsolve.sun.com/>

Developer Information <http://developers.sun.com/prodtech/index.html>

#### **Contacting Sun Technical Support**

If you have technical questions about this product that are not answered in the product documentation, go to:

<http://www.sun.com/service/contacting>

#### **Related Third-PartyWeb Site References**

Sun is not responsible for the availability of third-party web sites mentioned in this document. Sun does not endorse and is not responsible or liable for any content, advertising, products, or other materials that are available on or through such sites or resources. Sun will not be responsible or liable for any actual or alleged damage or loss caused or alleged to be caused by or in connection with use of or reliance on any such content, goods, or services that are available on or through such sites or resources.

#### **SunWelcomes Your Comments**

Sun is interested in improving its documentation and welcomes your comments and suggestions.

To share your comments, go to <http://docs.sun.com> and click Send Comments. In the online form, provide the document title and part number. The part number is a seven-digit or nine-digit number that can be found on the title page of the guide or at the top of the document.

For example, the title of this guide is *Sun Java System Access Manager Policy Agent 2.2 Guide for BEA WebLogic Server/Portal 9.2*, and the part number is 820-0367.

# **Documentation, Support, and Training**

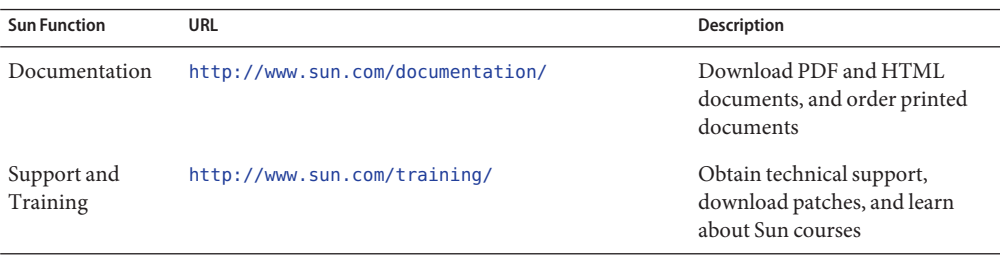

# **Typographic Conventions**

The following table describes the typographic changes that are used in this book.

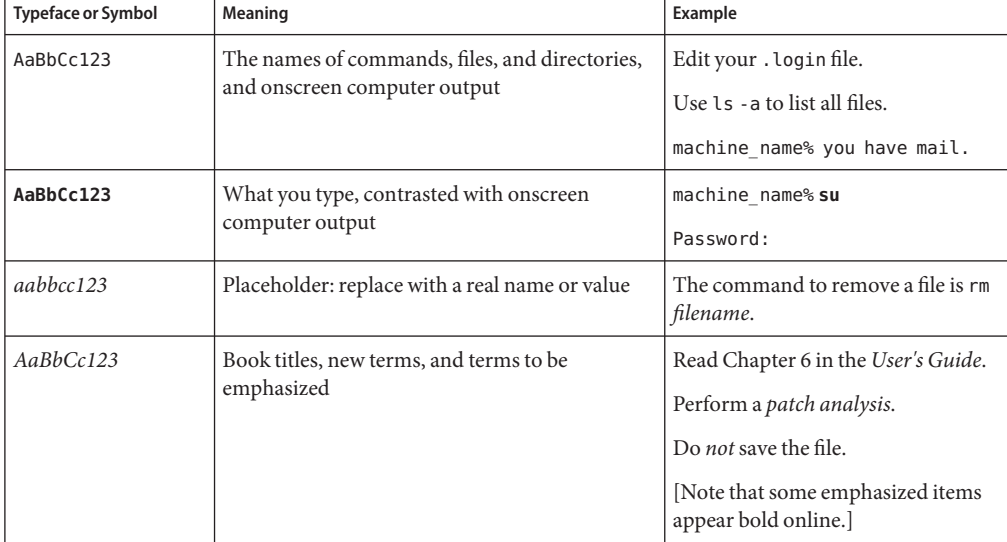

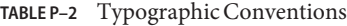

# **Shell Prompts in Command Examples**

The following table shows the default system prompt and superuser prompt for the C shell, Bourne shell, and Korn shell.

#### **TABLE P–3** Shell Prompts

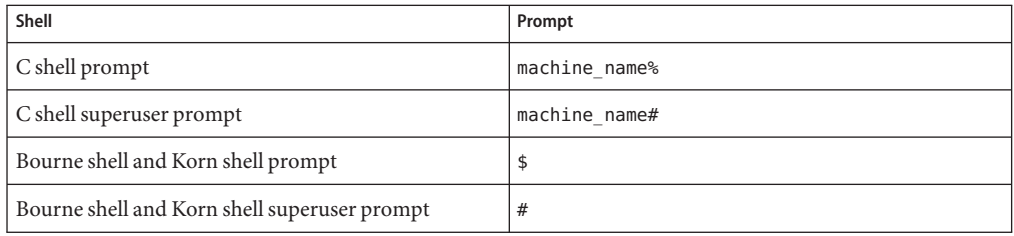

# <span id="page-18-0"></span>C H A P **CHAPTER 1**

# Introduction to J2EE Agents for Policy Agent 2.2

The Sun Java<sup>TM</sup> System Access Manager Policy Agent 2.2 software set includes web agents and Java 2 Platform Enterprise Edition (J2EE) agents. This guide discusses J2EE agents, the functionality of which has increased for this release. This chapter provides a brief overview of J2EE agents in the 2.2 release as well as some concepts you need to understand before proceeding with a J2EE agent deployment. For a general introduction of agents, both J2EE agents and web agents, see *Sun Java System Access Manager Policy Agent 2.2 User's Guide*.

#### Deployment container:

This term is used throughout this book to refer to a J2EE-compliant container that is either an application server or a portal server.

As was true in previous releases, J2EE agents enable deployment containers to enforce authentication and authorization using Sun Java System Access Manager services. To ensure secure client access to hosted J2EE applications, J2EE agents enforce the following:

- J2EE Declarative and Programmatic Security (defined in the deployment descriptor of individual applications)
- URL Policies (defined in Access Manager)
- Single sign-on (SSO)

This chapter provides information about J2EE agents for the 2.2 release of Policy Agent as follows:

- ["Uses of J2EE Agents" on page 20](#page-19-0)
- ["How J2EE Agents Work" on page 22](#page-21-0)
- ["What's New About J2EE Agents" on page 22](#page-21-0)
- ["Information About Using J2EE Agents in Policy Agent 2.2" on page 32](#page-31-0)

#### <span id="page-19-0"></span>**Uses of J2EE Agents**

J2EE agents can protect a variety of hosted J2EE applications, which can in turn require policy implementation that varies greatly from application to application. The security infrastructure of J2EE provides declarative as well as programmatic security that is platform-independent and is supported by all the J2EE-compliant deployment containers. For details on how to use the declarative and programmatic security of the J2EE platform, refer to J2EE documentation, available at <http://java.sun.com/j2ee>

The way J2EE agents are used has not changed significantly in the 2.2 release. The agents perform more effectively and efficiently in this release, but the basic functions are the same.

J2EE agents help enable role-to-principal mapping for protected J2EE applications with Access Manager principals. Thus at runtime, when a J2EE policy is evaluated, it is done against the information available in Access Manager. Using this functionality, administrators can configure their hosted J2EE applications to be protected by the agent, which provides real security services and also other key features such as single sign-on. Apart from enabling the J2EE security for hosted applications, the J2EE agents also provide complete support for Access Manager based URL policies for enforcing access control over web resources hosted in the deployment container.

The following examples demonstrate how the J2EE agents can be put to use:

#### **J2EE Agents and an Online Auction Application**

Consider a web-based application that facilitates the auction of various kinds of merchandise between interested parties. A simple implementation for such an application will require the users to be in one of three abstract roles, namely Buyer, Seller, or Administrator. Buyers in this application will have access to web pages that display the listed auction items, whereas the Sellers may have access to web pages that allow them to list their merchandise for new auctions. The Administrators may have access to yet another set of web pages that allow them to finalize or cancel existing auctions in whatever state they may be in. Using the deployment descriptors, the application developer can express this intent by protecting such components using abstract security role names. These abstract role names in turn can be mapped to real principals in a J2EE agent. For example, the role Buyer may be mapped to an Access Manager role called Employee, the role Seller to an Access Manager role called Vendor, and the role Administrator to an Access Manager role called Admin. The abstract role names used by the application developer can be used to protect the necessary web pages and any specialized Enterprise JavaBeans (EJB) components from unauthorized access by using declarative as well as programmatic security. Once this application is deployed and configured, the agent will ensure that only the authorized personnel get access to these protected resources. For example, access to the pages meant for Sellers to list their merchandise for auctions will be granted to user Deepak only if this user belongs to the Access Manager role called Vendor. Similarly, users Scott <span id="page-20-0"></span>and Gina can place bids on this listed item only if they belong to the role called Buyer. Once the auction period expires, the auction can be finalized by user Krishnendu only if he is in the role called Admin.

#### **J2EE Agents and aWeb-Based Commerce Application**

A web-based commerce application may have a variety of specialized EJB components that offer a spectrum of services to clients. For instance, there could be a specialized component that enables the creation of purchase orders. Similarly, there could be a specialized component that allows the approval of purchase orders. While such components provide the basic business services for the application to function, the very nature of tasks that they accomplish requires a security policy to enforce appropriate use of such services. Using the deployment descriptors, the application vendor or developer can express this intent by protecting such components using abstract security role names. For example, a developer can create a role called Buyer to protect the component that allows the creation of a purchase order and a role called Approver to protect the component that enables the approval of a purchase order. While these roles convey the intent of an application developer to enforce such security policies, they will not be useful unless these abstract role names are mapped to real life principals such as actual users or actual roles that reside in Access Manager. The J2EE agent enables the container to enforce such a runtime linkage of abstract security roles to real life principals. Once the agent is installed and configured, the application security roles can be mapped to real principals. For example, the role Buyer is mapped to an Access Manager role called Staff, and the role Approver is mapped to an Access Manager role called Manager. Thus when user Arvind tries to access the application's protected resources to create a purchase order, the agent allows this access only if this user is a member of the mapped role Staff. Similarly, a user Jamie may wish to approve this purchase order, which will be allowed by the agent only if this user is a member of the mapped role Manager.

#### **J2EE Agents and a Content-BasedWeb Application**

A content-based web application can offer pay per-view services. The application may be partitioned into two domains: the public domain that is accessible to anonymous users, and the private domain that is accessible only to the subscribers of this particular service. Furthermore, the protected domain of this application can also be subject to strict conditions based on how the user has authenticated, the time of day, IP address-based conditions and so on. Using Access Manager based URL policies for web resources, an administrator specifies such complex policies for the application resources, which are evaluated by the agent in order to ensure that access to these resources is granted only when all conditions are satisfied. An administrator can set policies that govern access to these resources at any level of granularity, such as that for a single user or for an entire organization. For example, one such policy may govern access to certain resources in such a manner that the user must belong to a particular LDAP Group called Customer and that the time of the day be between 9:00 am and 5:00 p.m. Thus, if user Rajeev

attempts to access this resource, the agent allows access only if this user is a member of the LDAP Group Customer, and if the time of day is between 9:00 am and 5:00 p.m.

#### <span id="page-21-0"></span>**How J2EE AgentsWork**

All J2EE agents communicate with Access Manager by XML over HTTP. J2EE agents contain two main components: The agent realm and the agent filter. Together, these two components affect the operation of the deployment container and the behavior of protected applications on the deployment container.

#### ■ **Agent Realm**

The agent realm, which is installed as a deployment container-specific platform component, enables the deployment container to interact with principals stored in Access Manager. The deployment container then communicates with Access Manager about user profile information. The agent realm needs to be configured correctly for the agent to enforce J2EE security policies for protected applications.

#### ■ **Agent Filter**

The agent filter is installed within the protected application and facilitates the enforcement of the security policies, governing the access to all resources within the protected application. Every application protected by the agent must have its deployment descriptors changed to reflect that it is configured to use the agent filter. Applications that do not have this setting are not protected by the agent and might malfunction or become unusable if deployed on a deployment container where the agent realm is installed.

The agent realm and agent filter work in tandem with Access Manager to enforce J2EE security policies as well as Access Manager based URL policies for authentication and authorization of clients attempting to access protected J2EE applications.

The agent provides a fully configured and ready-to-use client installation of Access Manager SDK for the application server. This SDK offers a rich set of APIs supported by Access Manager that can be used to create security-aware applications that are tailored to work in the security framework offered by Access Manager. For more information on how to use Access Manager SDK, see *Sun Java System Access Manager 7 2005Q4 Developer's Guide*.

#### **What's New About J2EE Agents**

J2EE agents offer greater functionality in the 2.2 release. Several important new features have been added as follows:

- ["Removal of J2EE Agent Dependency on LDAP and on Administrative Accounts" on page](#page-22-0) [23](#page-22-0)
- ["Enhanced J2EE Agent Installation Process" on page 24](#page-23-0)
- ["J2EE Agent Coexistence With Access Manager" on page 25](#page-24-0)
- <span id="page-22-0"></span>■ ["J2EE Agent Support for Client Identification Based on Custom HTTP Headers" on page 26](#page-25-0)
- ["J2EE Agent Specific Application for Housekeeping Tasks" on page 26](#page-25-0)
- ["J2EE Agent URL Policy Enhancements" on page 27](#page-26-0)
- ["J2EE Agent Support for Flexible User Mapping Mechanisms" on page 28](#page-27-0)
- ["J2EE Agent Support for Fetching User Session Attributes" on page 29](#page-28-0)
- ["J2EE Agent Support for Version Checking" on page 29](#page-28-0)
- ["J2EE Agent Support for Not-Enforced IP List" on page 29](#page-28-0)
- ["J2EE Agent Support for Custom Response Headers" on page 30](#page-29-0)
- ["J2EE Agent Support for Application Logout Integration" on page 30](#page-29-0)
- ["J2EE Agent Support for Application Specific Agent Filter Operation Modes" on page 31](#page-30-0)
- ["J2EE Agent Support for Affinity-Based Login URL Selection" on page 31](#page-30-0)
- ["J2EE Agent Support for a Sample Application" on page 31](#page-30-0)
- ["J2EE Agent Backward Compatibility With Access Manager 6.3" on page 32](#page-31-0)

### **Removal of J2EE Agent Dependency on LDAP and on Administrative Accounts**

In the 2.2 release, certain restrictions have been removed as follows:

- "Removal of J2EE Agent Dependency on LDAP" on page 23
- ["Removal of J2EE Agent Dependency on Administrative Accounts" on page 24](#page-23-0)

#### **Removal of J2EE Agent Dependency on LDAP**

Unlike previous releases, J2EE agents in the Policy Agent 2.2 release do not use a direct LDAP connection. Instead, J2EE agents obtain support for their entire functionality by communicating with Access Manager solely with XML over HTTP.

**Benefit - Removal of Dependency on LDAP:** The benefit of not having an LDAP dependency includes greater flexibility and scalability of deployments. Since J2EE agents no longer depend on LDAP connections, they do not require the opening of LDAP communication ports in firewalls, which was a requirement with certain deployment scenarios in prior J2EE agent releases. With the LDAP dependency removed, the 2.2 release of J2EE agents requires fewer configuration changes during installation in protected regions, such as in a demilitarized zone (DMZ), giving more deployment flexibility and easing administrative overhead. Removal of the LDAP dependency also ensures that LDAP server resources are focused to support Access Manager instances. A focus on Access Manager instances facilitates the sizing process by eliminating considerations about the load that an agent would require. This makes the deployment easily scalable and more flexible and provides the optimal utilization of deployed resources.

#### <span id="page-23-0"></span>**Removal of J2EE Agent Dependency on Administrative Accounts**

With the authorization of administrators now being handled by an *agent profile* account, the dependence on two administrative accounts, the amAdmin account and the amldapuser account, has been removed. Now, during installation, the agent installer prompts you for the agent profile account.

**Benefit - Removal of Dependency on Administrative Accounts:** The benefit of not using the amAdmin or amldapuser administrative accounts is greater security. The 2.2 release of J2EE agents depends solely on a limited agent profile. This dependence does not rely on the existence of sensitive account information in the agent deployment configuration.

# **Enhanced J2EE Agent Installation Process**

Starting with this release of J2EE agents, the installation process includes the following features that allow for a smoother, less restrictive, more secure installation process and deployment:

- "J2EE Agent Support for Installation Using Non-Administrative User Accounts" on page 24
- "Secure Handling of Sensitive Information by J2EE Agents" on page 24
- ["Self-Contained Installation of J2EE Agents" on page 25](#page-24-0)
- ["J2EE Agent Support for Multiple Physical Installations" on page 25](#page-24-0)

#### **J2EE Agent Support for Installation Using Non-Administrative User Accounts**

The requirement in prior agent releases that the installation user have root (or Administrator) privileges has been removed. The agent can now be installed by any user regardless of access privileges.

**Benefit - Support for Installation Using Non-Administrative User Accounts:** The benefit of this feature is that it contributes to a more flexible installation process. Because privileged user accounts are not required, you can install agents in any directory location based on user preferences.

#### **Secure Handling of Sensitive Information by J2EE Agents**

All sensitive information, such as passwords, is now read from files. This information is not typed in clear text during an interactive session. Therefore, it is never displayed in the command line or in any logs. For more information about the use of a password file, see the related pre-installation step in the following section[,"Preparing to Install Agent for BEA](#page-61-0) [WebLogic Server/Portal 9.2" on page 62](#page-61-0) for information about creating and using a password file during the agent installation process.

**Benefit - Secure Handling of Sensitive Information:** The benefit of this feature is increased security. With the use of this feature in the new installation process, the need for typing passwords in clear text on the command line has been eliminated, thereby making the installation process less vulnerable to password theft.

#### <span id="page-24-0"></span>**Self-Contained Installation of J2EE Agents**

All J2EE agent configuration and log files are generated and maintained within an agent's installation directory. This installation directory is referred to as the Policy Agent base directory. In code examples this directory is listed as such, *PolicyAgent-base*. For more information about the Policy Agent base directory, see ["J2EE Agent Directory Structure in](#page-50-0) [Policy Agent 2.2" on page 51.](#page-50-0) The distribution files for the 2.2 release of J2EE agents are provided to you in three formats. You can choose the format that best fits your needs: zip format, tar format, or a package format. The files are small in size since the installer for this release uses a simple configuration mechanism. In summary, when you unpack the binaries, the configuration and log files remain within the installation directory.

**Benefit - Self-Contained Installation:** This feature contributes to a more flexible installation process. The fact that an installation is self-contained facilitates the installation process and the subsequent administration process.

#### **J2EE Agent Support for Multiple Physical Installations**

There is no longer any restriction on using multiple different binaries of the same agent on the same machine.

**Benefit - Support for Multiple Physical Installations:** This feature contributes to a more flexible installation process. The fact that multiple binaries of the same agent can co-exist on the same machine allows for flexibility in securing complex environments where more than one server is installed on the same machine. Typically such environments are used for development purposes or for production using high capacity hardware systems.

# **J2EE Agent CoexistenceWith Access Manager**

Starting with this release, you can deploy a J2EE agent on an instance of a deployment container where Access Manager has already been installed. This situation only applies when the J2EE agent and Access Manager both support the deployment container.

Note that Access Manager should be installed prior to the agent being installed.

**Benefit - Coexistence With Access Manager:** Certain situations benefit from having a J2EE agent and Access Manager on one machine, which is commonly desired for development environments and for environments where the deployment container is installed on a high capacity system which can support customer applications along with the Access Manager deployment.

# <span id="page-25-0"></span>**J2EE Agent Support for Client Identification Based on Custom HTTP Headers**

Starting with this release, J2EE agents can be configured to use custom HTTP headers to identify the remote client IP address and host name. This client IP address is used to validate an Access Manager session or to evaluate applicable policies.

**Benefit - Support for Client Identification Based on Custom HTTP Headers:** This feature is specially useful in situations where a proxy server exists between the remote client and the agent-protected server. In such situations a problem occurs in that the client address information carried within the request is replaced by the address information of the proxy server. This address replacement adversely affects session validations and policy evaluations, which depend upon the correct address information. However, when proxy servers can be configured to send the actual client address information in separate headers, then J2EE agents in the 2.2 release can use that information. In summary, this feature allows agents to use the actual client address information in this type of deployment as if the request were never intercepted by an intermediate proxy server.

# **J2EE Agent Specific Application for Housekeeping Tasks**

Starting with this release of J2EE agents, a bundled application is available to perform housekeeping tasks on the deployment container.

This bundled application, when deployed on an agent-protected deployment container instance, expands the agent's functionality. For example, this bundled application allows the agent to receive notifications and to support cross-domain single sign-on. In previous releases, this functionality was tied to an application referred to as the *primary application*, which was secured by the agent.

**Benefit - Agent Specific Application for Housekeeping Tasks:** The benefit of including this application with J2EE agents is that previously imposed restrictions have been removed from the primary application. In prior releases of J2EE agents, the primary application had to support such housekeeping tasks, often requiring additional configuration. For instance, in prior releases, deploying the primary application with blind web-tier declarative security required changes to the agent configuration to ensure that the agent would function properly. This additional configuration is not necessary with the current release since the agent-specific application for housekeeping tasks takes care of all such functionality.

#### <span id="page-26-0"></span>**J2EE Agent URL Policy Enhancements**

Starting with this release of J2EE agents, the following features are available that enhance Uniform Resource Locator (URL) policy:

- "Remote Policy Evaluation Failover in J2EE Agents" on page 27
- "Configurable Policy Evaluation Mechanism in J2EE Agents" on page 27
- ["Composite Advice in J2EE Agents" on page 28](#page-27-0)
- ["Policy Based Response Attributes in J2EE Agents" on page 28](#page-27-0)

The aforementioned features affect how agents enforce policy decisions. These features are described in the following paragraphs.

#### **Remote Policy Evaluation Failover in J2EE Agents**

J2EE agents can now leverage session failover functionality to ensure that remote policy evaluation failover can occur if an Access Manager instance becomes unavailable.

**Benefit - Remote Policy Evaluation Failover:** The benefit of this feature is the potential for a seamless user experience in the event of a failure or maintenance related outage of various servers within the Access Manager deployment.

#### **Configurable Policy Evaluation Mechanism in J2EE Agents**

Starting with this release, J2EE agents can be configured to use two different mechanisms to remotely evaluate policies as follows:

- The agent remotely requests policy evaluation for all resources applicable to a user within the agent's scope of protection.
- The agent remotely requests policy evaluation for the resource accessed by the user and not any other resources that the user might access later.

**Benefit - Configurable Policy Evaluation Mechanism:** The configurable policy evaluation mechanism has a variety of benefits depending on the situation. The very fact that you can configure the policy evaluation mechanism is beneficial in that it enables you to choose the mechanism that best fits your needs. Moreover, each mechanism has its advantages and disadvantages.

When configured to perform policy evaluation for all resources within an agent's scope of protection the first request is, by design, time consuming while subsequent requests are faster since the results get cached locally by the agent.

For the second mechanism, the first request is no slower or faster than subsequent requests. All requests are processed relatively quickly. However, this mechanism increases network communication between the agent and Access Manager. Furthermore, the two mechanism can produce different types of cache growth in agent memory and thus need to be evaluated closely <span id="page-27-0"></span>to select the best option for your deployment. Key factors that could affect such a decision include the number of possible distinct resources and the number of policies applicable to an average user.

#### **Composite Advice in J2EE Agents**

In the 2.2 release, J2EE agents provide a composite advice feature. This feature allows the policy and authentication services of Access Manager to decouple the advice handling mechanism of the agents. This allows you to introduce and manage custom advices by solely writing Access Manager side plug-ins. Starting with this release, you are not required to make changes on the agent side. Such advices are honored automatically by the composite advice handling mechanism.

**Benefit - Composite Advice:** A benefit of composite advice is that you can incorporate a custom advice type without having to make changes to an agent deployment.

#### **Policy Based Response Attributes in J2EE Agents**

The policy-based response attribute feature allows the policy service to provide static and dynamic attributes based on the resource accessed by the user. These attributes can be made available to the agent protected application as HTTP headers, request attributes, or cookies.

**Benefit - Policy Based Response Attributes:** A benefit of the policy-based response attribute feature is that it provides more flexible support for application-specific agent customizations compared to prior Policy Agent releases, which only allowed for static profile attributes to be fetched.

### **J2EE Agent Support for Flexible User Mapping Mechanisms**

Starting with this release, J2EE agents provide support for user mapping modes that have flexibility in the user names they choose. In prior releases, a user name had to be an Access Manager user ID. Now, user names can be chosen from a few different sources as long as the names are for authenticated users who have trusted identities. A trusted identity can be established on the agent-protected server for a security principal (or for an equivalent trusted identity of the user). This mechanism allows the agent to choose a user ID for the authenticated user from the user's profile attributes, the user's session properties, or an HTTP header accompanying the user request.

**Benefit - Support for Flexible User Mapping Mechanisms:** The main benefit of this feature is that it enables a J2EE agent to integrate with a greater number of applications. Some applications do not accept Access Manager user IDs as user names. J2EE agents can now integrate with those applications since Policy Agent 2.2 can be configured to provide different types of user names.

# <span id="page-28-0"></span>**J2EE Agent Support for Fetching User Session Attributes**

Before this release of J2EE agents, information for HTTP headers, request attributes, or cookies was retrieved, or*sourced*, solely from profile attributes. Now, this information can also be sourced from session properties.

**Benefit - Support for Fetching User Session Attributes:** The benefit of this feature is that session properties can be more effective for transferring information, especially dynamic information. Prior to this release, agents could only fetch users' profile attributes, which tend to be static attributes. However, session attributes allow applications to obtain dynamic user information when necessary.

# **J2EE Agent Support for Version Checking**

Starting with this release of J2EE agents, you can easily check the exact version of the agent you are using, including build date, build number, and client SDK version. Prior to this release, administrators could not easily identify the build date of the agent they were using. Since code changes occur between build dates, identifying the exact build can be useful. For the details on how to check the version of an agent instance, see "[agentadmin --version](#page-44-0)" on page 45.

**Benefit - Support for Version Checking:** The benefit of this feature is that it allows you to quickly check the version of the J2EE agent you are using, enabling you to determine which features and bug fixes are included.

# **J2EE Agent Support for Not-Enforced IP List**

Starting with this release, J2EE agents support *not-enforced IP lists*. This new feature is similar to a pre-existing Policy Agent feature that also concerns not-enforced lists, specifically *not-enforced URI lists*.

The two features share similarities, but are really quite different. Again, the pre-existing feature supports not-enforced URI lists. With that feature, an agent always grants access to a URI that appears on a specified list in the J2EE agent AMAgent.properties configuration file. On the other hand, the new feature supports not-enforced IP lists. With this feature, an agent always grants access to resources when the request comes from a machine with an IP address that appears on a specified list in the J2EE agent AMAgent.properties configuration file.

With the new feature, when a request is made to access a resource, a J2EE agent determines the IP address of the machine where the request originated. The agent compares that IP address to all the addresses on the not-enforced IP list. If that address is on the list, then that request and all subsequent requests from that IP address are treated as if the resources requested are not enforced.

<span id="page-29-0"></span>The not-enforced IP list can include exact IP addresses and IP addresses that use the asterisk, \*, wildcard character to represent one or more characters.

**Benefit - Support for Not-Enforced IP Lists:** The benefit of this feature is that it allows clients on the not-enforced IP list to by-pass authentication and authorization requirements. This feature can be employed for administrative, troubleshooting, and testing purposes, too.

### **J2EE Agent Support for Custom Response Headers**

Starting with this release, J2EE agents provide support for custom response headers. The agent can be configured so that custom response headers are set on every request. Such headers are defined statically in the J2EE agent AMAgent.properties configuration file and are honored on all enforced web resources as identified by the agent.

**Benefit - Support for Custom Response Headers:** The benefit of this feature is that it enables instructions, by way of custom response headers, to be sent to a client or any intermediate entity between the agent-protected server and the client browser. For example, a custom response header could be sent instructing an intermediate proxy server not to cache server responses to client requests.

# **J2EE Agent Support for Application Logout Integration**

Starting with this release, J2EE agents can be configured to identify an application logout event and to synchronize the event with the Access Manager logout. The agent can identify the logout of an application based on preconfigured information sent with a request as follows:

- The request URI
- A query parameter sent with the request
- A request parameter sent within the request body

**Benefit - Support for Application Logout Integration:** The benefit of this logout integration feature is that end users can potentially perform a global log out by simply logging out of an application. Also, J2EE agents, starting with the 2.2 release, are very flexible in terms of the variety of ways they can identify the log out of an application. This flexibility facilitates the integration between J2EE agents and applications since applications will rarely need any modifications to enable them to match any requirements of the agent.

# <span id="page-30-0"></span>**J2EE Agent Support for Application Specific Agent Filter Operation Modes**

The application-specific filter operation mode mechanism allows different applications to use different levels of protection as necessary. Different filter operation modes provide different levels of functionality, thus enabling the selection of the best mode for each protected application.

**Benefit - Support for Application Specific Agent Filter Operation Modes:** This feature provides customized protection for every application. For example, if two applications are deployed where one uses J2EE policies and the other does not, the agent can be configured to use different filter modes for each application. The agent will provide support for J2EE policies, but only for the application that has such policies. The results is the optimal use of system resources since the agent does not enforce the evaluation of J2EE policies for the application that does not have any J2EE policies.

# **J2EE Agent Support for Affinity-Based Login URL Selection**

Starting with this release, J2EE agents support a prioritized (or an *affinity-based*) selection of login URLs for authenticating users. End users are directed to the URL highest on the list if it is available. If not, the second URL on the list is targeted. If a URL higher on the list becomes available again, the agent switches to that URL.

You can disable this affinity-based selection process if desired, which would allow you to use a round-robin selection scheme.

**Benefit - Support for Affinity-Based Login URL Selection:** This feature is used when two or more Access Manager instances are deployed in geographically distant locations. To best manage the authentication process, you can give the highest priority to URLs of locally available Access Manager instances, resulting in faster response times.

# **J2EE Agent Support for a Sample Application**

Starting with this release, the J2EE agents provide a bundled sample application to demonstrate the key features and functionality of the agent. Some of the features demonstrated are:

- J2EE declarative security
- J2EE programmatic security
- URL policy-based access control deployed on an agent-protected deployment container

<span id="page-31-0"></span>For more information about the sample application, see ["The Sample Application" on page 33](#page-32-0) and see the list following [Table 2–2](#page-51-0) for information about locating the sampleapp directory within the J2EE agent base directory. The sampleapp directory includes instructions on how to use the sample application.

**Benefit - Support for a Sample Application:** The sample application illustrates how applications need to be configured to take advantage of the protection that agents provide. The sample application also demonstrates how key functionality, such as support for J2EE security and Access Manager based URL policies, can be used.

### **J2EE Agent Backward CompatibilityWith Access Manager 6.3**

Policy Agent 2.2 is backward compatible with Access Manager 6.3 Patch 1 or greater.

**Note –** Policy Agent 2.2 is only compatible with Access Manager 6.3 when the Access Manager patch has been applied.

By default, J2EE agents in the Policy Agent 2.2 release work with Access Manager 7. While the 2.2 release of Policy Agent requires some configuration to work with Access Manager 6.3 Patch 1 or greater, the amount of configuration required is relatively limited. For more information, see ["Configuring A J2EE Agent With Access Manager 6.3" on page 56.](#page-55-0)

Be aware that Policy Agent 2.2 takes advantage of certain features that exist in Access Manager 7 that do not exist in Access Manager 6.3, such as "composite advices," "policy-based response attributes," and others.

# **Information About Using J2EE Agents in Policy Agent 2.2**

This section provides information about J2EE agents in Policy Agent 2.2 that will help you install and get accustomed to the product. J2EE agents have undergone some major changes for the 2.2 release that affect how you interact with them. Read the following subsections to understand the more significant ways that changes made in the 2.2 release affect the manner in which you use a J2EE agent.

### **Enhanced Installation Process for J2EE Agents in Policy Agent 2.2**

The installation process for J2EE agents is quite different for the 2.2 release. This guide provides you with a chapter that explains all the details necessary for understanding this process, from

<span id="page-32-0"></span>unpacking the J2EE agent binaries to installation related commands, to the directory structure of J2EE agents once the binaries are unpacked. See [Chapter 2.](#page-34-0)

### **Increased Functionality of the** agentadmin **Program for J2EE Agents in Policy Agent 2.2**

The agentadmin program is a required tool for the 2.2 release of J2EE agents. The functionality has increased significantly. The most basic of tasks, such as installation and uninstallation can only be performed with this tool.

For detailed information on installation related tasks performed with this program, see ["Role of](#page-38-0) the agentadmin [Program in a J2EE Agent for Policy Agent 2.2" on page 39.](#page-38-0)

For information on all the tasks performed with this program, see ["Key Features and Tasks](#page-118-0) [Performed With the J2EE](#page-118-0) agentadmin Program" on page 119.

# **The Sample Application**

Deploy, and interact with the sample application included with Policy Agent 2.2. Interacting with the sample application is perhaps the best way available to you to learn how J2EE agents work. The sample application is deployed at URI/sampleapp. The sample application demonstrates agent configuration options and features. With this application, you can view agent configuration examples and you can test if an agent was deployed successfully. To learn more about this application, read about the sampleapp directory explained in the list following [Table 2–2.](#page-51-0) Moreover, the sampleapp directory includes a README.TXT explaining how to build and deploy the sample application. While you can build the sample application if you desire, this step is not required. When you unpack the J2EE agent distribution, a sample application named agentsample.ear is created for you. The full path to this application is as follows:

*PolicyAgent-base*/sampleapp/dist/agentsample.ear

#### <span id="page-34-0"></span>**CHAPTER 2** 2

# Vital Installation Information for a J2EE Agent in Policy Agent 2.2

To make the installation process of a J2EE agent in Policy Agent 2.2 simple, essential information needed for the installation is provided in this chapter.

This chapter applies to all the J2EE agents in the Policy Agent 2.2 release. However, throughout this chapter, when a specific J2EE agent is used for example purposes, such as in a command, only one J2EE agent is shown, Policy Agent 2.2 for Sun Java System Application Server 8.1. These examples are provided to illustrate general format. Replace J2EE agent specific information where necessary.

When you are comfortable with the information presented in this chapter, move on to the installation as described in [Chapter 3.](#page-58-0)

In simple terms, this chapter provides information to help you with the following:

- $\Box$  Getting the J2EE agent distribution files on the machine that hosts the deployment container. The J2EE agent is going to protect the content on that deployment container.
- $\Box$  Issuing install-related commands using the agentadmin program. The agentadmin program is a command-line utility that you will use to install and configure the agent. You should know the supported command options besides the more common --install option.
- ❒ Locating the various J2EE agent files after you get them onto the deployment container.
- ❒ Configuring the J2EE agent with Access Manager 6.3 Patch 1 or greater, if such backward compatibility is desired.
- ❒ Creating a J2EE agent profile.

The information referred to in the preceding list is described in the following sections of this chapter:

- ["Format of the Distribution Files for a J2EE Agent Installation in Policy Agent 2.2" on page](#page-35-0) [36](#page-35-0)
- "Role of the agentadmin [Program in a J2EE Agent for Policy Agent 2.2" on page 39](#page-38-0)
- ["J2EE Agent Directory Structure in Policy Agent 2.2" on page 51](#page-50-0)
- ["Configuring A J2EE Agent With Access Manager 6.3" on page 56](#page-55-0)

■ ["Creating a J2EE Agent Profile" on page 57](#page-56-0)

# <span id="page-35-0"></span>**Format of the Distribution Files for a J2EE Agent Installation in Policy Agent 2.2**

The distribution files for a J2EE agent in Policy Agent 2.2 are provided to you in either a .tar.gz archive or a .zip archive. To unpack the .tar.gz archive, use the GNU\_tar program.

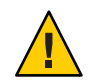

**Caution –** For .tar.gz archives, do not use a program other than GNU\_tar to untar the contents of the J2EE agent deliverables. Using a different program, such as another tar program, can result in some files not being extracted properly. To learn more about the GNU\_tar program, visit the following web site:

<http://www.gnu.org/software/tar/tar.html>

Each J2EE agent in the Policy Agent 2.2 release presents you with three compressed-file options. The file names vary for each agent. For example, Policy Agent 2.2 for Sun Java System Application Server 8.1 provides the three compressed-file options as follows:

```
SJS Appserver 81 agent 2.2.tar.gz
SJS Appserver 81 agent 2.2.zip
SJS_Appserver_81_agent_2.2_SUNWamas.tar.gz
```
For other J2EE agents, the file names are different, but the naming format is the same. To see the names of the preceding compressed files specific to your J2EE agent, see [Example 3–1.](#page-61-0)

Choose the file format that best fits your platform needs. The file that is in a .zip format is for Windows systems. The other two compressed files both end in .tar.gz. The .tar.gz file with SUNWam\_xx in the file name contains distribution files in a package format. This package format is for Solaris systems only. The other .tar file, the one containing non-packaged distribution files, is for any UNIX-based system (including Solaris systems).

The task of unpacking the compressed file that contains the J2EE deliverable files is explained in this section separately for each platform as follows:

- ["To Unpack Non-Package Formatted Deliverables of a J2EE Agent in Policy Agent 2.2"](#page-36-0) [on page 37](#page-36-0)
- ["To Unpack Package Formatted Deliverables of a J2EE Agent in Policy Agent 2.2" on page](#page-37-0) [38](#page-37-0)
- "To Unpack a . zip [Compressed file of a J2EE Agent in Policy Agent 2.2" on page 38](#page-37-0)
<span id="page-36-0"></span>**Note –** If you do not use the Solaris package distribution, therefore you use one of the other two formats, choose a directory in which to unpack the compressed file. Choose a directory location that best fits your needs, but note that unpacking the . zip or . tar file distributes the J2EE agent files within the directory you have chosen, creating subdirectories where necessary, but containing all of the subdirectories within the original directory that you have chosen.

## **To Unpack Non-Package Formatted Deliverables of a J2EE Agent in Policy Agent 2.2**

Follow the steps described in this task to unpack a compressed file that is named in the following manner:

*appserver\_version*\_agent\_2.2.tar.gz

The two following facts apply to the this compressed file: It is for any UNIX-based system, including Solaris systems, and the distribution files contained within this compressed file are *not* in package format.

#### **Issue the following command:** ◗

# gzip -dc *appserver\_version*\_agent\_2.2.tar.gz | tar xvf -

where *appserver\_version* represents the specific deployment container, followed by an underscore " ", followed by the version.

For example, the command to unpack the archive of Policy Agent 2.2 for Sun Java System Application Server 8.1 is as follows:

# gzip -dc SJS\_Appserver\_81\_agent\_2.2.tar.gz | tar xvf -

For other J2EE agents, the file names are different, but the naming format is the same. To see the preceding command specific to your J2EE agent, see [Example 3–2.](#page-61-0)

#### Purpose of This Task **More Information**

The preceding step unpacks the archive and provides you with the agent deliverables for Policy Agent 2.2 for Sun Java System Application Server 8.1.

## <span id="page-37-0"></span>**To Unpack Package Formatted Deliverables of a J2EE Agent in Policy Agent 2.2**

Follow the steps described in this task to unpack a compressed file that is named in the following manner:

*appserver\_version*\_agent\_2.2\_SUNWam\_*xx*.tar.gz

The two following facts apply to the this compressed file: It is for Solaris systems only and the distribution files contained within this compressed file are in package format.

#### **Issue the following command: 1**

# gzip -dc *appserver\_version*\_agent\_2.2\_SUNWam\_*xx*.tar.gz | tar xvf *appserver\_version* is the name of the specific deployment container, followed by an underscore "\_", followed by the version *xx* is an abbreviated name for the specific deployment container

For example, the command to unpack the archive of Policy Agent 2.2 for Sun Java System Application Server 8.1 is as follows:

# gzip -dc SJS Appserver 81 agent 2.2 SUNWamas.tar.gz | tar xvf -

For other J2EE agents, the file names are different, but the naming format is the same. To see the preceding command specific to your J2EE agent, see [Example 3–3.](#page-61-0)

### **Issue the following command: 2**

# pkgadd -d

By default, this command distributes the J2EE agent packages to the following directory:

/opt/j2ee\_agents

### Purpose of This Task **More Information**

The preceding steps unpack the archive and provide you with the agent deliverables for Policy Agent 2.2 for Sun Java System Application Server 8.1.

## ▼ **To Unpack a** .zip **Compressed file of a J2EE Agent in Policy Agent 2.2**

Follow the steps described in this task to unpack a compressed file that is named in the following manner:

<span id="page-38-0"></span>*appserver\_version*\_agent\_2.2.zip

The following fact applies to this compressed file: It is for Windows systems.

#### **Issue the following command:** ◗

unzip *appserver\_version*\_agent\_2.2.zip

where *appserver\_version* represents the specific deployment container, followed by an underscore "\_", followed by the version.

For example, the command to unpack the archive of Policy Agent 2.2 for Sun Java System Application Server 8.1 is as follows:

unzip SJS Appserver 81 agent 2.2.zip

For other J2EE agents, the file names are different, but the naming format is the same. To see the preceding command specific to your J2EE agent, see [Example 3–4.](#page-62-0)

### Purpose of This Task **More Information**

The preceding step unpacks the archive and provides you with the agent deliverables for Policy Agent 2.2 for Sun Java System Application Server 8.1.

# **Role of the** agentadmin **Program in a J2EE Agent for Policy Agent 2.2**

The agentadmin program is a required install and configuration tool for the 2.2 release of J2EE agents. The most basic of tasks, such as installation and uninstallation can only be performed with this tool.

The location of the agentadmin program is as follows:

### *PolicyAgent-base*/bin

The following information about agentadmin program demonstrates the scope of this utility:

- All agent installation and uninstallation is achieved with the agentadmin command.
- All tasks performed by the agentadmin program, except those involving uninstallation, require the acceptance of a license agreement. This agreement is only presented the first time you use the program.
- The following table lists options that can be used with the agentadmin command and gives a brief description of the specific task performed with each option.

A detailed explanation of each option follows the table.

**Note –** In this section, the options described are the agentadmin program options that apply to all J2EE agents. Options that only apply to specific J2EE agents are relatively uncommon and are described where necessary within the corresponding J2EE agent guide.

| Option          | <b>Task Performed</b>                                                            |  |
|-----------------|----------------------------------------------------------------------------------|--|
| --install       | Installs a new agent instance                                                    |  |
| --uninstall     | Uninstalls an existing Agent instance                                            |  |
| --listAgents    | Displays details of all the configured agents                                    |  |
| --agentInfo     | Displays details of the agent corresponding to the specified agent<br><b>IDs</b> |  |
| --version       | Displays the version information                                                 |  |
| --encrypt       | Encrypts a given string                                                          |  |
| --getEncryptKey | Generates an Agent Encryption key                                                |  |
| --uninstallAll  | Uninstalls all agent instances                                                   |  |
| --getUuid       | Retrieves a universal ID for valid identity types                                |  |
| --usage         | Displays the usage message                                                       |  |
| --help          | Displays a brief help message                                                    |  |

**TABLE 2–1** The agentadmin Program: Supported Options

### agentadmin --install

This section demonstrates the format and use of the agentadmin command with the --install option.

```
EXAMPLE 2–1 Command Format: agentadmin --install
```
The following example illustrates the format of the agentadmin command with the --install option:

```
./agentadmin --install [--useResponse] [--saveResponse] filename
```
The following arguments are supported with the agentadmin command when using the --install option:

- --saveResponse Use this argument to save all supplied responses to a state file, or response file, represented as *filename* in command examples. The response file, or state file, can then be used for silent installations.
- --useResponse Use this argument to install a J2EE agent in silent mode as all installer prompts are answered with responses previously saved to a response file, represented as *filename* in command examples. When this argument is used, the installer runs in non-interactive mode. At which time, user interaction is not required.
- *filename* Use this argument to specify the name of a file that will be created as part of the processing of this command. This file stores your responses when this argument is used in conjunction with the --saveResponse argument and provides your responses when this argument is used in conjunction with the --useResponse argument.

**EXAMPLE 2–2** Command Usage: agentadmin --install

When you issue the agentadmin command, you can choose the --install option. With the --install option, you can choose the --saveResponse argument, which requires a file name be provided. The following example illustrates this command when the file name is myfile:

```
./agentadmin --install --saveResponse myfile
```
Once the installer has executed the preceding command successfully, the responses are stored in a state file that can be used for later runs of the installer.

If desired, you can modify the state file and configure the second installation with a different set of configuration parameters.

Then you can issue another command that uses the ./agentadmin --install command and the name of the file that you just created with the --saveResponse argument. The difference between the previous command and this command is that this command uses the --useResponse argument instead of the --saveResponse argument. The following example illustrates this command:

```
./agentadmin --install --useResponse myfile
```
With this command, the installation prompts run the installer in silent mode, registering all debug messages in the install logs directory.

## agentadmin --uninstall

This section demonstrates the format and use of the agentadmin command with the --uninstall option.

**EXAMPLE 2–3** Command Format: agentadmin --uninstall

The following example illustrates the format of the agentadmin command with the --uninstall option:

./agentadmin --uninstall [--useResponse] [--saveResponse] *filename*

The following arguments are supported with the agentadmin command when using the --uninstall option:

- --saveResponse Use this argument to save all supplied responses to a state file, or response file, represented as *filename* in command examples. The response file, or state file, can then be used for silent uninstallations. --useResponse Use this argument to uninstall a J2EE agent in silent mode as all uninstaller prompts are answered with responses previously saved to a
- response file, represented as *filename* in command examples. When this argument is used, the uninstaller runs in non-interactive mode. At which time, user interaction is not required.
- *filename* Use this argument to specify the name of a file that will be created as part of the processing of this command. This file stores your responses when this argument is used in conjunction with the --saveResponse argument and provides your responses when this argument is used in conjunction with the --useResponse argument.

### **EXAMPLE 2–4** Command Usage: agentadmin --uninstall

When you issue the agentadmin command, you can choose the --uninstall option. With the --uninstall option, you can choose the --saveResponse argument, which requires a file name be provided. The following example illustrates this command where the file name is myfile:

```
./agentadmin --uninstall --saveResponse myfile
```
Once the uninstaller has executed the preceding command successfully, the responses are stored in a state file that can be used for later runs of the uninstaller.

If desired, you can modify the state file and configure the second uninstallation with a different set of configuration parameters.

Then you can issue another command that uses the ./agentadmin --uninstall command and the name of the file that you just created with the --saveResponse argument. The difference between the previous command and this command is that this command uses the --useResponse argument instead of the --saveResponse argument. The following example illustrates this command:

**EXAMPLE 2–4** Command Usage: agentadmin --uninstall *(Continued)*

```
./agentadmin --uninstall --useResponse myfile
```
With this command, the uninstallation prompts run the uninstaller in silent mode, registering all debug messages in the install logs directory.

### agentadmin --listAgents

This section demonstrates the format and use of the agentadmin command with the --listAgents option.

**EXAMPLE 2–5** Command Format: agentadmin --listAgents

The following example illustrates the format of the agentadmin command with the --listAgents option:

./agentadmin --listAgents

No arguments are currently supported with the agentadmin command when using the --listAgents option.

**EXAMPLE 2–6** Command Usage: agentadmin --listAgents

Issuing the agentadmin command with the --listAgents option provides you with information about all the configured J2EE agents on that machine. For example, if two J2EE agents were configured on Sun Java System Application Server 8.1, the following text demonstrates the type of output that would result from issuing this command:

The following agents are configured on this Application Server.

```
The following are the details for agent agent 001 :-
Application Server Config Directory:
/var/opt/SUNWappserver/domains/domain1/config
Application Server Instance name: server1
```

```
The following are the details for agent agent_002 :-
Application Server Config Directory:
/var/opt/SUNWappserver/domains/domain1/config
Application Server Instance name: server2
```
This example shows that two instances of the agent are configured: one for server1 and one for server2. Notice that the agentadmin program provides unique names, such as agent 001 and agent 002, to all the J2EE agents that protect the same instance of a deployment container, in

**EXAMPLE 2–6** Command Usage: agentadmin --listAgents *(Continued)*

this case Application Server 8.1. Each name uniquely identifies the J2EE agent instance.

### agentadmin --agentInfo

This section demonstrates the format and use of the agentadmin command with the --agentInfo option.

### **EXAMPLE 2–7** Command Format: agentadmin --agentInfo

The following example illustrates the format of the agentadmin command with the --agentInfo option:

```
./agentadmin --agentInfo AgentInstance-Dir
```
The following argument is supported with the agentadmin command when using the --agentInfo option:

**EXAMPLE 2–8** Command Usage: agentadmin --agentInfo

Issuing the agentadmin command with the --agentInfo option provides you with information on the J2EE agent instance that you name in the command. For example, if you want information about a J2EE agent instance named agent\_002 configured on Sun Java System Application Server 8.1, you can issue the command illustrated in the following example to obtain the type of output that follows:

./agentadmin --agentInfo agent\_002

```
The following are the details for agent agent_002 :-
Application Server Config Directory:
/var/opt/SUNWappserver/domains/domain1/config
Application Server Instance name: server2
```
In the preceding example, notice that information is provided only for the agent instance, agent 002, named in the command.

*AgentInstance-Dir* Use this option to specify which agent instance directory, therefore which agent instance such as agent 002, you are requesting information about.

### agentadmin --version

This section demonstrates the format and use of the agentadmin command with the --version option.

**EXAMPLE 2–9** Command Format: agentadmin --version

The following example illustrates the format of the agentadmin command with the --version option:

```
./agentadmin --version
```
No arguments are currently supported with the agentadmin command when using the --version option.

**EXAMPLE 2–10** Command Usage: agentadmin --version

Issuing the agentadmin command with the --version option provides you with version information for the configured J2EE agents on that machine. For example, if a J2EE agent were configured on Sun Java System Application Server 8.1, the following text demonstrates the type of output that would result from issuing this command:

```
--------------------------------------------------------------------------
Sun Java(TM) System Access Manager Policy Agent for:
Sun Java(TM) System Application Server 8.1
--------------------------------------------------------------------------
Version: 2.2
Build Number: 05
AM 70 Client SDK Version: 20050810.2
AM 63 Client SDK Version: 20050914.1
Date: 2005-09-15 15:04 PDT
Build Platform: machinename
```
In the preceding example, notice that the Version field shows the major version number. The Build Number shows the minor version number. The Date field provides the date and time the agent was built, while the Build Platform field provides information about the platform on which the agent was built. The Client SDK versions signify the Access Manager related client SDK versions that were shipped with the agent.

### agentadmin --encrypt

This section demonstrates the format and use of the agentadmin command with the --encrypt option.

**EXAMPLE 2–11** Command Format: agentadmin --encrypt

The following example illustrates the format of the agentadmin command with the --encrypt option.

./agentadmin --encrypt *AgentInstance-Dir fullpassfile*

The following arguments are supported with the agentadmin command when using the --encrypt option:

- *AgentInstance-Dir* Use this option to specify which agent instance directory, therefore which agent instance such as agent 002, for which the given password file will be encrypted. Encryption functionality requires that an encryption key for a J2EE agent instance be present in the AMAgent.properties configuration file of that specific J2EE agent instance.
- *fullpassfile* Use this option to specify the full path to the password file that will be encrypted.

The password file should be created as a J2EE agent pre-installation task. For more information, see ["Preparing to Install Agent for BEA](#page-61-0) [WebLogic Server/Portal 9.2" on page 62](#page-61-0)

**EXAMPLE 2–12** Command Usage: agentadmin --encrypt

Issuing the agentadmin command with the --encrypt option enables you to change the password for an existing agent profile in Access Manager after the agent is installed.

For example, issuing the following command encrypts the password file, pwfile1 for the J2EE agent instance directory agent\_001:

./agentadmin --encrypt agent\_001 pwfile1

The following is an example of an encrypted value:

ASEWEJIowNBJHTv1UGD324kmT==

Each agent uses a unique agent ID and password to communicate with Access Manager. Once the agent profile for a specific agent has been created in Access Manager, the installer enters the Policy Agent profile name and encrypted password in the respective J2EE agent AMAgent.properties configuration file for the agent instance. If you choose a new password for the Policy Agent profile, encrypt it and enter that encrypted password in the J2EE agent AMAgent.properties configuration file with the following property:

```
com.iplanet.am.service.secret
```
### <span id="page-46-0"></span>agentadmin --getEncryptKey

This section demonstrates the format and use of the agentadmin command with the --getEncryptKey option.

**EXAMPLE 2–13** Command Format: agentadmin --getEncryptKey

The following example illustrates the format of the agentadmin command with the --getEncryptKey option:

```
./agentadmin --getEncryptKey
```
No arguments are currently supported with the agentadmin command when using the --getEncryptKey option.

**EXAMPLE 2–14** Command Usage: agentadmin --getEncryptKey

This option may be used in conjunction with the --encrypt option to encrypt and decrypt sensitive information in the J2EE agent AMAgent.properties configuration file. Issuing the agentadmin command with the --getEncryptKey option generates a new encryption key for the J2EE agent.

For example, the following text demonstrates the type of output that would result from issuing this command:

./agentadmin --getEncryptKey

Agent Encryption Key : k1441g4EejuOgsPlFOSg+m6P5x7/G9rb

The encryption key is stored in the J2EE agent AMAgent.properties configuration file. Therefore, once you generate a new encryption key, use it to replace the value of the property that is currently used to store the encryption key. The following property in the J2EE agent AMAgent.properties configuration file stores the encryption key:

```
com.sun.identity.client.encryptionKey
```
For example, using the encryption key example provided previously, updating the encryption key value in the J2EE agent AMAgent.properties configuration file could appear as follows:

com.sun.identity.client.encryptionKey = k1441g4EejuOgsPlFOSg+m6P5x7/G9rb

Once you have updated the J2EE agent AMAgent.properties configuration file with the new encryption key, issue the agentadmin --encrypt command to actually encrypt a password. The --encrypt option uses the encryption key in its processing.

### agentadmin --uninstallAll

This section demonstrates the format and use of the agentadmin command with the --uninstallAll option.

**EXAMPLE 2–15** Command Format: agentadmin --uninstallAll

The following example illustrates the format of the agentadmin command with the --uninstallAll option:

```
./agentadmin --uninstallAll
```
No arguments are currently supported with the agentadmin command when using the --uninstallAll option.

**EXAMPLE 2–16** Command Usage: agentadmin --uninstallAll

Issuing the agentadmin command with the --uninstallAll option runs the agent uninstaller in an iterative mode, enabling you to remove select J2EE agent instances or all J2EE agent instances. You can exit the recursive uninstallation process at any time.

The advantage of this option is that you do not have to remember the details of each installation-related configuration. The agentadmin program provides you with an easy method for displaying every instance of a J2EE agent. You can then decide, case by case, to remove a J2EE agent instance or not.

### agentadmin --getUuid

This section demonstrates the format and use of the agentadmin command with the --getUuid option.

**EXAMPLE 2–17** Command Format: agentadmin --getUuid

The following example illustrates the format of the agentadmin command with the --getUuid option:

./agentadmin --getUuid *userName IdType realmName*

The following arguments are supported with the agentadmin command when using the --getUuid option:

*userName* Use this first parameter of the --getUuid option to specify the name associated with the identity type. The identity type is represented in this example as the

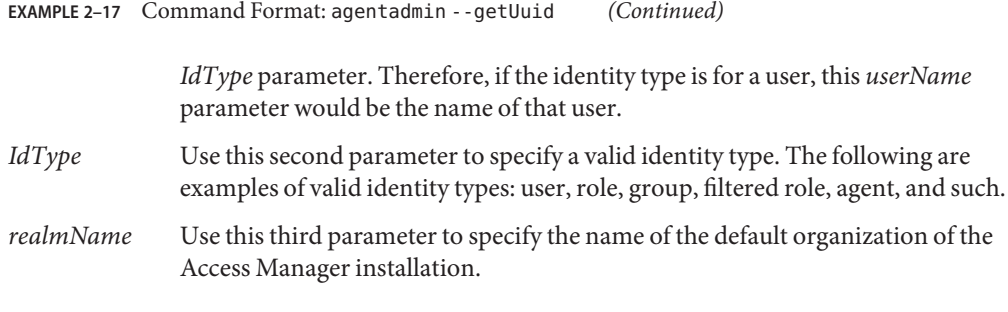

For example, if the ID of the user is manager, the identity type is role, and the realm name is dc=example, dc=com, the following would be the universal ID:

id=manager,ou=role,dc=example,dc=com

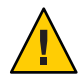

**Caution –** The universal ID concept is only valid starting with Access Manager 7. Do not use this option with earlier versions of Access Manager, such as version 6.3. If the application is deployed with Access Manager 6.3 principals or roles, replace the role-to-principal mappings with the distinguished name (DN) of the user in Access Manager 6.3.

**EXAMPLE 2–18** Command Usage: agentadmin --getUuid

In Access Manager 7, issuing the agentadmin command with the --getUuid option retrieves the universal ID of any identity type in Access Manager 7.

The following information about how to map Access Manager roles to the principal names is agent specific. This information does not apply to all J2EE agents, but does, for example, apply to Agent for BEA WebLogic Server/Portal 9.2.

If you run the agent in J2EE\_POLICY mode, map Access Manager roles to the principal names defined in the respective application's deployment descriptor file (or files).

Use the correct universal IDs generated by this command as the Access Manager roles. The mapping is established by setting the property

com.sun.identity.agents.config.privileged.attribute.mapping[] in the J2EE agent Access Manager.

For more information, see the following:

- ["Mapping Access Manager Roles to Principal Names" on page 86](#page-85-0)
- Mapping-related attributes in ["Privileged Attribute Processing Properties" on page 163](#page-162-0)

### agentadmin --usage

This section demonstrates the format and use of the agentadmin command with the --usage option.

**EXAMPLE 2–19** Command Format: agentadmin --usage

The following example illustrates the format of the agentadmin command with the --usage option:

```
./agentadmin --usage
```
No arguments are currently supported with the agentadmin command when using the --usage option.

**EXAMPLE 2–20** Command Usage: agentadmin --usage

Issuing the agentadmin command with the --usage option provides you with a list of the options available with the agentadmin program and a short explanation of each option. The following text is the output you receive after issuing this command:

```
./agentadmin --usage
```
Usage: agentadmin <option> [<arguments>]

The available options are:

- --install: Installs a new Agent instance.
- --uninstall: Uninstalls an existing Agent instance.
- --listAgents: Displays details of all the configured agents.
- --agentInfo: Displays details of the agent corresponding to the specified agent ID.
- --version: Displays the version information.
- --encrypt: Encrypts a given string.
- --getEncryptKey: Generates an Agent Encryption key.
- --uninstallAll: Uninstalls all the agent instances.
- --getUuid: Retrieves a universal ID for valid identity types.
- --usage: Display the usage message.
- --help: Displays a brief help message.

The preceding output serves as the content for the table of agentadmin options, introduced at the beginning of this section.

### <span id="page-50-0"></span>agentadmin --help

This section demonstrates the format and use of the agentadmin command with the --help option.

**EXAMPLE 2–21** Command Format: agentadmin --help

The following example illustrates the format of the agentadmin command with the --help option:

```
./agentadmin --help
```
No arguments are currently supported with the agentadmin command when using the --help option.

**EXAMPLE 2–22** Command Usage: agentadmin --help

Issuing the agentadmin command with the --help option provides similar results to issuing the agentadmin command with the --usage option. Both commands provide the same explanations for the options they list. With the --usage option, all agentadmin command options are explained. With the --help option, explanations are not provided for the --usage option or for the --help option itself.

A another difference is that the --help option also provides information about the format of each option while the --usage option does not.

# **J2EE Agent Directory Structure in Policy Agent 2.2**

The Policy Agent installation directory is referred to as the Policy Agent base directory (or *PolicyAgent-base* in code examples). The location of this directory and its internal structure are important facts that are described in this section.

## **Location of the J2EE Agent Base Directory in Policy Agent 2.2**

Unpacking the J2EE agent binaries creates a directory named j2ee\_agents, within which an agent-specific directory is created. For example, if the J2EE agent being installed is Policy Agent 2.2 for Sun Java System Application Server 8.1, the directory created is named am as81 agent. For other J2EE agents, the directory name is slightly different, but the naming format is the same. To see the preceding directory name specific to your J2EE agent, see [Example 3–5.](#page-72-0)

This agent-specific directory is the Policy Agent base directory, referred to throughout this guide as the *PolicyAgent-base* directory. For the full path to the *PolicyAgent-base* directory, see Example 2–23. For information about choosing a directory in which to unpack the J2EE agent binaries, see ["To Unpack Non-Package Formatted Deliverables of a J2EE Agent in Policy Agent](#page-36-0) [2.2" on page 37.](#page-36-0)

### **EXAMPLE 2–23** Policy Agent Base Directory

The directory you choose in which to unpack the J2EE agent binaries is referred to here as *Agent-HomeDirectory*. The following path is an example of the location for the *PolicyAgent-base* directory of Policy Agent 2.2 for Sun Java System Application Server 8.1:

*Agent-HomeDirectory*/j2ee\_agents/am\_as81\_agent

For other J2EE agents, the directory names are different, but the naming format is the same. To see the preceding path name specific to your J2EE agent, see [Example 3–5.](#page-72-0) References in this book to the *PolicyAgent-base* directory are references to the preceding path.

## **Inside the J2EE Agent Base Directory in Policy Agent 2.2**

After you finish installing an agent by issuing the agentadmin ---install command and interacting with the installer, you will need to access J2EE agent files in order to configure and otherwise work with the product. Within the Policy Agent base directory are various subdirectories that contain all agent configuration and log files. The structure of the Policy Agent base directory for a J2EE agent is illustrated in Table 2–2.

The list that follows the table provides information about many of the items in the example Policy Agent base directory. The Policy Agent base directory is represented in code examples as *PolicyAgent-base*. The full path to any item in this directory is as follows:

*PolicyAgent-base*/*item-name*

where *item-name* represents the name of a file or subdirectory. For example, the full path to the bin directory is as follows:

*PolicyAgent-base*/bin

**TABLE 2–2** Example of Policy Agent Base Directory for a J2EE Agent

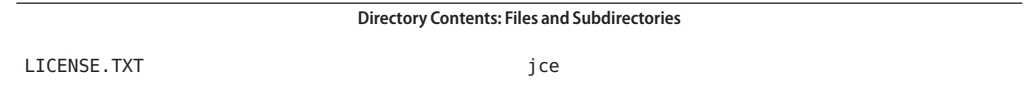

|                                                     |                             | TABLE 2-2 Example of Policy Agent Base Directory for a J2EE Agent | (Continuea) |
|-----------------------------------------------------|-----------------------------|-------------------------------------------------------------------|-------------|
| <b>Directory Contents: Files and Subdirectories</b> |                             |                                                                   |             |
| README.TXT                                          |                             | jsse                                                              |             |
|                                                     | THIRDPARTYLICENSEREADME.TXT | lib                                                               |             |
| bin                                                 |                             | locale                                                            |             |
| config                                              |                             | logs                                                              |             |
| data                                                |                             | sampleapp                                                         |             |
| etc                                                 |                             | agent 001                                                         |             |

**TABLE 2–2** Example of Policy Agent Base Directory for a J2EE Agent *(Continued)*

The preceding example of *PolicyAgent-base* lists files and directories you are likely to find in this directory. The notable items in this directory are summarized in the list that follows:

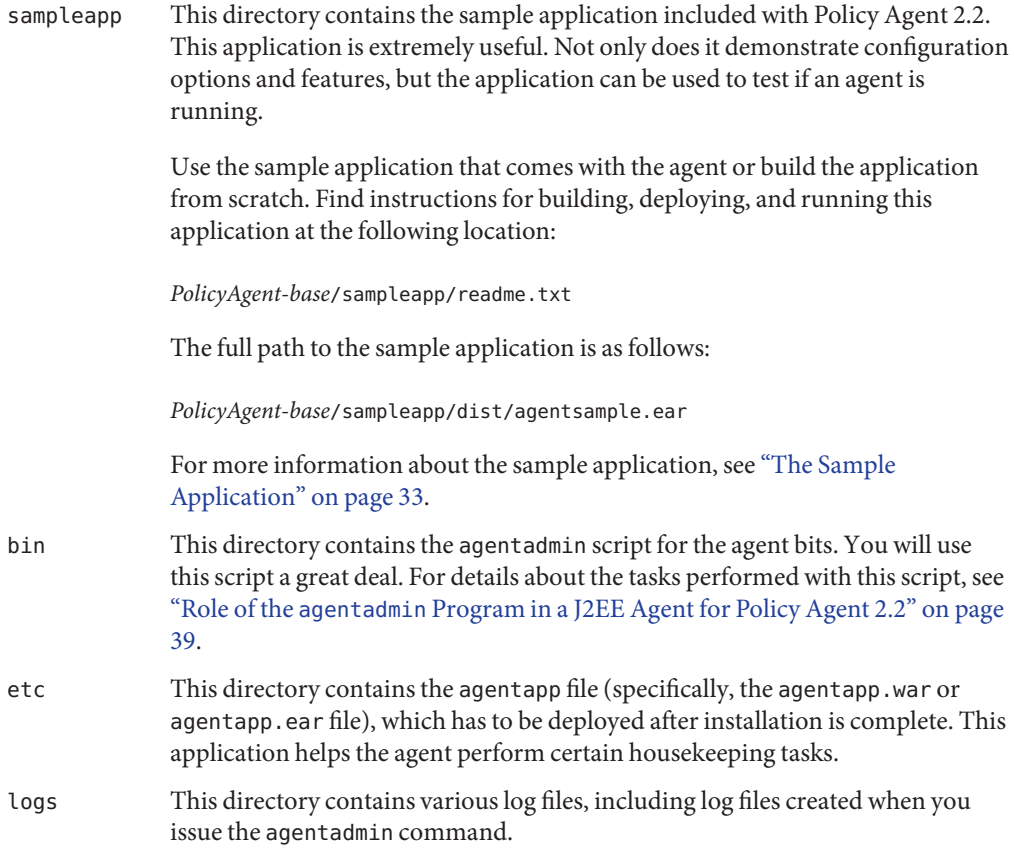

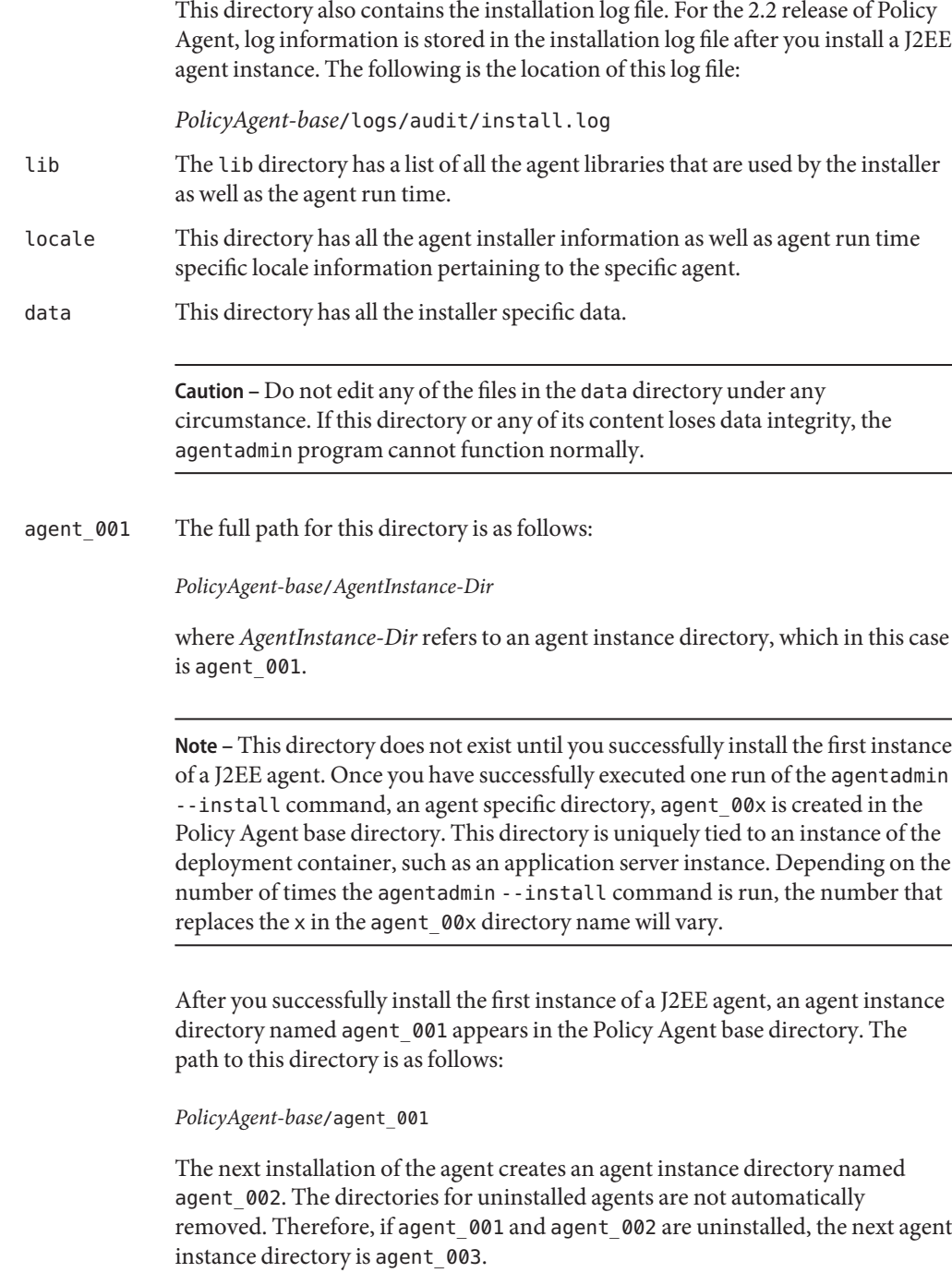

Agent instance directories contain directories named config and logs.

**Note –** When a J2EE agent is uninstalled, the config directory is removed from the agent instance directory but the logs directory still exists.

The following table is an example of the contents of an agent instance, such as agent\_001, directory.

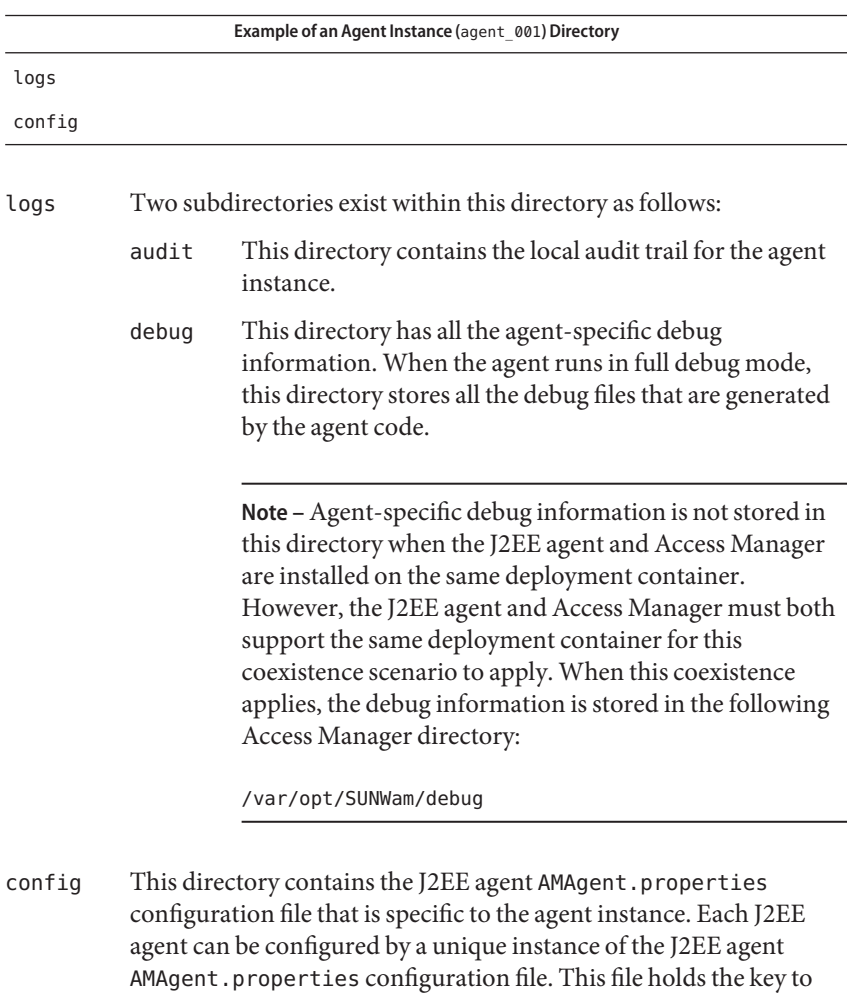

the agent behavior at runtime.

# **Configuring A J2EE AgentWith Access Manager 6.3**

Policy Agent 2.2 was released with Access Manager 7 and is designed to take advantage of functionality present in this release. However, J2EE agents in the Policy Agent 2.2 release can be configured to run with Access Manager 6.3 Patch 1 or greater.

Certain features that Policy Agent 2.2 takes advantage of in Access Manager 7 are not available in Access Manager 6.3, such as "composite advices," "policy-based response attributes," and others.

You can configure a J2EE agent in the Policy Agent 2.2 release to communicate with Access Manager 6.3 Patch 1 or greater as described in the following tasks, which are divided into pre-installation, installation, and post-installation steps.

## **To Prepare to Install a J2EE Agent With Access Manager 6.3**

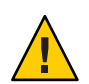

**Caution –** Policy Agent 2.2 is only compatible with Access Manager 6.3 when Patch 1 or greater has been applied. Without the patch, the agent cannot connect to Access Manager.

- **Ensure that the instance of Access Manager 6.3 you are using has been updated with a patch of level 1, at a minimum. 1**
- **Create an agent profile in Access Manager 6.3 Console that matches the agent profile 2 information provided during J2EE agent installation.**

For information about creating the agent profile in Access Manager 6.3, see information referring to the "agent object" in *Sun Java System Access Manager 6 2005Q1 Administration Guide*.

# ▼ **To Install a J2EE AgentWith Access Manager 6.3**

**Install the J2EE agent, providing details for the Access Manager 6.3 Patch 1 or greater instance.** For instructions on how to install the agent, see [Chapter 3.](#page-58-0) ◗

## <span id="page-56-0"></span>**To Configure a J2EE Agent With Access Manager 6.3**

- **Change to the following directory:** *PolicyAgent-base*/lib **1**
- **Create a backup copy of the** amclientsdk.jar **file, giving the copy a name such as 2** amclientsdk70.jar**.**
- **Copy the** amclientsdk63.jar **file to the** lib **directory and change the name from 3** amclientsdk63.jar **to something such as** amclientsdk.jar**.**

Full path to amclientsdk63.jar file:

*PolicyAgent-base*/etc/amclientsdk63.jar

Full path to lib directory:

*PolicyAgent-base*/lib

# **Creating a J2EE Agent Profile**

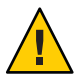

**Caution –** Creating a J2EE agent profile in Access Manager Console is a required task that you should perform prior to installing the J2EE agent. Though the installation of the J2EE agent actually succeeds without performing this task, the lack of a valid agent profile in Access Manager prevents the J2EE agent from authenticating or having any further communication with Access Manager.

J2EE agents work with Access Manager to protect resources. However, for security purposes these two software pieces can only interact with each other to maintain a session after the J2EE agent authenticates with Access Manager by supplying an agent profile name and password. During the installation of the J2EE agent, you must provide a valid agent profile name and the respective password to enable authentication attempts to succeed.

You create agent profiles in Access Manager Console, not by configuring J2EE agent software. Creating the agent profile is a required security-related task.

The agent profile is created and modified in Access Manager Console. Therefore, tasks related to the agent profile are discussed in Access Manager documentation. Nonetheless, tasks related to the agent profile are also described in this Policy Agent guide, specifically in this section. For related information about defining the Policy Agent profile in Access Manager Console, see the following section of the respective document: "Agents" in *Sun Java System Access Manager 7 2005Q4 Administration Guide*.

## ▼ **To Create an Agent Profile**

Perform the following tasks in Access Manager Console. The key steps of this task involve creating an agent ID and an agent password.

- **With the Access Control tab selected click the name of the realm for which you would like to create an agent profile. 1**
- **Select the Subjects tab. 2**
- **Select the Agent tab. 3**
- **Click New. 4**
- **Enter values for the following fields: 5**

**ID.** Enter the name or identity of the agent. This is the agent profile name, which is the name the agent uses to log into Access Manager. Multi-byte names are not accepted.

**Password.** Enter the agent password. This password must be different than the password used by the agent during LDAP authentication.

**Password (confirm).** Confirm the password.

**Device Status.** Select the device status of the agent. The default status is Active. If set to Active, the agent will be able to authenticate to and communicate with Access Manager. If set to Inactive, the agent will not be able to authenticate to Access Manager.

**Click Create. 6**

The list of agents appears.

- **(Optional) If you desire, add a description to your newly created agent profile: 7**
	- **a. Click the name of your newly created agent profile from the agent list.**
	- **b. In the Description field, enter a brief description of the agent.**

For example, you can enter the agent instance name or the name of the application it is protecting.

**c. Click Save.**

### <span id="page-58-0"></span>**CHAPTER 3** 3

# Installing Policy Agent 2.2 for BEAWebLogic Server/Portal 9.2

Sun Java<sup>TM</sup> System Access Manager Policy Agent 2.2 for BEA WebLogic Server/Portal 9.2, as with all J2EE agents in the 2.2 release of Policy Agent, is installed from the command line using the agentadmin program. For more information about the tasks you can perform with the agentadmin program, see "Role of the agentadmin [Program in a J2EE Agent for Policy Agent](#page-38-0) [2.2" on page 39.](#page-38-0)

Before reading this chapter or performing any of the tasks described within, thoroughly review [Chapter 2](#page-34-0) since various key concepts are introduced in that chapter.

This chapter is organized into the following sections:

- "Choosing an Installation Environment: Clustered or Stand-Alone" on page 59
- ["Installation Related Information About Agent for BEA WebLogic Server/Portal 9.2"](#page-59-0) [on page 60](#page-59-0)
- ["Preparing to Install Agent for BEA WebLogic Server/Portal 9.2" on page 62](#page-61-0)
- ["Launching the Installation Program of Agent for BEA WebLogic Server/Portal 9.2" on page](#page-64-0) [65](#page-64-0)
- ["Using the Installation Program of Agent for BEA WebLogic Server/Portal 9.2" on page 65](#page-64-0)

Once you have completed the steps described in this chapter, complete the applicable post-installation tasks described in [Chapter 4.](#page-74-0)

# **Choosing an Installation Environment: Clustered or Stand-Alone**

Determine which type of installation you will perform and follow the instructions for that type of installation.

## <span id="page-59-0"></span>**Installing Agent for BEAWebLogic Server/Portal 9.2 in a Clustered Environment**

If you are installing Agent for BEA WebLogic Server/Portal 9.2 in a clustered environment, you must perform many of the steps explained in this chapter. However, see [Chapter 5.](#page-88-0) The installation and configuration of a clustered deployment is presented in that chapter combining specific tasks with generalized tasks. For the generalized tasks, you are directed to various locations in this guide to perform the more detailed steps required.

## **Installing Agent for BEAWebLogic Server/Portal 9.2 in a Stand-Alone Environment**

Before describing any tasks, this chapter provides you with installation-related information specific to BEA WebLogic Server/Portal 9.2. The subsequent sections lead you through the pre—installation and installation steps and describe how to view the installation log files. First, perform the pre-installation (preparation) steps. Then, perform the installation itself. The installation process has two phases. The first phase of the installation includes launching the installation program, which requires a directory to already have been selected for the agent files. The second phase of the installation involves interacting with the installation program. During this phase, the program prompts you step by step to enter information. Accompanying the prompts, are explanations of the type of information you need to enter. After you complete the installation, you can look at the installation log files.

# **Installation Related Information About Agent for BEA WebLogic Server/Portal 9.2**

The following sections provide important information about Policy Agent 2.2 for BEA WebLogic Server/Portal 9.2 needed before you install the agent.

# **Supported Platforms and Compatibility of Agent for BEAWebLogic Server/Portal 9.2**

The following sections provide information about the supported platforms of Policy Agent 2.2 for BEA WebLogic Server/Portal 9.2 as well as the compatibility of this agent with Access Manager.

### **Platform and Version Support of Agent for BEAWebLogic Server/Portal 9.2**

**Note –** This J2EE agent, which is referred to in this guide as Policy Agent 2.2 for BEA WebLogic Server/Portal 9.2, supports all of the following BEA WebLogic servers:

- BEA WebLogic Server 9.2
- BEA WebLogic Portal 9.2
- BEA WebLogic Express 9.2

The following table presents the platforms supported by Policy Agent 2.2 for BEA WebLogic Server/Portal 9.2.

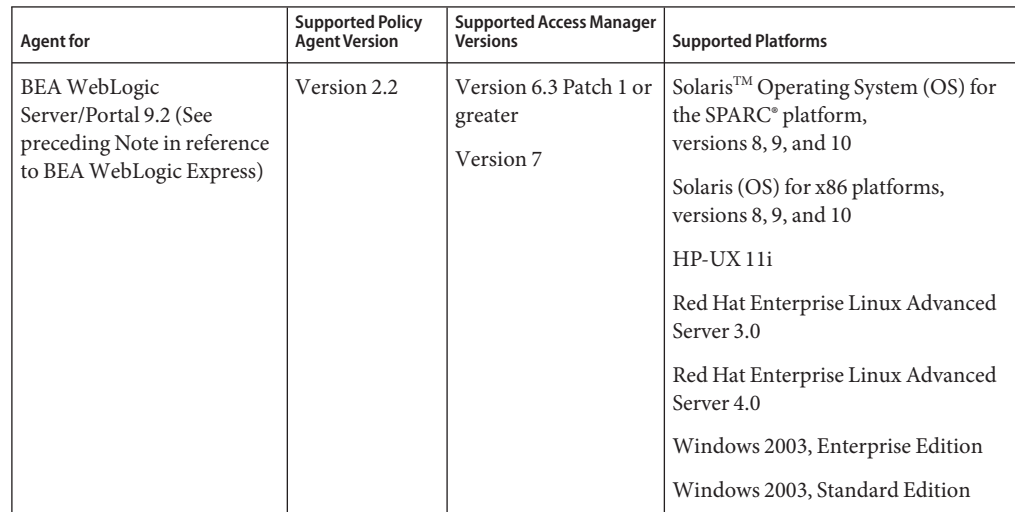

**TABLE 3–1** Platform and Version Support of Agent for BEA WebLogic Server/Portal 9.2

### **Compatibility of Agent for BEAWebLogic Server/Portal 9.2With Access Manager**

### **Compatibility of Policy Agent 2.2With Access Manager 7**

All agents in the Policy Agent 2.2 release are compatible with Access Manager 7. Compatibility applies to both of the available modes of Access Manager: Realm Mode and Legacy Mode.

Install the latest Access Manager 7 patches to ensure that all enhancements and fixes are applied. For information about the latest Access Manager 7 patches, see the compatibility information discussed in *Sun Java System Access Manager Policy Agent 2.2 Release Notes*.

### <span id="page-61-0"></span>**Compatibility of Policy Agent 2.2With Access Manager 6.3**

All agents in Policy Agent 2.2 are also compatible with Access Manager 6.3 Patch 1 or greater. However, certain limitations apply. For more information, see ["J2EE Agent Backward](#page-31-0) [Compatibility With Access Manager 6.3" on page 32.](#page-31-0)

# **Preparing to Install Agent for BEAWebLogic Server/Portal 9.2**

Detailed information about unpacking the distribution files for J2EE agents in Policy Agent 2.2 is covered in [Chapter 2.](#page-34-0) The best practice is to follow the detailed steps outlined in that chapter before you implement any steps outlined in this chapter.

The following examples provide quick details about the unpacking process. Furthermore, this section provides the opportunity to present again the cautionary note that follows about the GNU\_tar program.

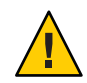

**Caution –** For .tar.gz archives, do not use a program other than GNU\_tar to untar the contents of the J2EE agent deliverables. Using a different program, such as another tar program, can result in some files not being extracted properly. To learn more about the GNU\_tar program, visit the following web site:

<http://www.gnu.org/software/tar/tar.html>

**EXAMPLE 3–1** Format of the Distribution Files of Agent for BEA WebLogic Server/Portal 9.2

SJS Weblogic 92 agent 2.2 SUNWamwl.tar.gz SJS\_Weblogic\_92\_agent\_2.2.tar.gz SJS Weblogic 92 agent 2.2.zip

For detailed information on the format of the distribution files, see ["Format of the Distribution](#page-35-0) [Files for a J2EE Agent Installation in Policy Agent 2.2" on page 36.](#page-35-0)

**EXAMPLE 3–2** Unpacking Non-Package Formatted Deliverables of Agent for BEA WebLogic Server/Portal 9.2

# gzip -dc SJS Weblogic 92 agent 2.2.tar.gz | tar xvf -

For detailed information about this command, see ["To Unpack Non-Package Formatted](#page-36-0) [Deliverables of a J2EE Agent in Policy Agent 2.2" on page 37.](#page-36-0)

**EXAMPLE 3–3** Unpacking Package Formatted Deliverables of Agent for BEA WebLogic Server/Portal 9.2

# gzip -dc SJS\_Weblogic\_92\_agent\_2.2\_SUNWamwl.tar.gz | tar xvf -

<span id="page-62-0"></span>**EXAMPLE 3–3** Unpacking Package Formatted Deliverables of Agent for BEA WebLogic Server/Portal 9.2 *(Continued)*

For detailed information about this command, see ["To Unpack Package Formatted Deliverables](#page-37-0) [of a J2EE Agent in Policy Agent 2.2" on page 38.](#page-37-0)

**EXAMPLE 3–4** Unpacking a .zip Compressed file of Agent for BEA WebLogic Server/Portal 9.2

unzip SJS Weblogic 92 agent 2.2.zip

For detailed information about this command, see "To Unpack a .zip [Compressed file of a](#page-37-0) [J2EE Agent in Policy Agent 2.2" on page 38.](#page-37-0)

Follow the specific steps outlined in the following section before you install the agent to reduce the chance of complications occurring during and after the installation.

## ▼ **To Prepare to Install Agent for BEAWebLogic Server/Portal 9.2**

Perform the following pre-installation tasks:

**Ensure that the Policy Agent 2.2 for BEAWebLogic Server/Portal 9.2 is supported on the desired platform as listed in ["Supported Platforms and Compatibility of Agent for BEAWebLogic](#page-59-0) [Server/Portal 9.2"on page 60.](#page-59-0) 1**

#### **Install BEAWebLogic Server/Portal 9.2 if not already installed. 2**

For more information about BEA WebLogic Server/Portal 9.2, see the product documentation available at the following web site: <http://www.bea.com/>.

#### **Create a server or portal domain 3**

Using the configuration or domain wizard appropriate for your server version and operating system, create a new stand-alone server domain. Typically, the configuration wizard launch script or program is located in the respective directory as follows:

UNIX—based systems (including Linux systems) *DeployContainer-base*/weblogic92/common/bin/config.sh

Windows systems

*DeployContainer-base*\weblogic92\common\bin\config.cmd

where *DeployContainer-base* represents the directory in which BEA WebLogic Server/Portal 9.2 was installed.

**Shut down the BEAWebLogic Server/Portal 9.2 instance that will be protected by the agent. 4**

### **Create a valid agent profile in Access Manager Console if one has not already been created. 5**

For information on how to create an agent profile, see ["Creating a J2EE Agent Profile" on page](#page-56-0) [57.](#page-56-0)

To avoid a misconfiguration of the agent, ensure that you know the exact ID and password used to create the agent profile. You must enter the agent profile password correctly in the next step and you must enter the agent profile ID correctly when installing the agent.

### **Create a text file and add the agent profile password to that file. 6**

Ensure that this file is located in a secure directory of your choice. You will refer to this file during the agent installation process.

With the agent profile password in this file, stored in a secure location, you do not need to enter sensitive information in the command line. A valid password file can have only one line that contains the agent profile password.

You must decide what to do with this password file after the installation process is complete. You might choose to remove the file or provide restricted permissions to it. However, certain deployment-related tasks, such as installing multiple instances, require a password file. If you do remove the password file, create a new one if a future situation requires it.

### **Ensure that the ownership and group settings for the files in the Policy Agent base directory are correct. 7**

**Note –** The Policy Agent base directory is explained in more detail in ["J2EE Agent Directory](#page-50-0) [Structure in Policy Agent 2.2" on page 51](#page-50-0) and [Example 3–5.](#page-72-0) In summary, for this agent, Agent for BEA WebLogic Server/Portal 9.2, the Policy Agent base directory is named am\_wl92\_agent.

Often, such installations are performed by a user with root permissions. In these cases, the potential problems discussed subsequently in this step would not apply.

Therefore, if necessary, change the ownership of all the files in the Policy Agent base directory to the BEA WebLogic Server/Portal 9.2 installation user and change the group associated with these files to the same group associated with the BEA WebLogic Server/Portal 9.2 installation user.

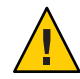

**Caution –** For the agent installation to be successful, the BEA WebLogic Server/Portal 9.2 installation user must have write permissions to the files in the Policy Agent base directory. Furthermore, to help prevent permission problems, the ownership of all the files in the Policy Agent base directory should be changed to the BEA WebLogic Server/Portal 9.2 installation user. Otherwise, permission-related issues might occur, which can be as serious as BEA WebLogic Server/Portal 9.2 not starting.

# <span id="page-64-0"></span>**Launching the Installation Program of Agent for BEA WebLogic Server/Portal 9.2**

Once you have performed all the pre-installation steps, you can launch the installation program as described in the following subsection.

## ▼ **To Launch the Installation Program of Agent for BEA WebLogic Server/Portal 9.2**

To launch the installation program, perform the following steps:

### **Change to the following directory: 1**

*PolicyAgent-base*/bin

This directory contains the agentadmin program, which is used for installing a J2EE agent and for performing other tasks. For more information on the agentadmin program, see ["Role of the](#page-38-0) agentadmin [Program in a J2EE Agent for Policy Agent 2.2" on page 39.](#page-38-0)

- **Ensure that you are the BEAWebLogic Server/Portal 9.2 installation user. 2**
- **Issue the following command: 3**

./agentadmin --install

**(Conditional) If you receive license agreement information, accept or reject the agreement 4 prompts. If you reject any portion of the agreement, the program will end.**

The license agreement is displayed only during the first run of the agentadmin program.

# **Using the Installation Program of Agent for BEAWebLogic Server/Portal 9.2**

After you issue the agentadmin command and accept the license agreement (if necessary), the installation program appears, prompting you for information.

The steps in the installation program are displayed in this section in an example interaction. Your answers to prompts can differ slightly or greatly from this example depending upon your specific deployment. In the example, most of the defaults have been accepted. This example is provided for your reference and does not necessarily indicate the precise information you should enter.

The following bulleted list provides key points about the installation program.

- Each step in the installation program includes an explanation that is followed by a more succinct prompt.
- For most of the steps you can type any of the following characters to get the results described:
	- **?** Type the question mark to display Help information for that specific step.
	- **<** Type the left arrow symbol to go back to the previous interaction.
	- **!** Type the exclamation point to exit the program.
- Most of the steps provide a default value that can be accepted or replaced. If a default value is correct for your site, accept it. If it is not correct, enter the correct value.

# **About Installation Prompts in Agent for BEAWebLogic Server/Portal 9.2**

The following list provides information about specific prompts in the installation. Often the prompt is self explanatory. However, at other times you might find the extra information presented here to be very helpful. This extra information is often not obvious. Study this section carefully before issuing the agentadmin --install command.

The Deployment URI for the Agent Application

The deployment URI for the agent application is required for the agent to perform necessary housekeeping tasks such as registering policy and session notifications, legacy browser support, and CDSSO support. Accept /agentapp as the default value for this interaction. Once the installation is completed, browse the directory *PolicyAgent-base*/etc. Use the agentapp.war file to deploy the agent application in the application container. Please note that the deployment URI for agent application during install time should match the deployment URI for the same application when deployed in the J2EE container.

The Encryption Key

This key is used to encrypt sensitive information such the passwords. The key should be at least 12 characters long. A key is generated randomly and provided as the default. You can accept the random key generated by the installer or create your own using the .agentadmin --getEncryptKey command.

For information about creating a new encryption key, see "[agentadmin --getEncryptKey](#page-46-0)" [on page 47.](#page-46-0)

The Agent Profile Name

An agent profile should have been created as a pre-installation step. The creation of the agent profile is mentioned in that section. For the pre-installation steps, see ["Preparing to Install](#page-61-0) [Agent for BEA WebLogic Server/Portal 9.2" on page 62.](#page-61-0) For the actual information on creating an agent profile, see ["Creating a J2EE Agent Profile" on page 57.](#page-56-0)

In summary, the J2EE agent communicates with Access Manager with a specific ID and password created through an agent profile using Access Manager Console. For J2EE agents, the creation of an agent profile is mandatory. Access Manager uses the agent profile to authenticate an agent. This is part of the security infrastructure.

The J2EE Password File

The J2EE password file should have been created as a pre-installation step. For the pre-installation steps, see ["Preparing to Install Agent for BEA WebLogic Server/Portal 9.2"](#page-61-0) [on page 62.](#page-61-0)

When the installation program prompts you for the password for the agent, enter the fully qualified path to this password file.

After you have completed all the steps, a summary of your responses appears followed by options that allow you to navigate through those responses to accept or reject them.

When the summary appears, note the agent instance name, such as agent-001. You might be prompted for this name during the configuration process.

About the options, the default option is 1, Continue with Installation.

- If you are satisfied with the summary, choose 1 (the default).
- If you want to edit input from the last interaction, choose 2.
- If you want to edit input starting at the beginning of the installation program, choose 3.
- If you want to exit the installation program without installing, choose 4.

You can edit your responses as necessary, return to the options list, and choose option 1 to finally process your responses.

## **Example of Installation Program Interaction in Agent for BEAWebLogic Server/Portal 9.2**

This section includes an example installation interaction of Policy Agent 2.2 installed on a BEA WebLogic Server 9.2 instance (not on a BEA WebLogic Portal 9.2 instance). For an example interaction of Policy Agent 2.2 installed on a BEA WebLogic Portal 9.2 instance, see [Appendix D.](#page-178-0) That appendix leads you through both the installation and configuration of the agent on BEA WebLogic Portal 9.2. By no means does either installation example represent a real deployment scenario.

The section following this example,["Implications of Specific Deployment Scenarios in Agent](#page-70-0) [for BEA WebLogic Server/Portal 9.2" on page 71,](#page-70-0) explains specific deployment scenarios, such as installing the agent on multiple deployment container instances on the same domain. If any of these deployment scenarios apply to your deployment, you might need to respond to

prompts in a specified manner during the installation as explained in that section. Review the explanations in that section before proceeding with the installation. Those explanations are divided into subsections as follows:

- ["Installing a J2EE Agent on Multiple BEA WebLogic Server/Portal 9.2 Instances on the Same](#page-70-0) [Domain" on page 71](#page-70-0)
- ["Installing a J2EE Agent for a BEA WebLogic Server/Portal 9.2 Instance on a Different Server](#page-70-0) [Domain" on page 71](#page-70-0)
- ["Installing Agent for BEA WebLogic Server/Portal 9.2 on the Access Manager Host" on page](#page-71-0) [72](#page-71-0)

The following interaction serves as an example of an installation on BEA WebLogic Server 9.2 (not BEA WebLogic Portal 9.2). For an interaction example specific to BEA WebLogic Portal 9.2, see ["Installing Policy Agent 2.2 on BEA WebLogic Portal 9.2" on page 179.](#page-178-0)

```
************************************************************************
Welcome to the Access Manager Policy Agent for BEA WebLogic 9.2 Platform.
If the Policy Agent is used with Federation Manager services, User needs to
enter information relevant to Federation Manager.
************************************************************************
```

```
Enter the path to the location of the script used to start the WebLogic domain.
Please ensure that the agent is first installed on the admin server instance
before installing on any managed server instance.
```
[ ? : Help, ! : Exit ]

```
Enter the Startup script location
```

```
[/usr/local/bea/user_projects/domains/mydomain/startWebLogic.sh]:
/usr/local/bea/user_projects/domains/serverdomain/startWebLogic.sh
Enter the name of the WebLogic Server/Portal instance secured by the
agent.
[ ? : Help, < : Back, ! : Exit ]
```

```
Enter the WebLogic Server/Portal instance name [myserver]:
```

```
Enter the fully qualified host name of the server where Access Manager
Services are installed.
[ ? : Help, < : Back, ! : Exit ]
Access Manager Services Host: subcompany22.company22.example.com
```

```
Enter the port number of the Server that runs Access Manager Services.
[ ? : Help, < : Back, ! : Exit ]
Access Manager Services port [80]: 58080
```

```
Enter http/https to specify the protocol used by the Server that runs Access
Manager services.
[ ? : Help, < : Back, ! : Exit ]
```

```
Access Manager Services Protocol [http]: http
Enter the Deployment URI for Access Manager Services.
[ ? : Help, < : Back, ! : Exit ]
Access Manager Services Deployment URI [/amserver]:
Enter the fully qualified host name on which the Application Server
protected by the agent is installed.
[ ? : Help, < : Back, ! : Exit ]
Enter the Agent Host name: employee.company22.example.com
Enter the WebLogic home directory
[ ? : Help, < : Back, ! : Exit ]
Enter the WebLogic home directory [/usr/local/bea/weblogic92]:
Enter true if the agent is being installed on a Portal domain
[ ? : Help, < : Back, ! : Exit ]
Is the agent being installed on a Portal domain ? [false]: false
Enter the preferred port number on which the application server provides its
services.
[ ? : Help, < : Back, ! : Exit ]
Enter the port number for Application Server instance [80]: 7001
Select http or https to specify the protocol used by the Application server
instance that will be protected by Access Manager Policy Agent.
[ ? : Help, < : Back, ! : Exit ]
Enter the Preferred Protocol for Application Server instance [http]: http
Enter the deployment URI for the Agent Application. This Application is used
by the agent for internal housekeeping.
[ ? : Help, < : Back, ! : Exit ]
Enter the Deployment URI for the Agent Application [/agentapp]:
Enter a valid Encryption Key.
[ ? : Help, < : Back, ! : Exit ]
Enter the Encryption Key [KpsVJMr84cwd6OATx+UgLWHSCB8KWFVW]:
Enter a valid Agent profile name. Before proceeding with the agent
installation, please ensure that a valid Agent profile exists in Access Manager.
[ ? : Help, < : Back, ! : Exit ]
Enter the Agent Profile name: exampleagent
```

```
Enter the path to a file that contains the password to be used for identifying
the Agent.
[ ? : Help, < : Back, ! : Exit ]
Enter the path to the password file: /export/temp/passwordfile
Enter true if the Agent is being installed on the same instance of Application
Server on which Access Manager is deployed. Enter false if that is not the
case.
[ ? : Help, < : Back, ! : Exit ]
Are the Agent and Access Manager installed on the same instance of
Application Server ? [false]:
SUMMARY OF YOUR RESPONSES
-----------------------------------------------
Startup script location :
/usr/local/bea/user_projects/domains/mydomain/startWebLogic.sh
WebLogic domain name : myserver
Access Manager Services Host : subcompany22.company22.example.com
Access Manager Services Port : 58080
Access Manager Services Protocol : http
Access Manager Services Deployment URI : /amserver
Agent Host name : employee.company22.example.com
WebLogic home directory : /usr/local/bea/weblogic92
Agent Installed on Portal domain : false
Application Server Instance Port number : 7001
Protocol for Application Server instance : http
Deployment URI for the Agent Application : /agentapp
Encryption Key : KPsVJMr84cwd6OATx+UgLWHSCB8KWFVW
Agent Profile name : exampleagent
Agent Profile Password file name : /export/temp/passwordfile
Agent and Access Manager on same application server instance : false
Verify your settings above and decide from the choices below.
1. Continue with Installation
2. Back to the last interaction
3. Start Over
4. Exit
Please make your selection [1]:
************************************************************************
Welcome to the Access Manager Policy Agent for BEA WebLogic 9.2 Platform.
If the Policy Agent is used with Federation Manager services, User needs to
enter information relevant to Federation Manager.
************************************************************************
```
# <span id="page-70-0"></span>**Implications of Specific Deployment Scenarios in Agent for BEAWebLogic Server/Portal 9.2**

The following subsections apply to both BEA WebLogic Server 9.2 and BEA WebLogic Portal 9.2.

The subsections that follow refer to specific deployment scenarios involving Policy Agent 2.2 for BEA WebLogic Server/Portal 9.2. These scenarios are likely to affect how you respond to prompts during the installation process. You might also need to perform additional configurations.

### **Installing a J2EE Agent on Multiple BEAWebLogic Server/Portal 9.2 Instances on the Same Domain**

Once a J2EE agent is installed for a particular domain configuration directory, you can install the agent on more than one BEA WebLogic Server/Portal 9.2 instance associated with the same domain by running the agentadmin --install command. Once prompted to enter the appropriate server instance name, enter the domain configuration directory and unique instance name that will enable the agent to distinguish the first instance from consecutive instances.

### **Installing a J2EE Agent for a BEAWebLogic Server/Portal 9.2 Instance on a Different Server Domain**

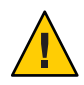

**Caution –** Once a J2EE agent is installed for a specific domain, the J2EE agent binaries cannot be used on that same host for a different BEA WebLogic Server/Portal 9.2 domain. If you attempt to use previously installed J2EE agent binaries on the same host, but on a different domain, the installation fails.

J2EE agents associate a specific set of agent binaries with a particular domain for BEA WebLogic Server/Portal 9.2. If you want to install a J2EE agent on a different domain, unpack a new set of bits and copy them to a separate location before running the agentadmin --install command for the second domain.

### <span id="page-71-0"></span>**Installing Agent for BEAWebLogic Server/Portal 9.2 on the Access Manager Host**

**Note –** The prompt illustrated in this section is presented by the installer of Agent for BEA WebLogic Server/Portal 9.2. However, at the time of the release of this agent, installing Access Manager on BEA WebLogic Server/Portal 9.2 is not supported. Until that support is in place, ensure the following apply:

- Do not install this agent and Access Manager on the same container.
- Accept the default response of false for this prompt.

Once this collocation scenario is supported, if Agent for BEA WebLogic Server/Portal 9.2 and Access Manager are installed on the same container, enter true for the following prompt:

```
Enter true if the Agent is being installed on the same instance of Application
Server on which Access Manager is deployed. Enter false if that is not the
case.
[ ? : Help, < : Back, ! : Exit ]
Are the Agent and Access Manager installed on the same instance of
Application Server ? [false]: true
```
## **Summary of a J2EE Agent Installation in Policy Agent 2.2**

The summary illustrated in this section is more specific to BEA Weblogic 9.2 Server. However, the information is relatively generic and applies, more or less, to all J2EE agents in thePolicy Agent 2.2 software set, including BEA Weblogic 9.2 Portal. For an agent installation summary more specific to BEA Weblogic 9.2 Portal, see the summary included with the BEA WebLogic Portal 9.2 installation example in ["Installing Policy Agent 2.2 on BEA WebLogic Portal 9.2"](#page-178-0) [on page 179.](#page-178-0)

At the end of the installation process, the installation program prints the agent installation summary, which indicates the status of the installation along with the installed J2EE agent information. The information that the program displays can be very useful. For example, the program displays the agent instance name, which is needed when configuring a remote instance. The program also displays the location of specific files, which can be of great importance. In fact, you might want to view the installation log file once the installation is complete, before performing the post-installation steps as described in [Chapter 4.](#page-74-0)

The location of directories displayed by the installer are specific. However, throughout this guide and specifically in the two summaries of the agent Installation, *PolicyAgent-base* is used to describe the directory where the distribution files are stored for a specific J2EE agent.
The following example serves as a quick description of the location of the J2EE agent base directory (*PolicyAgent-base*) of Policy Agent 2.2 for BEA WebLogic Server/Portal 9.2.

**EXAMPLE 3–5** Policy Agent Base Directory of Agent for BEA WebLogic Server/Portal 9.2

The following directory represents *PolicyAgent-base* of Agent for BEA WebLogic Server/Portal 9.2:

*Agent-HomeDirectory*/j2ee\_agents/am\_wl92\_agent

where *Agent-HomeDirectory* is the directory you choose in which to unpack the J2EE agent binaries.

Information regarding the location of the J2EE agent base directory is explained in detail in ["Location of the J2EE Agent Base Directory in Policy Agent 2.2" on page 51.](#page-50-0)

The following type of information is printed by the installer:

SUMMARY OF AGENT INSTALLATION ----------------------------- Agent instance name: agent\_001 Agent Configuration file location: *PolicyAgent-base*/agent\_001/config/AMAgent.properties Agent Audit directory location: *PolicyAgent-base*/agent\_001/logs/audit Agent Debug directory location: *PolicyAgent-base*/agent\_001/logs/debug

Install log file location: *PolicyAgent-base*/logs/audit/install.log

Thank you for using Access Manager Policy Agent

Once the agent is installed, the directories shown in the preceding example are created in the agent 00x directory, which for this example is specifically agent 001. Those directories and files are briefly described in the following paragraphs.

*PolicyAgent-base*/agent\_001/config/AMAgent.properties

Location of the J2EE agent AMAgent.properties configuration file for the agent instance. Every instance of a J2EE agent has a unique copy of this file. You can configure this file to meet your site's requirements. For more information, see the following sections:

- [Appendix B](#page-136-0)
- ["Key Features and Tasks Performed With the J2EE](#page-94-0) AMAgent.properties Configuration [File" on page 95](#page-94-0)

*PolicyAgent-base*/agent\_001/logs/audit

Location of the J2EE agent local audit trail.

#### *PolicyAgent-base*/agent\_001/logs/debug

Location of all debug files required to debug an agent installation or configuration issue.

#### *PolicyAgent-base*/logs/audit/install.log

Location of the file that has the agent install file location. If the installation failed for any reason, you can look at this file to diagnose the issue.

#### <span id="page-74-0"></span>**CHAPTER 4** 4

# Post-Installation Tasks of Policy Agent 2.2 for BEAWebLogic Server/Portal 9.2

This chapter describes configuration and other post-installation considerations and tasks.

After completing the applicable tasks described in this chapter, perform the tasks to configure the agent to your site's specific requirements as described in [Chapter 6.](#page-94-0)

# **Common Post-Installation Steps for All J2EE Agents in Policy Agent 2.2**

The tasks described in this section apply to all J2EE agent installations.

## **Updating the Agent Profile for J2EE Agents in Policy Agent 2.2**

The agent profile is created and updated in Access Manager Console. The agent profile should originally be created prior to installing an agent. However, after you install a J2EE agent, you can update the agent profile at anytime. After you update the agent profile in Access Manager Console, you must configure the J2EE agent accordingly as described in this section.

### **To Update the Agent Profile for J2EE Agents in Policy Agent 2.2**

**Before You Begin**

Change the agent profile in Access Manager using Access Manager Console. For more information about the agent profile, see ["Creating a J2EE Agent Profile" on page 57.](#page-56-0)

**Change the password in the password file to match the new password you just created in Access Manager Console as a part of the agent profile. 1**

The password file should originally have been created as a J2EE agent pre-installation task. For more information about pre-installation, se[e"Preparing to Install Agent for BEA WebLogic](#page-61-0) [Server/Portal 9.2" on page 62.](#page-61-0)

- <span id="page-75-0"></span>**In the command line, issue the** agentadmin --encrypt **command to encrypt the new password.** For more information on this command, see "[agentadmin --encrypt](#page-44-0)" on page 45. **2**
- **Access the J2EE agent** AMAgent.properties **configuration file at the following location: 3** *PolicyAgent-base*/*AgentInstance-Dir*/config
- **In this configuration file, edit the property for the agent ID to match the new ID in the agent profile as follows: 4**

com.sun.identity.agents.app.username = *agentID*

where *agentID* represents the new agent ID that you created for the agent profile in Access Manager Console.

**Edit the property for the agent password as follows: 5**

com.iplanet.am.service.secret = *encryptedPassword*

where *encryptedPassword* represents the new encrypted password you created when you issued the agentadmin --encrypt command.

#### **Restart the J2EE agent container. 6**

The container needs to be restarted because neither property that you edited in this task is hot-swap enabled.

## **Deploying the Agent Application of Agent for BEA WebLogic Server/Portal 9.2**

**Note –** Do not perform this task in the order it appears in this document. This task is described in this section with other tasks that are common to all agents, even though this particular task should be performed in the order indicated by the location of following sections:

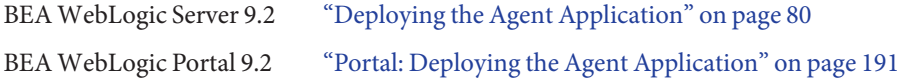

The task described in this section is required. Deploy the URI for the agent application using the deployment container. The agent application is a housekeeping application used by the agent for notifications and other internal functionality. This application traps notifications and performs other housekeeping tasks. It is bundled with the agent binaries and can be found at the following location:

#### *PolicyAgent-base*/etc/agentapp.*extension*

where *extension* refers to the .war extension or the .ear extension. The extension varies depending on the deployment container.

For more information about the Policy Agent base directory (*PolicyAgent-base*), see ["J2EE](#page-50-0) [Agent Directory Structure in Policy Agent 2.2" on page 51.](#page-50-0)

The agentapp application has to be deployed as a post installation step. In order for the agent to function correctly, this application must be deployed on the agent-protected deployment container instance using the same URI that was supplied during the agent installation process . For example during the installation process, if you entered /agentapp as the deployment URI for the agent application, then use that same context path to deploy the .war or .ear file in the deployment container.

#### **To Deploy the Agent Application of Agent for BEA WebLogic Server/Portal 9.2**

- **(Conditional) If the BEAWebLogic Server/Portal 9.2 instance was not restarted prior to performing this task, restart it now. 1**
- **Using the administration console or command-line utilities of your deployment container, 2 deploy this application using Application Context Path as the URI specified during agent installation.**

# **Post-Installation Steps Specific to Agent for BEAWebLogic Server/Portal 9.2**

Once you have installed Policy Agent 2.2 for BEA WebLogic Server/Portal 9.2 and you have performed the post-installation steps that apply to all J2EE agents in the Policy Agent 2.2 release, complete the following agent-specific steps.

## **Configuring BEAWebLogic Server/Portal 9.2 Instance With Agent Classpath and Agent Java Options**

This section applies to both BEA WebLogic Server 9.2 and BEA WebLogic Portal 9.2 and provides a lot of background information and explanation. However, if you are interested only in the key information required to configure the agent classpath and agent Java options, see ["Configuring BEA WebLogic Portal 9.2 Instance With Agent Classpath and Agent Java](#page-183-0) [Options" on page 184.](#page-183-0)

During agent installation, the installer creates an environment variable script in *domain-directory* named as follows:

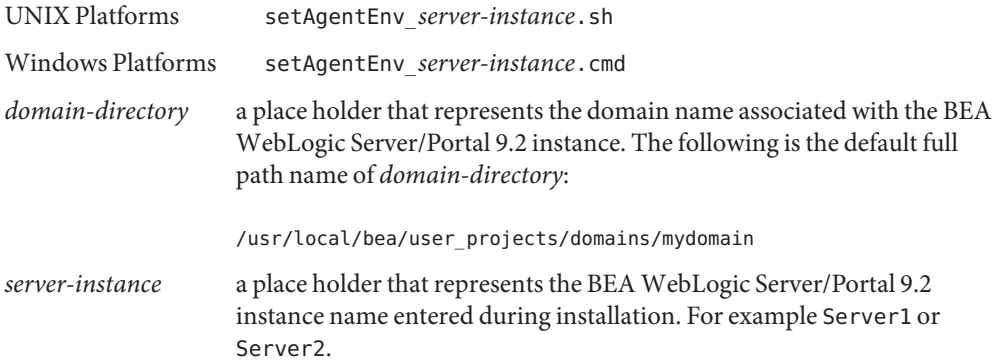

The agent environment variable script, setAgentEnv\_*server-instance*.sh, is an environment script which is called up during the server's start up sequence.

This agent environment variable script is associated with Agent for BEA WebLogic Server/Portal 9.2 and is used to set up the environment for the agent. This script is called up during the server's start up sequence and sets the classpath and Java options for the agent. The following instructions describe how to configure the BEA WebLogic Server/Portal 9.2 start up script to call the agent environment variable script.

#### **To Configure BEA WebLogic Server/Portal 9.2 Instance With Agent Classpath and Agent Java Options**

**Note –** This step is required. Agent for BEA WebLogic Server/Portal 9.2 will not work if the agent startup script is added incorrectly to the BEA WebLogic Server/Portal 9.2 instance start up script. If the agent startup script does not get invoked properly from the BEA WebLogic Server/Portal 9.2 start up script, BEA WebLogic Server/Portal 9.2 will not function appropriately after the Agent Authenticator is set.

#### **To the BEAWebLogic Server/Portal 9.2 instance start up script, add the path of the agent environment variable script. 1**

The substeps that follow provide the details of adding the agent-environment-variable-script path to the BEA WebLogic Server/Portal 9.2 start up script.

**Note –** Throughout this guide scripting files apply to both UNIX platforms and Windows platforms even when the script for Windows platforms is not expressly mentioned. The difference is that scripts for UNIX platforms have the .sh extension while scripts for Windows platforms have the .cmd extension.

**a. Using the text editor of your choice, access the applicable BEAWebLogic Server/Portal 9.2 instance start up script.**

The full path to the start up script required for this configuration is as follows:.

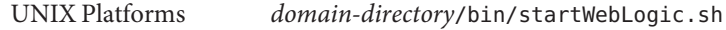

Windows Platforms *domain-directory*\bin\startWebLogic.cmd

where *domain-directory* is a place holder that represents the domain name associated with the BEA WebLogic Server/Portal 9.2 instance. Be certain that you provide the full path name of *domain-directory*.

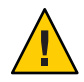

**Caution –** Ensure that you access the startWebLogic file in the bin directory. Do not access the startWebLogic file available directly in *domain-directory*.

**b. After the line,** . \${DOMAIN\_HOME}/bin/setDomainEnv.sh \$\***, add the path to the agent environment variable script.**

The following examples, for both UNIX platforms and Windows platforms, demonstrate the process of adding the agent-environment-variable-script path by specifying the fully qualified path. See the important explanation that follows these examples about the variables \${SERVER\_NAME} and %SERVER\_NAME%.

- UNIX Platforms
	- . *domain-directory*/setAgentEnv\_\${SERVER\_NAME}.sh

For this scenario, the following is a conceivable line if the domain directory is named mydomain:

. /usr/local/bea/user\_projects/domains/mydomain/setAgentEnv\_\${SERVER\_NAME}.sh

Therefore, in this scenario, the start up script would then, amongst other lines, contain these two lines as shown:

- . \${DOMAIN HOME}/bin/setDomainEnv.sh \$\*
- . /usr/local/bea/user\_projects/domains/mydomain/setAgentEnv\_\${SERVER\_NAME}.sh
- Windows Platforms

call "*domain-directory*\setAgentEnv\_%SERVER\_NAME%.cmd"

<span id="page-79-0"></span>For this scenario, the following is a conceivable line if the domain directory is named mydomain:

call "C:\bea\user projects\domains\mydomain\setAgentEnv %SERVER NAME%.cmd"

Therefore, in this scenario, the start up script would then contain, amongst other lines, these two lines as shown:

```
call "%DOMAIN HOME%\bin\setDomainEnv.cmd" %*
call "C:\bea\user projects\domains\mydomain\setAgentEnv %SERVER NAME%.cmd"
```
\${SERVER\_NAME} or %SERVER\_NAME% a variable for the BEA WebLogic Server/Portal 9.2 instance that is dynamically replaced. Do not replace or modify this variable. Therefore, ensure that the variable is entered and remains character for character as \${SERVER\_NAME} for UNIX platforms and %SERVER\_NAME% for Windows platforms.

#### **Restart the BEAWebLogic Server/Portal 9.2 instance. 2**

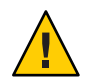

**Caution –** Restarting the BEA WebLogic Server/Portal 9.2 instance at this point is necessary. Otherwise, upcoming tasks will fail.

## **Deploying the Agent Application**

If you are configuring BEA WebLogic Server 9.2 (*not* BEA WebLogic Portal 9.2), deploy the Agent Application at this point in the configuration process by following the steps in ["Deploying the Agent Application of Agent for BEA WebLogic Server/Portal 9.2" on page 76.](#page-75-0)

## **Configuring the Agent Authentication Provider on Agent for BEAWebLogic Server/Portal 9.2**

This section is specific to BEA WebLogic Server 9.2. For instructions specific to BEA WebLogic Portal 9.2, see ["To Configure the Agent Authentication Provider Specifically for BEA WebLogic](#page-184-0) [Portal 9.2" on page 185.](#page-184-0)

Using security service provider API exposed by BEA WebLogic Server/Portal 9.2, the agent plugs its custom security Authenticator into the container. Once the Agent Authenticator is configured, all requests call it. You only need to set the Agent Authenticator once per WebLogic domain. For more information on security service provider architecture visit <http://e-docs.bea.com/wls/docs92/dvspisec/intro.html>.

The authentication provider can be added by using the BEA WebLogic Server/Portal 9.2 Administration Console. The information provided in this section serves to facilitate the configuration of the Agent Authentication Provider and is in no means a substitute for the information provided in WebLogic Server/Portal documentation. For a detailed discussion on WebLogic Authentication providers, search for the proper WebLogic documentation at <http://www.bea.com>.

#### **To Configure the Agent Authentication Provider Specifically for BEA WebLogic Server 9.2**

This task description is specific to BEA WebLogic Server 9.2 (*not* BEA WebLogic Portal 9.2). For the task description specific to BEA WebLogic Portal 9.2, start with ["Portal: Configuring the](#page-184-0) [Agent Authentication Provider on Agent for BEA WebLogic Server/Portal 9.2" on page 185.](#page-184-0)

- **Log in to the BEAWebLogic Server 9.2 Administration Console. 1**
- **In the left pane, under Domain Structure and under the host name of the server you are configuring, click"Security realm." 2**
- **In the right pane, click the name of the realm you are configuring. 3**
- **Click the Providers tab. 4**
- **Click the Authentication tab. 5**
- **In the left pane, click Lock & Edit. 6**
- **In the right pane, click New. 7**
- **SpecifyType as AgentAuthenticator. 8**
- **Specify Name with a name of your choice. 9**
- **Click OK. 10**
- **Click the newly created policy agent authentication provider. 11**
- **Change the control flag value to OPTIONAL. 12**
- **Click Save. 13**

#### <span id="page-81-0"></span>**Click the Providers tab. 14**

The Authentication Providers Table appears.

- **Click Default Authenticator. 15**
- **Change the control flag to OPTIONAL. 16**
- **Click Save. 17**
- **In the left pane, click Activate changes. 18**

#### The Default Security Realm **More Information**

If you choose to create a new security realm instead of using the default security realm to configure the agent, ensure that the control flag value for the Agent Authenticator and any additional authentication providers are set to OPTIONAL.

## **Adding aWebLogic Administrator to the Bypass List of Agent for BEAWebLogic Server/Portal 9.2**

This section is applicable to both BEA WebLogic Server 9.2 and BEA WebLogic Portal 9.2.

The task description that follows involves editing the J2EE agent AMAgent.properties configuration file in order to add the user ID of the WebLogic administrative user to the list of bypassed principals. This administrative user may then bypass the authentication process involving Access Manager realm.

#### **To Add a WebLogic Administrator to the Bypass List of Agent for BEA WebLogic Server/Portal 9.2**

- **Using the text editor of your choice, access the J2EE agent** AMAgent.properties **configuration file. 1**
- **Add the user ID of theWebLogic administrative user to the bypass principal list. 2**

For example, to add the administrative user whose user ID is weblogic to the bypass principal list, set the following property as shown:

com.sun.identity.agents.config.bypass.principal[0] = weblogic

**(Conditional) If you are finished editing the J2EE agent** AMAgent.properties **configuration file, 3 save and close the file.**

## <span id="page-82-0"></span>**Installing the Agent Filter for the Deployed Application on Agent for BEAWebLogic Server/Portal 9.2**

Much of the task described subsequently applies to both BEA WebLogic Server 9.2 and BEA WebLogic Portal 9.2. However, the most critical information required for performing this task is also provided separately i[n"Portal: Deploying the Agent Application" on page 191.](#page-190-0) If you would prefer to follow the simplified instructions, see that section.

The agent filter can be installed by modifying the deployment descriptor of the application that needs to be protected.

#### **To Install the Agent Filter for the Deployed Application on Agent for BEAWebLogic Server/Portal 9.2**

The following steps explain how to install the agent filter for the application you want the agent to protect:

- **(Conditional) If the application is currently deployed on BEAWebLogic Server/Portal 9.2, remove it before proceeding any further. 1**
- **Create the necessary backups before proceeding to modify these descriptors. 2**

Since you will modify the deployment descriptor in the next step, creating backup files at this point is important.

#### **Edit the application's** web.xml **descriptor. 3**

The filters were introduced in Servlet Specification 2.3. For more information about this specification, see

<http://jcp.org/aboutJava/communityprocess/first/jsr053/index.html>.

The <DOCTYPE> element of the web.xml descriptor must be changed to reflect that the deployment descriptor is, at minimum, a Servlet 2.3 compliant deployment descriptor. To reflect this compliance perform the following substeps.

#### **a. Set the** <DOCTYPE> **element as follows:**

<!DOCTYPE web-app PUBLIC

"-//Sun Microsystems, Inc.//DTD Web Application2.3//EN" "http://java.sun.com/dtd/web-app\_2\_3.dtd">

**b. Add the** <filter> **elements in the deployment descriptor by specifying the** <filter> **and the** <filter-mapping> **elements immediately following the description element of the** <web-app> **element in the descriptor** web.xml**.**

The following is a sample web.xml descriptor with the <filter> and the <filter-mapping> elements added:

<web-app>

```
<filter>
```

```
<filter-name>Agent</filter-name>
 <filter-class>com.sun.identity.agents.filter.AmAgentFilter</filter-class>
</filter>
<filter-mapping>
 <filter-name>Agent</filter-name>
 <url-pattern>/*</url-pattern>
</filter-mapping>
```
</web-app>

Ensure that the agent filter element precedes all the other <filter> elements. Similarly, the filter mapping element should be before all the other <filter-mapping> elements. In practice, the agent filter should first intercept the request to properly enforce policies on the whole application.

Once the web.xml deployment descriptor is modified to reflect the new <DOCTYPE> and <filter> elements, the agent filter is added to the application. You can now redeploy your application on BEA WebLogic Server/Portal 9.2.

#### Focus on BEAWebLogic Server 9.2 **More Information**

**Note –** The rest of this section focuses on BEA WebLogic Server 9.2, *not* on BEA WebLogic Portal 9.2. For information specific to the web.xml deployment descriptor regarding BEA WebLogic Portal 9.2, see ["Portal: Installing the Agent Filter for the Deployed Application on](#page-189-0) [Agent for BEA WebLogic Server/Portal 9.2" on page 190.](#page-189-0)

If you want to protect your application with J2EE declarative security or with any other filter modes, such as ALL or URL\_POLICY, refer to the *PolicyAgent-base*/sampleapp directory to learn how to build and deploy an application. The sampleapp directory is by no means a full fledged J2EE application. Rather it is a simple application that provides you with a quick reference to application specific deployment descriptors and various deployment modes of a J2EE agent. Once you successfully deploy sampleapp and test all of its features, you can use it as a reference to other applications that will be protected by the J2EE agent.

**Note –** If you run this agent in J2EE\_POLICY mode, map Access Manager roles to the principal names for the deployed application. The principal names are available in the weblogic. xml file and the weblogic-ejb-jar.xml file. Either or both of these files might exist.

You can retrieve Access Manager roles by issuing the agentadmin --getUuid command. For more information on this command, see "[agentadmin --getUuid](#page-47-0)" on page 48. You can also retrieve the universal ID for the user (UUID) using the Access Manager 7 Console to browse the user profile.

Mapping that converts Access Manager roles to principal names is performed by configuring the following property:

com.sun.identity.agents.config.privileged.attribute.mapping[]

For more information on setting this property, see the following:

- ["Mapping Access Manager Roles to Principal Names" on page 86](#page-85-0)
- Mapping-related attributes in ["Privileged Attribute Processing Properties" on page 163](#page-162-0)

# **Conditional Post-Installation Steps for J2EE Agents in Policy Agent 2.2**

Steps described in this section might be required, depending on your site's specific deployment.

## **Creating the Necessary URL Policies**

**Note –** This section is not applicable for BEA WebLogic Portal 9.2. The manner in which the settings for the agent filter mode are applied to BEA WebLogic Server 9.2 differs from BEA WebLogic Portal 9.2. For BEA WebLogic Portal 9.2, creating a policy to protect a resource requires you to set the filter mode to ALL as described in ["To Configure Agent Filter Modes](#page-186-0) [Applicable to BEA WebLogic Portal 9.2" on page 187.](#page-186-0)

If the agent is installed and configured to operate in the URL\_POLICY mode or ALL mode, the appropriate URL policies must be created. For instance, if BEA WebLogic Server 9.2 is available on port 7001 using HTTP protocol, at least a policy must be created to allow access to the following resource:

http://myhost.mydomain.com:7001/sampleApp/

<span id="page-85-0"></span>where sampleApp is the context URI for the sample application.

If no policies are defined and the agent is configured to operate in the URL\_POLICY mode or ALL mode, then no user is allowed access to BEA WebLogic Server/Portal 9.2 resources. See *Sun Java System Access Manager 7 2005Q4 Administration Guide* to learn how to create these policies using the Access Manager Console or command-line utilities.

### **Mapping Access Manager Roles to Principal Names**

**Note –** This section is not applicable for BEA WebLogic Portal 9.2.

If you are using this agent for BEA WebLogic Server 9.2 (*not* BEA WebLogic Portal 9.2) and the agent is set to the J2EE\_POLICY filter mode, map Access Manager roles to the principal names in the respective application's deployment descriptor file (or files):

- weblogic.xml
- weblogic-ejb-jar.xml

Access Manager roles are represented in UUIDs. For more information on UUIDs, see the following:

- "[agentadmin --getUuid](#page-47-0)" on page 48
- The Note in ["To Install the Agent Filter for the Deployed Application on Agent for BEA](#page-82-0) [WebLogic Server/Portal 9.2" on page 83](#page-82-0)

A UUID for an Access Manager role is mapped to the respective principal name in the weblogic.xml file or the weblogic-ejb-jar.xml file. Specifically, the principal name is located within the <principal-name> element.

Mapping is established by setting the property com.sun.identity.agents.config.privileged.attribute.mapping[] in the J2EE agent AMAgent.properties configuration file.

**Note –** Ensure that the keys in the mapping are UUIDs corresponding to your site's Access Manager installation. The values are the principal names in the weblogic. xml file or the weblogic-ejb-jar.xml file.

In previous releases of BEA WebLogic, this mapping is not required. The UUIDs representing Access Manager roles are used directly in the weblogic.xml file or the weblogic-ejb-jar.xml file as principal names.

However, starting with BEA WebLogic 9.0, a principal name within the weblogic.xml file or the weblogic-ejb-jar.xml file must be of the NMTOKEN format. This format is mandated by the corresponding schema files.

Access Manager UUIDs include the following characters (equal sign, comma, and ampersand):

= , &

These characters are not in NMTOKEN character sets. Therefore, the UUIDs representing Access Manager roles cannot be used directly as principal names. Instead, they must be mapped to characters in the NMTOKEN character set, which includes letters and digits as well as the following characters (period, hyphen, underscore, and colon):

. - \_ :

The following examples, which use "\" as an escape character before the special character "=," illustrate how this property can be set:

com.sun.identity.agents.config.privileged.attribute.mapping[id\=manager,ou\=role, dc\=iplanet,dc\=com] = am\_manager\_role

com.sun.identity.agents.config.privileged.attribute.mapping[id\=manager,ou\=role, dc\=iplanet,dc\=com] = am\_employee\_role

For more information on this property, see the mapping-related attributes in ["Privileged](#page-162-0) [Attribute Processing Properties" on page 163.](#page-162-0)

#### **CHAPTER 5** 5

# Installing and Configuring Policy Agent 2.2 for BEAWebLogic Server/Portal 9.2: Cluster

Installing the Agent for BEA WebLogic Server/Portal 9.2 in a clustered environment is very similar to the installation process for a stand-alone environment. However, take great care configuring the BEA WebLogic Server/Portal 9.2 Administration Server and its Managed Servers. You must install an agent instance on each the Administration Server in addition to each Managed Server that you want the agent to protect.

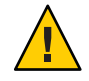

**Caution –** The installation and configuration of the agent bits on the Administration Server are required to set up the Agent Authenticator for the entire domain. First, install the agent on the Administration Server. Next configure the Agent Authenticator. These two tasks must be complete before you install a Managed Server that is associated with the same domain. You do not need to configure the Agent Authenticator for any Managed Servers. Failure to follow these guidelines can render the BEA WebLogic Server/Portal 9.2 deployment inaccessible.

## **Installing Agent for BEAWebLogic Server/Portal 9.2 on the Administration Server**

Install the first instance of Agent for BEA WebLogic Server/Portal 9.2 on the Administration Server. The following is a relatively involved task description that directs you to other sections of this guide. When finished, install any subsequent agent instances on Managed Servers.

## ▼ **To Install Agent for BEAWebLogic Server/Portal 9.2 on the Administration Server**

- **Ensure that the BEAWebLogic Server/Portal 9.2 Administration Server is not running. 1**
- **Install Agent for BEAWebLogic Server/Portal 9.2 as you would in a stand-alone environment. 2**
- **Configure the agent classpath for BEAWebLogic Server/Portal 9.2 Administration Server as 3 described in this guide.**
- **Start the BEAWebLogic Server/Portal 9.2 Administration Server. 4**
- **Configure the Agent Authentication Provider. 5**

# **Installing Agent for BEAWebLogic Server/Portal 9.2 on a Managed Server**

You can start Managed Servers in a clustered environment using command-line scripts or using BEA WebLogic Server/Portal 9.2 Administration Console, specifically using the Node Manager. Both options are supported by Agent for BEA WebLogic Server/Portal 9.2. This section describes installing and configuring the agent on a Managed Server to enable you to start a Managed Server with scripts. For information on installing and configuring Node Manager in order to start a Managed Server using Node Manager, see ["Configuring Node Manager With](#page-92-0) [Agent for BEA WebLogic Server/Portal 9.2: Clustered Setup" on page 93.](#page-92-0)

## ▼ **To Install Agent for BEAWebLogic Server/Portal 9.2 on a Managed Server**

**Note –** Throughout this guide scripting files apply to both UNIX platforms and Windows platforms even when the script for Windows platforms is not expressly mentioned. The difference is that scripts for UNIX platforms have the . sh extension while scripts for Windows platforms have the .cmd extension.

- **Ensure that the BEAWebLogic Server/Portal 9.2 Managed Server is not running. 1**
- **Install Agent for BEAWebLogic Server/Portal 9.2 as you would in a stand-alone environment. 2**

During the installation, enter the same start up script location you provided when installing the agent instance on the Administration Server. Therefore, for the Administration Server and the Managed server, your response should be the same for the following prompt:

Enter the Startup script location

However, enter the instance name of the Managed server, such as server0, when presented with the following prompt:

Enter the WebLogic Server/Portal instance name

#### **Start the Managed Server using the appropriate start up script. 3**

For this scenario, the appropriate start up script is the startManagedWeblogic.sh script in the following directory:

*domain-directory*/bin

For the example provided thus far in this task, the following would be the appropriate command:

./startManagedWeblogic.sh server0 http://adminHost.example.com/:7001

Alternatively, you can start the Managed Servers via the Node Manager. To configure the Node Manager for this purpose, follow the instructions in ["Configuring Node Manager With Agent](#page-92-0) [for BEA WebLogic Server/Portal 9.2: Clustered Setup" on page 93.](#page-92-0)

# **Post-Installation Tasks of Agent for BEAWebLogic Server/Portal 9.2 in a Clustered Environment**

This section describes the post-installation tasks involved with Agent for BEA WebLogic Server/Portal 9.2 in a clustered environment. This deployment involves the configuration of the Administration Server and of one or more Managed Servers. These tasks have, generally, already been documented in [Chapter 4.](#page-74-0) This section directs you to sections in that chapter while discussing details specific to a clustered environment in this chapter.

## **Add aWebLogic Administrator to the Bypass List of Agent for BEAWebLogic Server/Portal 9.2: Cluster**

For information on this task, see ["Adding a WebLogic Administrator to the Bypass List of](#page-81-0) [Agent for BEA WebLogic Server/Portal 9.2" on page 82.](#page-81-0)

# **Install the Agent Filter for the Deployed Application on Agent for BEAWebLogic Server/Portal 9.2: Cluster**

Install the Agent Filter for each application deployed in an Administration Server or Managed Server protected by Agent for BEA WebLogic Server/Portal 9.2. For information on this task, see ["Installing the Agent Filter for the Deployed Application on Agent for BEA WebLogic](#page-82-0) [Server/Portal 9.2" on page 83.](#page-82-0)

## **Deploy the Agent Application of Agent for BEA WebLogic Server/Portal 9.2: Cluster**

Before preceding to this task description, documented in ["Deploying the Agent Application of](#page-75-0) [Agent for BEA WebLogic Server/Portal 9.2" on page 76,](#page-75-0) take note of the information provided in this section.

You must deploy the agent application on every instance on which the agent has been installed. Failing to do so might disable the agent notification system on the Managed Servers, which in turn would prevent the agent from receiving important notifications. All agent applications hosted on the same instance use the agent application deployed in that instance. Each Managed Server needs to have the agent application deployed so that no Managed Server instance is dependent upon another Managed Server instance for notifications.

You also have the option of deploying the agent application using the BEA WebLogic Server/Portal 9.2 Administration Console as detailed in the following task description.

#### ▼ **To Deploy the Agent Application in the BEAWebLogic Server/Portal 9.2 Administration Console**

If the agent was installed and configured on more than one managed instance, the agent housekeeping application agentapp.war has to be deployed on each and every Managed Server instance. This can be done through the Administration Console. The deployment can have multiple applications protected by the same agent running on the same Managed Server instance. All the applications in the same BEA WebLogic Server/Portal 9.2 server instance use the agent application deployed with this instance.

If more than one instance is being configured and protected by the agent, each Managed Server instance requires that the agent application be deployed. Thereby, no BEA WebLogic Server/Portal 9.2 instance is dependent on any other instance for agent housekeeping operations.

- **Expand the Deployments tab. 1**
- **Click Lock & Edit. 2**
- **In the right pane, click Install. 3**
- **Click"upload your file(s)." 4**

This action uploads the agentapp.war file from the following directory:

*PolicyAgent-base*/etc/agentapp.war

When selecting the target for the Web Application module, you have the option of selecting the entire cluster or individual servers. Deploy the agentapp.war file for every server node on which you will install the agent.

## <span id="page-92-0"></span>**Configuring Node ManagerWith Agent for BEA WebLogic Server/Portal 9.2: Clustered Setup**

You have the option of starting a cluster of Managed Servers using BEA WebLogic Server/Portal 9.2 Node Manager.

#### **To Configure Node Manager With Agent for BEA WebLogic Server/Portal 9.2: Clustered Setup**

**Note –** Throughout this guide scripting files apply to both UNIX platforms and Windows platforms even when the script for Windows platforms is not expressly mentioned. The difference is that scripts for UNIX platforms have the .sh extension while scripts for Windows platforms have the .cmd extension.

For the following task description, *server-instance* is a place holder that represents the Managed Server instance name entered during installation. For example, ManagedServer1.

- **In the BEAWebLogic Server/Portal 9.2 Administration Console, expand the Servers node. 1**
- **Select the node for the server you want to manage with Node Manager. 2**
- **Configure the agent classpath in Node Manager 3**
	- **a. In the BEAWebLogic Server/Portal 9.2 Administration Console, select the Configuration tab.**
	- **b. Select the Server Start tab.**
	- **c. Locate the agent classpath for the specific Managed Server as found in** setAgentEnv\_*sever-instance*.sh**.**
	- **d. Add the agent class path to the following Classpath text field:**

**Note –** A safe practice is to cut and paste agent classpath entries from the setAgentEnv\_*sever-instance*.sh file to avoid any misconfiguration due to typographical errors.

\${CLASSPATH}:*PolicyAgent-base*/lib/agent.jar:*PolicyAgent-base*/ lib/amclientsdk.jar:*PolicyAgent-base*/locale:*PolicyAgent-base*/ *AgentInstance-Dir*/config

where *AgentInstance-Dir* represents an agent instance directory, such as agent 001.

For information about *PolicyAgent-base*, see ["J2EE Agent Directory Structure in Policy](#page-50-0) [Agent 2.2" on page 51.](#page-50-0)

**e. To the same Classpath text field referred to in the preceding substep, prepend the following classpath entries:**

*DeployContainer-base*/*BEA-Java-Home*/lib/tools.jar: *DeployContainer-base*/weblogic92/server/lib/weblogic.jar

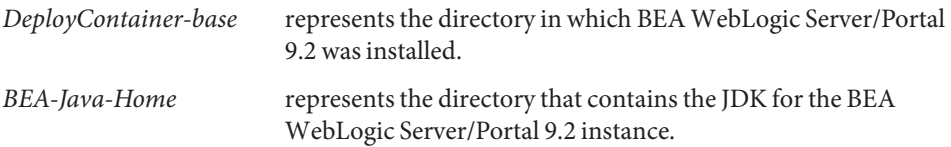

- **f. Click Save.**
- **g. Click Activate Changes.**
- **Configure the agent Java options in Server Start. 4**
	- **a. In the BEAWebLogic Server/Portal 9.2 Administration Console, select the Configuration tab.**
	- **b. Select the Server Start tab.**
	- **c. Locate the Java options as found in** setAgentEnv\_*sever-instance* .sh **for the specific Managed Server.**
	- **d. Add the Java options to the Arguments text field as shown:**

**Note –** A safe practice is to cut and paste agent Java option entries from the setAgentEnv\_*sever-instance*.sh file to avoid any misconfiguration due to typographical errors.

-Djava.util.logging.config.file=*PolicyAgent-base*/config/ AMAgentLogConfig.properties -DLOG\_COMPATMODE=Off

- **e. Click Save.**
- **f. Click Activate Changes.**

<span id="page-94-0"></span>**CHAPTER 6** 6

# Managing Policy Agent 2.2 for BEAWebLogic Server/Portal 9.2

After installing Policy Agent 2.2 for BEA WebLogic Server/Portal 9.2 and performing the required post-installation steps, you must adjust the agent configuration to your site's specific deployment. This chapter describes how to modify the agent accordingly.

This chapter focuses on methods available for managing this J2EE agent, specifying the features you can configure and the tasks you can perform using each method as follows:

- "Key Features and Tasks Performed With the J2EE AMAgent.properties Configuration File" on page 95
- ["Key Features and Tasks Performed With the J2EE](#page-118-0) agentadmin Program" on page 119
- ["Key Features and Tasks Performed With the J2EE Agent API" on page 120](#page-119-0)
- ["Key Features and Tasks Performed With BEA WebLogic Server/Portal 9.2" on page 122](#page-121-0)

# **Key Features and Tasks PerformedWith the J2EE** AMAgent.properties **Configuration File**

The J2EE agent AMAgent.properties configuration file is a text file of configuration properties that you can modify to change J2EE agent behavior.

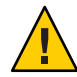

**Caution –** The content of the J2EE agent AMAgent.properties configuration file is very sensitive. Changes made can result in changes in how the agent works. Errors made can cause the agent to malfunction.

This section describes the most important details of the J2EE agent AMAgent.properties configuration file, such as how specific properties can be modified to produce specific results. The topics described are typically those of greatest interest in real-world deployment scenarios. This section does not cover every property in the file. For a list and description of every property, see [Appendix B.](#page-136-0)

The following is the location of the AMAgent.properties file;

*PolicyAgent-base*/*AgentInstance-Dir*/config

For more information about the Policy Agent 2.2 directory structure, see ["J2EE Agent Directory](#page-50-0) [Structure in Policy Agent 2.2" on page 51.](#page-50-0)

- "Hot-Swap Mechanism in J2EE Agents" on page 96
- "List Constructs in the J2EE AMAgent.properties [Configuration File" on page 97](#page-96-0)
- "Map Constructs in the J2EE AMAgent.properties [Configuration File" on page 98](#page-97-0)
- ["J2EE Property Configuration: Application Specific or Global" on page 98](#page-97-0)
- ["J2EE Agent Filter Modes" on page 99](#page-98-0)
- ["Enabling Web-Tier Declarative Security in J2EE Agents" on page 102](#page-101-0)
- ["Enabling Failover in J2EE Agents" on page 107](#page-106-0)
- ["Login Attempt Limit in J2EE Agents" on page 109](#page-108-0)
- ["Redirect Attempt Limit in J2EE Agents" on page 110](#page-109-0)
- ["Not-Enforced URI List in J2EE Agents" on page 110](#page-109-0)
- ["Fetching Attributes in J2EE Agents" on page 111](#page-110-0)
- ["Configuring FQDN Handling in J2EE Agents" on page 116](#page-115-0)
- ["Using Cookie Reset Functionality in J2EE Agents" on page 117](#page-116-0)
- ["Enabling Port Check Functionality in J2EE Agents" on page 118](#page-117-0)

## **Hot-Swap Mechanism in J2EE Agents**

Certain property keys in the J2EE agent AMAgent.properties configuration file are hot-swap enabled. The value for these keys, when altered, are dynamically loaded by the agent such that it is not necessary to restart the deployment container for these changes to take effect. However, in cases where the property is explicitly identified as not enabled for hot-swap or in cases when the hot-swap mechanism is disabled on the system, the deployment container must be restarted for the changes to take effect.

When the agent is deployed on a deployment container where Access Manager has been configured, the hot-swap mechanism is disabled by default and cannot be used.

The hot-swap mechanism is controlled by the following configuration property:

com.sun.am.policy.config.load.interval

The valid values for this property is any unsigned integer including 0, which indicates the amount of time in seconds after which the agent will check for changes to the configuration. A setting of 0 disables the mechanism. By default, this mechanism is set to 0 and is, therefore, disabled.

This mechanism is primarily provided to facilitate the development and testing of your application in a controlled development or test environment. It is strongly recommended that this feature be disabled for production systems to ensure optimal utilization of system resources. Also, in a production system by disabling this feature, any accidental changes to the agent configuration will not take effect until the deployment container has been restarted. <span id="page-96-0"></span>The property that controls the hot-swap mechanism itself is hot-swap enabled. This means that if the hot-swap mechanism is enabled and you change the value of this property, the new value will take effect after the last hot-swap load interval expires. This can be therefore used to dynamically disable the entire hot-swap system. For example consider the following situation:

- The deployment container is started with the load interval set to 10 seconds. Therefore, changes made to the agent configuration are picked up by the agent every 10 seconds.
- If you modify the load interval value while the deployment container is running and set it to 0, when the last load interval completes, the agent will pick up this new value. Since the value is set to 0 the agent will disable the hot-swap mechanism for the entire system.
- Once disabled, the configuration changes made in the J2EE agent AMAgent.properties configuration file will not be sensed by the agent. Therefore, even if you reset the value of this property now to any other number, it will not enable the hot-swap mechanism unless the deployment container is restarted.

When the value of the load interval is set to 0 during the startup of the deployment container, the hot-swap mechanism will be disabled and cannot be enabled without restarting the server and ensuring that this value is set to a value greater than 0.

## **List Constructs in the J2EE** AMAgent.properties **Configuration File**

Certain property keys in the J2EE agent AMAgent.properties configuration file are specified as lists. A list construct has the following format:

<key>[<index>] = <value>

key The configuration key (name of the configuration property)

index A positive number starting from 0 that increments by 1 for every value specified in this list.

value One of the values specified in this list

**Note –** Properties that are specified in this manner must follow the preceding format, otherwise they will be treated as invalid or missing properties.

More than one property can be specified for this key by changing the value of  $\leq$ index>. This value must start from the number 0 and increment by 1 for each entry added to this list.

If certain indices are missing, those indices are ignored and the rest of the specified values are loaded at adjusted list positions.

Duplicate index values result in only one value being loaded in the indexed or adjusted indexed position.

```
EXAMPLE 6–1 Example of List Constructs in J2EE AMAgent.properties File
```

```
com.sun.am.policy.example.list[0] = value0
com.sun.am.policy.example.list[1] = value1
com.sun.am.policy.example.list[2] = value2
```
## **Map Constructs in the J2EE** AMAgent.properties **Configuration File**

Certain property keys in the J2EE agent are specified as maps. A map construct has the following format:

<key>[<name>]=<value>

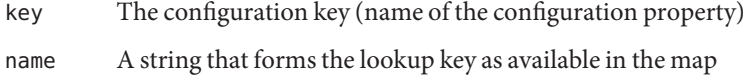

value The value associated with the name in the map

**Note –** Properties that are specified in this manner must follow the preceding format, otherwise they will be treated as invalid or missing properties.

For a given <name>, there may only be one entry in the configuration for a given configuration key (<key>). If multiple entries with the same <name> for a given configuration key are present, only one of the values will be loaded in the system and the other values will be discarded.

**EXAMPLE 6–2** Example of Map Constructs in J2EE AMAgent.properties File

com.sun.am.policy.example.map[AL] = ALABAMA com.sun.am.policy.example.map [AK] = ALASKA com.sun.am.policy.example.map [AZ] = ARIZONA

### **J2EE Property Configuration: Application Specific or Global**

Certain property keys in the J2EE agent AMAgent.properties configuration file can be configured for specific applications. Therefore, the agent can use different values of the same property for different applications as defined in the configuration file. Properties that are not configured for specific applications apply to all the applications on that deployment container. Such properties are called global properties. An application specific property has the following format:

<key>[<appname>]=<value>

<span id="page-98-0"></span>key The configuration key (name of the configuration property)

appname The application name to which this configuration belongs. The application name is the context path of the application without the leading forward slash character. In case when the application has been deployed at the root-context of the server, the application name should be specified as DefaultWebApp.

value The value used by the agent to protect the application identified by the given application name

**Note –** When an application specific configuration is not present, the agent uses different mechanisms to identify a default value. Configurations are possible where the default value is used as the value specified for the same key without any application specific suffix [<appname>]. The following settings for a single property serve as an example:

```
com.sun.identity.agents.config.example[Portal] = value1
com.sun.identity.agents.config.example[DefaultWebApp] = value2
com.sun.identity.agents.config.example = value3
```
The preceding example illustrates that for applications other than the ones deployed on the root context and the context /Portal, the value of the property defaults to value3.

Application Specific configuration properties must follow the rules and syntax of the map construct of configuration entries.

**EXAMPLE 6–3** Example of Application Specific and Global Configuration

```
com.sun.identity.agents.config.example[Portal] = value1
com.sun.identity.agents.config.example[BankApp] = value2
com.sun.identity.agents.config.example[DefaultWebApp] = value3
```
## **J2EE Agent Filter Modes**

**Note –** This section is applicable to BEA WebLogic Server 9.2. For the most part, this section is *not* to BEA WebLogic Portal 9.2. The description in this section for the filter mode setting of NONE is accurate for both BEA WebLogic Server 9.2 and BEA WebLogic Portal 9.2. Otherwise, for information about the agent filter modes as they apply to BEA WebLogic Portal 9.2, see ["Configuring the Agent Filter Modes Applicable to BEA WebLogic Portal 9.2" on page 187.](#page-186-0)

The agent installation program and the J2EE agent AMAgent.properties configuration file allow you to set the agent filter in one of the five available modes of operation. Depending upon your security requirements, choose the mode that best suits your site's deployment. The following configuration property is used to control the mode of the agent filter:

com.sun.identity.agents.config.filter.mode

The value for this property can be one of the following:

- NONE
- SSO\_ONLY
- J2EE POLICY
- URL POLICY
- ALL

Regardless of what mode the agent filter is operating in, the agent realm will continue to function, if configured. This can therefore lead to a situation where the agent realm component may malfunction or may result in the negative evaluation of J2EE security policies configured in the application's deployment descriptors or being used through the J2EE programmatic security API. To avoid this, you may disable the agent realm component, if necessary. The sections that follow describe the different agent filter modes and also tell you how to disable the agent realm.

#### **J2EE Agent Filter Mode-NONE**

This mode of operation effectively disables the agent filter. When operating in this mode, the agent filter allows all requests to pass through. However, if the logging is enabled, the agent filter will still log all the requests that it intercepts.

**Note –** This mode is provided to facilitate development and testing efforts in a controlled development or test environment. Do not to use this mode of operation in a production environment at any time.

Although this mode disables the agent filter from taking any action on the incoming requests other than logging, it has no effect on the agent realm, which might be configured in your deployment container and might get invoked by the deployed application if the deployed application has J2EE security policies in its descriptors or uses programmatic security. With the agent filter disabled, these applications will fail to evaluate the J2EE security policies correctly and as a result the deployed application may malfunction.

To create a situation functionally equivalent to not having the agent in your system at all, set the filter mode to NONE and complete the task described in ["Removing the Agent Authenticator](#page-122-0) [From BEA WebLogic Server/Portal 9.2" on page 123.](#page-122-0)

**Note –** When the agent filter is operating in this mode, any declarative J2EE security policy or programmatic J2EE security API calls will return a negative result regardless of the user.

#### **J2EE Agent Filter Mode - SSO\_ONLY**

This is the least restrictive mode of operation for the agent filter. In this mode, the agent simply ensures that all users who try to access protected web resources are authenticated using Access Manager Authentication Service. In this mode of operation the agent realm is not used.

**Note –** When operating in this mode, any declarative J2EE security policy or programmatic J2EE security API calls evaluated for the application will result in negative evaluation.

#### **J2EE Agent Filter Mode - J2EE\_POLICY**

In this mode, the agent filter and agent realm work together with variousAccess Manager services to ensure the correct evaluation of J2EE policies. These policies may be configured using the declarative security in the application's deployment descriptors, or may be implicit in the code of the application in the cases where it uses the J2EE programmatic security APIs. No URL policies defined in Access Manager take effect in this mode of filter operation. When the deployed application uses declarative security in the web-tier, you must configure the agent to enable this feature. See ["Enabling Web-Tier Declarative Security in J2EE Agents" on page 102](#page-101-0) for more information on how to enable this feature. When running in the J2EE\_POLICY mode, the agent ensures that the security principal is set in the system for every authorized user access. In the J2EE\_POLICY mode, the agent will not enforce any applicable URL policies as defined in Access Manager.

#### **J2EE Agent Filter Mode - URL\_POLICY**

In this mode, the agent filter is used to enforce various URL policies that may be defined in Access Manager.

**Note –** When the agent filter is in the URL\_POLICY mode, the agent does not enforce any applicable J2EE declarative security policies. Such policies along with any calls to J2EE programmatic security API return negative results.

#### **J2EE Agent Filter Mode - ALL**

This is the most restrictive mode of the agent filter. In this mode, the filter enforces both J2EE policies and URL policies as defined in Access Manager. This mode of operation requires that the agent realm be configured in the deployment container. When running in the ALL mode, the agent ensures that the security principal is set in the system for every authorized access.

<span id="page-101-0"></span>This mode of operation is, with very few exceptions, the preferred mode for deployed production systems.

## **EnablingWeb-Tier Declarative Security in J2EE Agents**

Certain applications might require the use of web-tier declarative security that enforces role-based access control over web resources such as Servlets, JSPs, HTML files and any other resource that can be represented as a URI. This type of security is enforced by adding security-constraint elements to the deployed application's web.xml deployment descriptor.

Typically security-constraint elements are tied with auth-constraint elements that identify the role membership that will be enforced when a request for a protected resource is made by the client browser. The following example illustrates this idea:

```
<security-constraint>
  <web-resource-collection>
    <web-resource-name>Report Servlet</web-resource-name>
    <url-pattern>/ReportGenServlet</url-pattern>
  </web-resource-collection>
   <auth-constraint>
    <role-name>MANAGER</role-name>
  </auth-constraint>
</security-constraint>
```
This fragment of deployment descriptor can be used to ensure that access to the report generation servlet is allowed only to those users who are members of the role called Manager.

In order for such a construct to work, you must make the necessary modifications in the J2EE agent AMAgent.properties configuration file to ensure it can identify and handle such requests.

#### **To Enable J2EE Agents to Handle Security Constraint Settings**

**Ensure that a** login-config **element is specified for the web application that is being protected and that the** login-config **element has the** auth-method **set to** FORM**. 1**

The supporting form-login-config element is also required.

**The** form-login-page **element of** form-login-config **should be added as one of the values for 2 the following property in the J2EE agent** AMAgent.properties **configuration file:**

com.sun.identity.agents.config.login.form

As an example, consider the following login-config element of a protected application:

```
<login-config>
   <auth-method>FORM</auth-method>
   <form-login-config>
      <form-login-page>/jsp/login.jsp</form-login-page>
      <form-error-page>/block.html</form-error-page>
   </form-login-config>
</login-config>
```
Notice how the form-login-page is specified for the supporting form-login-config element. This value must be set for the following property in the J2EE agent AMAgent.properties configuration file as shown:

```
com.sun.identity.agents.config.login.form[0] = /Portal/jsp/login.jsp
```
Notice that the value of the form-login-page as specified in the deployment descriptor is not the same as what is specified in the J2EE agent AMAgent.properties configuration file. The difference being that when you enter this value in the configuration file, you must prefix it with the context path for the application on which this form-login-page is going to be used. In this particular example, the context path of the application is "/Portal."

Similarly, if you have more than one application deployed that require web-tier declarative security, you must add their respective form-login-pages to the J2EE agent AMAgent.properties configuration file. For example, other entries could be:

```
com.sun.identity.agents.config.login.error.uri[1] = /BankApp/SignOn
```

```
com.sun.identity.agents.config.login.error.uri[2] = /ERP/LoginServlet
```
Please ensure that each such element added to this list has a unique index entry. Having duplicate index entries can result in the loss of data and consequently result in the malfunction of the application.

Once you have configured the web application's deployment descriptor to use the form-login mechanism for web-tier declarative security and have added the full URI of the form-login-page for each such application in the J2EE agent AMAgent.properties configuration file, the web-tier declarative security is enabled for these applications.

#### **Note –**

- When a protected application is configured for web-tier declarative security handling by the agent, it must be redeployed with a form-login configuration as described in this section. This configuration requires that two application resources be specified in the application's web.xml deployment descriptor: one for the form-login-page and the other for the form-error-page. Regardless of whether the resource corresponding to the form-login-page exists in the application or not (this depends on how the agent is configured to handle the form-login requests), the resource corresponding to the form-error-page must be present in the application. This resource is directly invoked by the deployment container to indicate authentication failures and, optionally, authorization failures. If the application does not contain a valid form-error-page matching the URI specified in this deployment descriptor, it could result in HTTP 404 errors when the container chooses to display this error page.
- For applications that do not contain a form-login-page, you can specify any URI as long as that URI does not conflict with any application resource and the matching value has been added to the configuration property com.sun.identity.agents.config.login.form.
- By default, the agent is configured to intercept all form-login requests and handle them without invoking the actual form-login-page resource as specified in the web. xml of the protected application. Thus, when using a default installation of the agent, the application is not required to have a resource corresponding to the form-login-page element specified in web.xml. This allows for the configuration of web-tier declarative security for applications that were not designed to use the form-login mechanism and instead relied on other login schemes available in J2EE specification. This behavior of the agent can be changed so that it allows the form-login requests to be handled by actual resources that exist within the application by changing the agent configuration properties as applicable. For details on how this can be done, please refer to the section ["Customizing Agent Response for Form Login"](#page-104-0) [on page 105.](#page-104-0)
- If the agent filter is operating in the URL\_POLICY mode, any necessary URL policies to allow access to the form-error-page resource must be created for all users.

To further customize the behavior of the application when using web-tier declarative security, see "Web-Tier Security Details" on page 104.

#### **Web-Tier Security Details**

When the deployment container gets a request for a resource that is protected by the web-tier declarative security-constraint, it must evaluate the credentials of the user against the agent realm to ensure that only authorized requests go through. In order to process such a request, the deployment container requires the user to sign on using the specified form login page as mentioned in the form-login-config element of the web.xml descriptor. Based on the specification of the FORM authentication mechanism, it is required that the user submits a valid

<span id="page-104-0"></span>user name as j\_username and a valid password as j\_password to the special URI j security check using the HTTP POST method of form submission.

The agent, once configured to support web-tier declarative security for the given application can isolate the request for accessing form-login-page and instead can stream out some data to the client browser. This data contains the user's login name and temporary encrypted password, which in turn uses Javascript to do automatic form submission as required. This gives the user a seamless single sign-on experience since the user does not have to re-login in order to access the protected resources for a deployed application that uses web-tier declarative security.

By default, the content that the agent sends to the client browser on intercepting a request for the form login page is read from the file called FormLoginContent.txt located in the locale directory of the agent installation. This file contains the following HTML code:

```
<h+ml><head>
      <title>Security Check</title>
   </head>
   <body onLoad="document.security_check_form.submit()">
      <form name="security_check_form" action="j_security_check" method="POST">
         <input type="hidden" value="am.filter.j_username" name="j_username">
         <input type="hidden" value="am.filter.j_password" name="j_password">
      </form>
   </body>
</html>
```
Before the agent streams out the contents of this file, it replaces all occurrences of the string am. filter. jusername by the appropriate user name. Similarly, all occurrences of the string am. filter. j password are replaced by a temporary encrypted string that acts as a one-time password for the user.

#### **Customizing Agent Response for Form Login**

The J2EE agent AMAgent.properties configuration file allows you to completely control the content that is sent out to the user when the deployment container requires a form login from the user.

**Note –** The ability to customize the agent response form login is not a feature whose purpose is to change the form login page nor is the purpose of this feature to bypass the default Access Manager login page.

Using the J2EE agent AMAgent.properties configuration file, you can customize the agent response in the following ways:

#### **To Customize the Agent Response to Form Login**

- **Modify the content of the** FormLoginContent.txt **file to suit your UI requirements as necessary.** Ensure that regardless of the modifications you make, the final file submits the jusername and j password to the action j security check via HTTP POST method. **1**
- **(Conditional) You can specify the name of a different file using the property 2** com.sun.identity.agents.config.login.content.file **in the J2EE agent** AMAgent.properties **configuration file.**

If you specify the file name, you must ensure that it exists within the locale directory of the agent installation.

If you wish that this file be used from another directory, you can simply specify the full path to this new file.

Ensure that regardless of the modifications you make, the final file submits the j\_username and j password to the action j security check via HTTP POST method.

**(Conditional) If you have more than one application and would like to have an 3 application-specific response to the form login requests, instruct the agent to allow the form login request to proceed to the actual form login page.**

This can be done by setting the value of the configuration property as follows:com.sun.identity.agents.config.login.use.internal as false.

In this situation, you must ensure that the resource that receives this request extracts the am.filter.j username and am.filter.j password from the HttpServletRequest as attributes and uses that to ensure that eventually a submit of these values as j\_username and j password is done to the action j security check via HTTP POST method.

The following JSP fragment demonstrates how this can be done:

```
<form action="j_security_check" method="POST">
< 2String user = (String) request.getAttribute("am.filter.j_username");
   String password = (String) request.getAttribute("am.filter.j_password");
%>
   <ul>
      <li>Your username for login is: <b><%=user%></b></li>
      <li>Your password for login is: <b><%=password%></b></li>
   \langleul>
   <input type=hidden name="j_username" value="<%=user%>">
   <input type=hidden name="j_password" value="<%=password%>">
   <input type="submit" name="submit" value="CONTINUE">
```
<span id="page-106-0"></span></form>

This mechanism would therefore allow you to have an application-specific form-login handling mechanism.

### **Enabling Failover in J2EE Agents**

The agent allows basic failover capabilities. This helps you ensure that if the primary Access Manager instance for which the agent has been configured becomes unavailable, the agent will switch to the next Access Manager instance as specified in the J2EE agent AMAgent.properties configuration file. This setup can be achieved by implementing the following steps.

#### **To Enable Failover in J2EE Agents**

**Provide a list of Access Manager authentication services URLs that may be used by the agent to authenticate users who do not have sufficient credentials to access the protected resources. 1**

Configure the following property to create the list:

com.sun.identity.agents.config.login.url

You may specify more than one login URL as follows:

com.sun.identity.agents.config.login.url[0] = *primary-AM-server*

com.sun.identity.agents.config.login.url[1] = *failover-AM-server1*

com.sun.identity.agents.config.login.url[2] = *failover-AM-server2*

*primary-AM-server* Represents the URL of the primary Access Manager instance to which users are redirected for authentication.

- *failover-AM-server1* Represents the URL of the Access Manager instance to which users are redirected for authentication if the primary Access Manager instance fails.
- *failover-AM-server2* Represents the URL of the Access Manager instance to which users are redirected for authentication if the primary Access Manager instance fails and the first failover Access Manager instance fails.

If a URL list is provided to this property, com.sun.identity.agents.config.login.url, the agent first tries to establish a connection to the first server (*primary-AM-server*) specified in the URL list. If the agent is successful in establishing this connection, it redirects the user to the Access Manager instance for authentication.

**(Optional)Turn prioritization on for the failover lists by setting the following property to** true**:** com.sun.identity.agents.config.login.url.prioritized **2**

**Note –** Setting this property to true turns prioritization on for the login URL list and the CDSSO URL list. The two cases shown in this step specifically mention the login URL list. However, this explanation of prioritization is exactly the same for the CDSSO URL list. The final step in this procedure describes how to create the CDSSO URL list in case such a scenario applies to your site's deployment.

The following cases describe the behavior of the agent in different situations: when you turn on prioritization and when you do not turn on prioritization for the login URL list.

**Case 1**: com.sun.identity.agents.config.login.url.prioritized = true

A value of true means that priority is established for the login URL list described in Step 1. The list was created by configuring the following property:

com.sun.identity.agents.config.login.url

Therefore, the first URL on the list, which is abbreviated here as  $.$ url $[0]$ , has a higher priority than .url[1] and .url[1] has higher priority than.url[2] and so on. If the server (*primary-AM-server*) specified in this example as the value for .url[0] is running, the agent sends all requests to this server only. However, if *primary-AM-server*fails, from that point on, subsequent requests are sent to the server (*failover-AM-server1*) associated with .url[1]. Furthermore, if at some point *primary-AM-server* comes back, then the subsequent requests from that point on are sent to *primary-AM-server*, since it takes priority over *failover-AM-server1*. This mechanism always fails back to the highest priority Access Manager instance among the Access Manager instances that are running at the point in time the agent must redirect requests to an Access Manager instance.

**Case 2**: com.sun.identity.agents.config.login.url.prioritized = false

In this case, no server takes priority over another. Failover occurs in a round-robin fashion. If all the servers are running, the agent sends requests to the server (*primary-AM-server*) associated with .url[0]. If *primary-AM-server* goes down then all subsequent requests are sent to the server (*failover-AM-server1*) associated with .url[1]. The agent keeps sending the requests to *failover-AM-server1* unless that server goes down. If *failover-AM-server1* does go down then the agent routes all the subsequent requests to the server (*failover-AM-server2*) associated with .url[2] until it goes down. If it goes down, the agent tries to connect to *primary-AM-server* once again. Assuming that by then the *primary-AM-server*is running, all the subsequent requests from then on are sent to *primary-AM-server*. This is a simple round-robin mechanism without any priority involved.
**Provide a list of Access Manager Naming Service URLs that may be used by the agent to get 3 access to the various other service URLs that may be needed to serve the logged on user.**

This can be done by using the following property:

com.iplanet.am.naming.url

More than one naming service URL may be specified as a space delimited list of URLs. The following example illustrates this idea:

com.iplanet.am.naming.url = *primary-AM-server failover-AM-server1*

**(Conditional) If the deployment consists of an agent instance that is on a different domain than multiple Access Manager instances for which you want to enable failover, provide a URL list of the remote Access Manager instances. 4**

Configure the following property to create the list:

com.sun.identity.agents.config.cdsso.cdcservlet.url[]

Specify more than one CDSSO URL in the following manner:

```
com.sun.identity.agents.config.cdsso.cdcservlet.url[0] = primary-remoteAM-server
```
com.sun.identity.agents.config.cdsso.cdcservlet.url[1] = *failover-remoteAM-server1*

com.sun.identity.agents.config.cdsso.cdcservlet.url[2] = *failover-remoteAM-server2*

### **Login Attempt Limit in J2EE Agents**

When a user tries to access a protected resource without having authenticated with Access Manager Authentication Services, the request is treated as a request with insufficient credentials. The default action taken by the agent when it encounters such a request is to redirect the user to the next available Login URL as configured in the J2EE agent AMAgent.properties configuration file.

Despite the repeated redirects performed by the agent, the user could still be unable to furnish the necessary credentials. In such a case, the agent can be directed to block such a request. This is configured using the Login Attempt Limit configuration property. The configuration property that controls this behavior is as follows:

com.sun.identity.agents.config.login.attempt.limit

If a non-zero positive value is specified for this property in the J2EE agent AMAgent.properties configuration file, the agent will only allow that many attempts before it blocks the access request without the necessary credentials. When set to a value of zero, this feature is disabled.

To guard against potential denial-of-service attacks on your system, enable this feature.

### **Redirect Attempt Limit in J2EE Agents**

The processing of requests by the agent can result in redirects for the client browser. Such redirects can happen when the user has not authenticated with Access Manager Authentication Service, lacks the sufficient credentials necessary to access a protected resource, and a variety of other reasons.

While the agent ensures that only the authenticated and authorized users get access to the protected resources, there is a remote possibility that due to misconfiguration of the system, the client browser may be put into an infinite redirection loop.

The Redirect Attempt Limit configuration property allows you to guard against such potential situations by ensuring that after a given number of consecutive requests from a particular user that result in the same exact redirect, the agent blocks the user request. This blocking of the request is only temporary and is removed the moment the user makes a request that does not result in the same redirect or results in access being granted to the protected resource. The configuration property that controls this feature is:

com.sun.identity.agents.config.redirect.attempt.limit

If a non-zero positive integer is specified as the value of this property, the agent will break the redirection loop after the specified number of requests result in the same redirects. When its value is set to zero, this feature is disabled.

To protect the system from such situations, enable this feature. Furthermore, enabling this feature can help in breaking potential denial of service attacks.

### **Not-Enforced URI List in J2EE Agents**

The J2EE agent AMAgent.properties configuration file allows you to specify a list of URIs that are treated as not-enforced. Access to these resources is always granted by the agent. The configuration property that controls this list is as follows:

```
com.sun.identity.agents.config.notenforced.uri
```
It is recommended that if your deployed application has pages that use a bulk of graphics that do not need the agent protection, such content be added to the agent's not-enforced list to ensure the optimal utilization of the system resources. Following is an example of the entries that you may specify in the not-enforced list:

```
com.sun.identity.agents.config.notenforced.uri[0] = /images/*
com.sun.identity.agents.config.notenforced.uri[1] = /public/*.html
com.sun.identity.agents.config.notenforced.uri[2] = /registration/*
```
This enables the agent to focus on enforcing access control only over requests that do not match these given URI patterns. The use of a wildcard (\*) is allowed to indicate the presence of one or more characters in the URI pattern being specified.

### **Inverting the Not-Enforced URI List**

In situations where only a small portion of the deployed application needs protection, you can configure the agent to do just that by inverting the not-enforced list. This results in the agent enforcing access control over the entries that are specified in the not-enforced list and allowing access to all other resources on the system. This feature is controlled by the following property:

```
com.sun.identity.agents.config.notenforced.uri.invert
```
When you set the value to true for this property, it makes the entries specified in the not-enforced list as enforced entries and the rest of the application resources are treated as not-enforced.

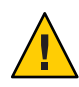

**Caution –** When the not-enforced list is inverted, the number of resources for which the agent will not enforce access control is potentially very large. The use of this feature should therefore be used with extreme caution and only after extensive evaluation of the security requirements of the deployed applications.

#### **Note –**

- When an Access Denied URI is specified, it is never enforced by the agent regardless of the configuration of the not-enforced list. This is necessary to ensure that the agent can use the Access Denied URI to block any unauthorized access for protected system resources.
- When configuring access denied URIs within the deployment descriptor of the web application, you must ensure that these values are added to the not-enforced list of the agent. Failing to do so can result in application resources becoming inaccessible by the user.
- Any resource that has been added to the not-enforced list must not access any protected resource. If it does so, it can result in unauthorized access to protected system resources. For example, if a servlet that has been added to the not-enforced list, in turn sends the request to another servlet, which is protected, it can potentially lead to unauthorized access to the protected servlet.

# **Fetching Attributes in J2EE Agents**

Certain applications rely on the presence of user-specific profile information in some form in order to process the user requests appropriately. J2EE agents provide the functionality that can help such applications by making these attributes from the user's profile available in various forms. Policy Agent 2.2 allows the following attribute types to be fetched using the corresponding property from the J2EE agent AMAgent.properties configuration file:

Profile Attributes

com.sun.identity.agents.config.profile.attribute.fetch.mode

Session Attributes

com.sun.identity.agents.config.session.attribute.fetch.mode

Policy Response Attributes

com.sun.identity.agents.config.response.attribute.fetch.mode

The following values are possible for these three properties:

- NONE
- HEADER
- REQUEST\_ATTRIBUTE
- COOKIE

The default value for these properties is NONE, which specifies that that particular attribute type (profile attribute, session attribute, or policy response attribute) is not fetched. The other possible values (HEADER, REQUEST\_ATTRIBUTE, or COOKIE) that can be used with these properties specify which method will be used to fetch a given attribute type. For more information, see ["Methods for Fetching Attributes in J2EE Agents" on page 114.](#page-113-0)

Depending upon how these values are set, the agent retrieves the necessary attributes available for the logged on user and makes them available to the application.

The final subsection in this section describes other properties in the J2EE agent AMAgent.properties configuration file that can influence the attribute fetching process, see ["Common Attribute Fetch Processing Related Properties" on page 115.](#page-114-0)

The following subsections provide information about how to set the type of attribute that is fetched.

### **Fetching Profile Attributes in J2EE Agents**

To obtain user-specific information by fetching profile attributes, assign a mode to the profile attribute property and map the profile attributes to be populated under specific names for the currently authenticated user. The following example first demonstrates how to assign the REQUEST\_ATTRIBUTE mode for fetching profile attributes and then demonstrates a way to map those attributes:

Assigning a Mode to Profile Attributes

```
com.sun.identity.agents.config.profile.attribute.fetch.mode =
REQUEST_ATTRIBUTE
```
The key is the profile attribute name and the value is the name under which that attribute will be made available.

Mapping Profile Attributes

```
com.sun.identity.agents.config.profile.attribute.mapping[cn]=CUSTOM-
Common-Name
com.sun.identity.agents.config.profile.attribute.mapping[mail]=CUSTOM-
Email
com.sun.identity.agents.config.profile.attribute.fetch.mode =
REQUEST_ATTRIBUTE
com.sun.identity.agents.config.profile.attribute.mapping[] =
```
#### **Fetching Session Attributes in J2EE Agents**

To obtain user-specific information by fetching profile attributes, assign a mode to the session attribute property and map the session attributes to be populated under specific names for the currently authenticated user. The following example first demonstrates how to assign the REQUEST ATTRIBUTE mode for fetching session attributes and then demonstrates a way to map those attributes:

Assigning a Mode to Session Attributes

```
com.sun.identity.agents.config.session.attribute.fetch.mode =
REQUEST_ATTRIBUTE
```
The key is the session attribute name and the value is the name under which that attribute will be made available.

Mapping Session Attributes

```
com.sun.identity.agents.config.session.attribute.mapping[UserToken]=
CUSTOM-userid
com.sun.identity.agents.config.session.attribute.fetch.mode =
REQUEST_ATTRIBUTE
```
com.sun.identity.agents.config.session.attribute.mapping[] =

#### **Fetching Policy Response Attributes in J2EE Agents**

To obtain user-specific information by fetching policy response attributes, assign a mode to the policy response attribute property and map the policy response attributes to be populated under specific names for the currently authenticated user. The following example first demonstrates how to assign the REQUEST\_ATTRIBUTE mode for fetching policy response attributes and then demonstrates a way to map those attributes:

<span id="page-113-0"></span>Assigning a Mode to Policy Response Attributes

```
com.sun.identity.agents.config.response.attribute.fetch.mode =
REQUEST_ATTRIBUTE
```
The key is the policy response attribute name and the value is the name under which that attribute will be made available.

Mapping Policy Response Attributes

com.sun.identity.agents.config.response.attribute.mapping com.sun.identity.agents.config.response.attribute.fetch.mode = REQUEST\_ATTRIBUTE com.sun.identity.agents.config.response.attribute.mapping[] =

Using this property for mapping policy response attributes, you can specify any number of attributes that are required by the protected application. For example, if the application requires the attributes cn and mail, and it expects these attributes to be available under the names COMMON\_NAME and EMAIL\_ADDR, then your configuration setting would be as follows:

```
com.sun.identity.agents.config.response.attribute.mapping[cn] = COMMON NAME
```
com.sun.identity.agents.config.response.attribute.mapping[mail] = EMAIL\_ADDR

#### **Methods for Fetching Attributes in J2EE Agents**

The attribute types can be fetched by different methods as follows:

- HTTP Headers
- Request Attributes
- Cookies

#### **Fetching Attributes as HTTP Headers**

When the agent is configured to provide the LDAP attributes as HTTP headers, these attributes can be retrieved using the following methods on the javax.servlet.http.HttpServletRequest interface:

```
long getDateHeader(java.lang.String name)
```
java.lang.String getHeader(java.lang.String name)

java.util.Enumeration getHeaderNames()

java.util.Enumeration getHeaders(java.lang.String name)

int getIntHeader(java.lang.String name)

<span id="page-114-0"></span>The property that controls the parsing of a date value from an appropriate string as set in the LDAP attribute is the following:

com.sun.identity.agents.config.attribute.date.format

This property defaults to the value EEE, d MMM yyyy hh:mm:ss z and should be changed as necessary.

Multi-valued attributes can be retrieved as an instance of java.util.Enumeration from the following method:

java.util.Enumeration getHeaders(java.lang.String name)

### **Fetching Attributes as Request Attributes**

When the agent is configured to provide the LDAP attributes as request attributes, the agent populates these attribute values into the HttpServletRequest as attributes that can later be used by the application as necessary. These attributes are populated as java.util.Set objects, which must be cast to this type before they can be successfully used.

### **Fetching Attributes as Cookies**

When the agent is configured to provide the LDAP attributes as cookies, the necessary values are set as server specific cookies by the agent with the path specified as "/."

Multi-valued attributes are set as a single cookie value in a manner that all values of the attribute are concatenated into a single string using a separator character that can be specified by the following configuration entry:

com.sun.identity.agents.config.attribute.cookie.separator

One of the tasks of the application is to parse this value back into the individual values to ensure the correct interpretation of the multi-valued LDAP attributes for the logged on user.

When you are fetching attributes as cookies, also use the cookie reset functionality to ensure that these cookies get cleaned up from the client browser when the client browser's session expires. For more information, see ["Using Cookie Reset Functionality in J2EE Agents" on page](#page-116-0) [117.](#page-116-0)

### **Common Attribute Fetch Processing Related Properties**

This section lists the most common configuration properties that are used to influence attribute fetching.

com.sun.identity.agents.config.attribute.cookie.separator

This property allows you to assign a character to be used to separate multiple values of the same attribute when it is being set as a cookie. This property is set in the following manner: com.sun.identity.agents.config.attribute.cookie.separator = |

com.sun.identity.agents.config.attribute.cookie.encode This property is a flag that indicates if the value of the attribute should be URL encoded before being set as a cookie. This property is set in the following manner:

com.sun.identity.agents.config.attribute.cookie.encode = true

com.sun.identity.agents.config.attribute.date.format

This property allows you to set the format of date attribute values to be used when the attribute is set to HTTP header. This format is based on the definition as provided in java.text.SimpleDateFormat. This property is set in the following manner:

com.sun.identity.agents.config.attribute.date.format = EEE, d MMM yyyy hh:mm:ss z

### **Configuring FQDN Handling in J2EE Agents**

To ensure appropriate user experience, the use of valid URLs by users to access resources protected by the agent must be enforced. This functionality is controlled by three separate properties:

```
com.sun.identity.agents.config.fqdn.check.enable
  Enables FQDN
com.sun.identity.agents.config.fqdn.default
  Stores the default FODN value
com.sun.identity.agents.config.fqdn.mapping[]
```
Sets FQDN mapping

The configuration property for the default FQDN provides the necessary information needed by the agent to identify if the user is using a valid URL to access the protected resource. If the agent determines that the incoming request does not have a valid hostname in the URL, it redirects the user to the corresponding URL with a valid hostname. The difference between the redirect URL and the URL originally used by the user is only the hostname, which is now changed by the agent to a fully qualified domain name (FQDN) as per the value specified in this property.

The property FQDN Map provides another way by which the agent can resolve malformed access URLs used by the users and take corrective action. The agent gives precedence to entries defined in this property over the value defined in the default FQDN property. If none of the entries in this property matches the hostname specified in the user request, the agent uses the value specified for default FQDN property to take the necessary corrective action.

<span id="page-116-0"></span>The FQDN Map property can be used for creating a mapping for more than one hostname. This can be done when the deployment container protected by this agent can be accessed using more than one hostname. As an example, consider a protected deployment container that can be accessed using the following host names:

- www.externalhostname.com
- internalhostname.interndomain.com
- *IP address*

In this case, assuming that www.externalhostname.com is the default FQDN, then the FQDN Map can be configured as follows to allow access to the application for users who will use the hostname internalhostname.interndomain.com or the raw IP address, say 192.101.98.45:

```
com.sun.identity.agents.config.fqdn.mapping [internalhostname.interndomain.com] =
internalhostname.interndomain.com
```
com.sun.identity.agents.config.fqdn.mapping [*192.101.98.45*] = *192.101.98.45*

### **Using Cookie Reset Functionality in J2EE Agents**

The agent allows you to reset certain cookies that may be present in the user's browser session if the user's Access Manager session has expired. This feature is controlled by the following configuration properties:

```
com.sun.identity.agents.config.cookie.reset.enable = false
com.sun.identity.agents.config.cookie.reset.name[0] =
com.sun.identity.agents.config.cookie.reset.domain[] =
com.sun.identity.agents.config.cookie.reset.path[] =
```
The preceding four properties can be used to specify the exact details of the cookie that should be reset by the agent when a protected resource is accessed without a valid session.

The com.sun.identity.agents.config.cookie.reset.name property specifies a list of cookie names that will be reset by the agent when necessary. Each entry in this list can correspond to a maximum of one entry in the

com.sun.identity.agents.config.cookie.reset.domain property and the com.sun.identity.agents.config.cookie.reset.path property, both of which are used to define the cookie attributes - the domain on which a particular cookie should be set and the path on which it will be set.

When using this feature, ensure that the correct values of the domain and path are specified for every cookie entry in the cookie list. If these values are inappropriate, the result might be that the cookie is not reset in the client browser.

When a cookie entry does not have an associated domain specified in the domain map, it is handled as a server cookie. Similarly, when a cookie entry does not have a corresponding path entry specified, the anticipated cookie path is "/."

### **Enabling Port Check Functionality in J2EE Agents**

In situations when Access Manager and the deployment container are installed on the same system but on different ports, certain browsers may not send the HOST header correctly to the agent in situations where there are redirects involved between Access Manager Authentication Service and the agent. In such situations, the agent, relying on the availability of the port number from the deployment container, might misread the port number that the user is trying to access.

When such a situation occurs, it can have a severe impact on the system since the agent now senses a resource access that in reality did not occur and consequently the subsequent redirects as well as any policy evaluations may fail thereby making the protected application inaccessible to the end user.

This situation can be controlled by enabling port check functionality on the agent. This is controlled by the following configuration property:

com.sun.identity.agents.config.port.check.enable

When this property is set to true, the agent verifies the correctness of the port number read from the request against its configuration. The configuration that provides the reference for this checking is set by the following property:

```
com.sun.identity.agents.config.port.check.setting
```
This property allows the agent to store a map of various ports and their corresponding protocols. When the agent is installed, this map is populated by the preferred port and protocol of the agent server as specified during the installation. However, if the same agent is protecting more than one HTTP listeners, you must add that information to the map accordingly.

When the agent discovers an invalid port in the request, it takes corrective action by sending some HTML data to break the redirection chain so that the browser can reset its HOST header on the subsequent request. This content is read from the file that resides in the locale directory of agent installation. The name of the file is controlled by the following property:

```
com.sun.identity.agents.config.port.check.file
```
This property can also be used to specify the complete path to the file that may be used to achieve this functionality. This file contains special HTML that uses a META-EQUIV REFRESH tag in order to allow the browser to continue automatically when the redirect chain is broken. Along with this HTML, this file must contain the string am. filter. request.url, which is dynamically replaced by the actual request URL by the agent.

You can modify the contents of this file or specify a different file to be used, if necessary, so long as it contains the am. filter. request.url string that the agent can substitute in order to construct the true request URL with the correct port. The contents of this file should be such that it should either allow the user to automatically be sent to this corrected location or let the user click on a link or a button to achieve the same result.

# <span id="page-118-0"></span>**Key Features and Tasks PerformedWith the J2EE** agentadmin **Program**

The agentadmin program is a utility used to perform a variety of tasks from required tasks, such as installation to optional tasks, such as displaying version information. This section summarizes the tasks that can be performed with the agentadmin program. Many of the tasks performed with this program are related to installation or uninstallation. For detailed information about the options available with this program, see "Role of the [agentadmin](#page-38-0) [Program in a J2EE Agent for Policy Agent 2.2" on page 39.](#page-38-0)

In this section, the options are listed for your quick review to help you get a sense of how the agentadmin program fits in with the other methods of managing J2EE agents, which are all discussed in this chapter.

The location of the agentadmin program is as follows:

#### *PolicyAgent-base*/bin

The following table lists options that can be used with the agentadmin command and gives a brief description of the specific task performed with each option.

**Note –** In this section, the options described are the agentadmin program options that apply to all J2EE agents. Options that only apply to specific J2EE agents are relatively uncommon and are described where necessary within the corresponding J2EE agent guide.

| Option          | <b>Task Performed</b>                                                            |
|-----------------|----------------------------------------------------------------------------------|
| --install       | Installs a new agent instance                                                    |
| --uninstall     | Uninstalls an existing Agent instance                                            |
| --listAgents    | Displays details of all the configured agents                                    |
| --agentInfo     | Displays details of the agent corresponding to the specified agent<br><b>IDs</b> |
| --version       | Displays the version information                                                 |
| --encrypt       | Encrypts a given string                                                          |
| --getEncryptKey | Generates an Agent Encryption key                                                |
| --uninstallAll  | Uninstalls all agent instances                                                   |
| --getUuid       | Retrieves a universal ID for valid identity types                                |

**TABLE 6–1** The agentadmin Program: Supported Options

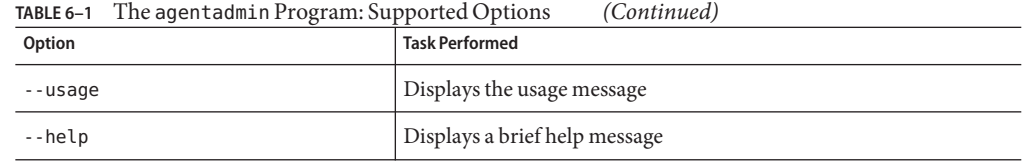

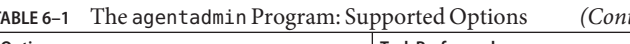

### **Key Features and Tasks PerformedWith the J2EE Agent API**

The agent runtime provides access to all the Access Manager application program interfaces (API) that can be used to further enhance the security of your application. Besides the Access Manager API, the agent also provides a set of API that allow the application to find the SSO token string associated with the logged-in user. These API can be used from within the web container or the EJB container of the deployment container. These are agent utility API. However, an equally viable option is to use client SDK public API directly to fetch the SSO token.

**Note –** Certain containers, such as Apache Tomcat Servlet/JSP Container do not have an EJB container. Hence, the EJB related agent API would not be applicable for such containers.

The subsections that follow illustrate the available agent API that can be used from within an application. The J2EE agent API have changed in Policy Agent 2.2 as explained in this section. This section includes an example of the new API in use, see ["Usage of New J2EE Agent API in](#page-121-0) [Policy Agent 2.2" on page 122.](#page-121-0)

### **Class** AmFilterManager

com.sun.identity.agents.filter.AmFilterManager

### **Available API for Class** AmFilterManager

public static com.sun.identity.agents.filter.AmSSOCache getAmSSOCacheInstance() throws com.sun.identity.agents.arch.AgentException

**Note –** Deprecated: This method has been deprecated. The best practice is not to use this method, but to use the new public API for this AmFilterManager class as follows:

public static com.sun.identity.agents.filter.IAmSSOCache getAmSSOCache()

This method returns an instance of Class AmSSOCache, which can be used to retrieve the SSO token for the logged-in user. This method can throw AgentException if an error occurs while processing this request.

<span id="page-120-0"></span>■ public static com.sun.identity.agents.filter.IAmSSOCache getAmSSOCache()

This method returns an instance of IAmSSOCache interface, which can be used to retrieve the SSO token for the logged-in user.

### **Interface** IAmSSOCache

com.sun.identity.agents.filter.IAmSSOCache

#### **Available API for Interface** IAmSSOCache

public String getSSOTokenForUser(Object ejbContextOrServletRequest)

This method can be used to retrieve the SSO token for the logged-in user. If called from the web tier, this method passes an instance of javax.servlet.http.HttpServletRequest as an argument. If called from the EJB tier, this method passes an instance of javax.ejb.EJBContext as an argument. This method eradicates the need to use two separate methods in AmSSOCache to retrieve the SSO token.

### **Class** AmSSOCache

com.sun.identity.agents.filter.AmSSOCache

**Note –** Deprecated: This class and its methods have been deprecated. The best practice is not to use the methods in this class, but to use the unified API in com.sun.identity.agents.filter.IAmSSOCache.

#### **Available API for Class** AmSSOCache

■ public java.lang.String getSSOTokenForUser(javax.servlet.http.HttpServletRequest request)

**Note –** Deprecated: This method has been deprecated as explained in the Note in "Class AmSSOCache" on page 121.

This method returns the SSO token for the logged-in user whose request is currently being processed in the web container within the deployment container. This method can return null if the requested token is not available at the time of this call.

public java.lang.String getSSOTokenForUser(javax.ejb.EJBContext context)

<span id="page-121-0"></span>**Note –** Deprecated: This method has been deprecated as explained in the Note in ["Class](#page-120-0) AmSSOCache[" on page 121.](#page-120-0)

This method returns the SSO token for the logged on user whose request is currently being processed in the deployment container's EJB tier. This method can return null if the requested token is not available at the time of this call.

**Note –** The API getSSOTokenForUser(javax.ejb.EJBContext) can be used only when the agent operation mode is either J2EE\_POLICY or ALL.

### **Usage of New J2EE Agent API in Policy Agent 2.2**

The following example demonstrates the new J2EE agent API in use.

**EXAMPLE 6–4** Usage of New J2EE Agent API

■ Web Tier Use Case:

String ssotoken = AmFilterManager.getAmSSOCache().getSSOTokenForUser(HTTPRequest);

■ EJB Tier Use Case:

```
String ssotoken =
AmFilterManager.getAmSSOCache().getSSOTokenForUser(EJBContext);
```
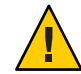

**Caution –** This public API can only retrieve the SSOToken object in EJB context if the value of the following property in the J2EE agent AMAgent.properties file is set to true as shown:

com.sun.identity.agents.config.user.principal = true

# **Key Features and Tasks PerformedWith BEAWebLogic Server/Portal 9.2**

This section lists Policy Agent related tasks that are actually performed using BEA WebLogic Server/Portal 9.2.

# <span id="page-122-0"></span>**Removing the Agent Authenticator From BEA WebLogic Server/Portal 9.2**

If the agent filter mode is set to NONE, SSO\_ONLY or URL\_POLICY, you can choose to remove the Agent Authenticator using the BEA WebLogic Server/Portal 9.2 Administration Console as demonstrated in the following task description.

### **To Remove the Agent Authenticator From BEA WebLogic Server/Portal 9.2**

**Note –** This section outlines the steps necessary to successfully remove the Agent Authentication Provider from BEA WebLogic Server/Portal 9.2. Note that the information provided in this section is only to facilitate the removal of the Agent Authentication Provider and should not be taken as a substitute for the information provided in BEA WebLogic Server/Portal 9.2 documentation.

- **Log in to the BEAWebLogic Server/Portal 9.2 Administration Console. 1**
- **In the left pane, under Domain Structure and under the host name of the server you are configuring, click"Security realm." 2**
- **In the right pane, click the name of the realm you are configuring. 3**
- **Click the Providers tab. 4**
- **Click the Authentication tab. 5**
- **Select the Policy Agent Authentication Provider. 6**
- **Click Delete. 7**
- **Click Yes. 8**
- **In the left pane, click activate changes. 9**
- **Restart BEAWebLogic Server/Portal 9.2. 10**

The Agent Authentication Provider has now been removed from the BEA WebLogic Server/Portal 9.2 configuration.

#### <span id="page-124-0"></span>**CHAPTER 7** 7

# Uninstalling Policy Agent 2.2 for BEAWebLogic Server/Portal 9.2

The agentadmin program is used for initiating the installation and uninstallation programs of Policy Agent 2.2 for BEA WebLogic Server/Portal 9.2. The difference is that the installation program is started with the --install option while the uninstallation program is started with the --uninstall option. For more information about the agentadmin program, see ["Key](#page-118-0) [Features and Tasks Performed With the J2EE](#page-118-0) agentadmin Program" on page 119. The uninstallation program is similar to the installation program in that it provides step by step explanations of the information you need to enter. However, the uninstallation program has fewer and simpler steps.

The uninstallation process follows a series of tasks similar to the installation process. First, perform the pre-uninstallation (preparation) steps, which has two phases. The pre-uninstallation process requires that you interact with both the agent and with BEA WebLogic Server/Portal 9.2.

The uninstallation process varies depending upon the format of the deliverable files used during the initial installation of the agent: package formatted deliverable files or non-package formatted deliverable files.

If package formatted deliverables were used for installation of the agent, the uninstallation involves a single step.

If non-package formatted deliverables were used for installation, uninstallation consists of two phases. The first phase of uninstallation is the launching of the uninstallation program. The second phase of uninstallation involves interacting with the uninstallation program. During this phase, the program prompts you step by step to enter specific information while providing you with explanations about that information.

You must access the *PolicyAgent-base* directory for uninstallation-related tasks. For more information about this directory, see ["J2EE Agent Directory Structure in Policy Agent 2.2"](#page-50-0) [on page 51.](#page-50-0)

# **Preparing to Uninstall Agent for BEAWebLogic Server/Portal 9.2:**

Perform the pre-uninstallation (preparation) tasks outlined in this section prior to uninstalling Policy Agent 2.2 for BEA WebLogic Server/Portal 9.2. The first task involves removing the BEA WebLogic Server/Portal 9.2 Administration Console. The second task is to unconfigure and undeploy various aspects of the agent and of BEA WebLogic Server/Portal 9.2.

### **To Prepare to Uninstall Agent for BEA WebLogic Server/Portal 9.2: Console Task**

Before you uninstall the agent for BEA WebLogic Server/Portal 9.2, perform the task described in this section to remove the Agent Authentication Provider that was configured after the installation of the agent.

A few scenarios, besides the task of uninstalling the agent, can necessitate, or at least be benefitted by, the removal of the Agent Authentication. Therefore, this task is described in another location within this guide where the task is not part of the uninstallation process. See, ["Removing the Agent Authenticator From BEA WebLogic Server/Portal 9.2" on page 123.](#page-122-0)

**Note –** This section outlines the steps necessary to successfully remove the Agent Authentication Provider from BEA WebLogic Server/Portal 9.2. Note that the information provided in this section is only to facilitate the removal of the Agent Authentication Provider and should not be taken as a substitute for the information provided in BEA WebLogic Server/Portal 9.2 documentation.

- **Log on to the BEAWebLogic Server/Portal 9.2 Administration Console. 1**
- **In the left pane, under Domain Structure and under the host name of the server you are configuring, click"Security realm." 2**
- **In the right pane, click the name of the realm you are configuring. 3**
- **Click the Providers tab. 4**
- **Click the Authentication tab. 5**
- **In the right pane, specify the Policy Agent Authentication Provider. 6**
- **Click Delete. 7**
- **Click Yes. 8**

#### **In the left pane, click activate changes. 9**

Agent Authentication Provider is not removed from the configuration until you restart the BEA WebLogic Server/Portal 9.2 instance. The best practice is to restart, the BEA WebLogic Server/Portal 9.2 instance after you perform the following:

- The agent unconfiguration task (described subsequently)
- The respective agent uninstallation task (also described in this chapter)

### ▼ **To Prepare to Uninstall Agent for BEAWebLogic Server/Portal 9.2: Unconfiguration Task**

To prepare for the uninstallation of Policy Agent 2.2 for BEA WebLogic Server/Portal 9.2, perform the following unconfiguration-related steps:

**Note –** Throughout this guide scripting files apply to both UNIX platforms and Windows platforms even when the script for Windows platforms is not expressly mentioned. The difference is that scripts for UNIX platforms have the . sh extension while scripts for Windows platforms have the .cmd extension.

- **Undeploy any protected applications from BEAWebLogic Server/Portal 9.2.** Refer to the BEA WebLogic Server/Portal 9.2 documentation for more information. **1**
- **Restore the deployment descriptors of these applications to their original deployment 2 descriptors.**
- **Before you uninstall the agent for BEAWebLogic Server/Portal 9.2, ensure that the following 3 server is shut down:**
	- BEA WebLogic Server/Portal 9.2 instance protected by the agent
- **Undeploy the agent application. 4**

The agent application must be undeployed from BEA WebLogic Server/Portal 9.2 before the agent is uninstalled.

The agent application was installed during the post-installation steps. For more information about the installation of this application see [Chapter 3.](#page-58-0)

- **(Conditional) If the BEAWebLogic Server/Portal 9.2 instance was originally configured using 5 Node Manager, remove the classpath and agent Java options using the BEAWebLogic Server/Portal 9.2 Administration Console.**
	- **a. Expand the Servers node.**
- **b. Select the node for the server you want to manage with Node Manager.**
- **c. Remove the agent classpath entries in Node Manager.**
	- **i. In the BEAWebLogic Server/Portal 9.2 Administration Console, select the Configuration tab.**
	- **ii. Select the Server Start tab.**
	- **iii. Remove the following classpath entries:**

\${CLASSPATH}:*PolicyAgent-base*/lib/agent.jar:*PolicyAgent-base*/ lib/amclientsdk.jar:*PolicyAgent-base*/locale:*PolicyAgent-base*/ *AgentInstance-Dir*/config

where *AgentInstance-Dir* represents an agent instance directory, such as agent 001.

For information about *PolicyAgent-base*, see ["J2EE Agent Directory Structure in Policy](#page-50-0) [Agent 2.2" on page 51.](#page-50-0)

- **d. Remove the agent Java options in Node Manager.**
	- **i. In the BEAWebLogic Server/Portal 9.2 Administration Console, select the Configuration tab.**
	- **ii. Select the Server Start tab.**
	- **iii. Remove the following Java options from the Arguments text field:**

```
-Djava.util.logging.config.file=PolicyAgent-base/config/
AMAgentLogConfig.properties
-DLOG_COMPATMODE=Off
```
**Shut down the BEAWebLogic Server/Portal 9.2 domain before launching the agent uninstallation program. 6**

### **Solaris Systems— Packages: Uninstalling Agent for BEA WebLogic Server/Portal 9.2**

This method for uninstalling Agent for BEA WebLogic Server/Portal 9.2 does not apply to all Solaris system uninstallations. This method only applies when the agent was originally installed using package formatted deliverables. Such deliverables are installed by issuing the following command:

# pkgadd -d

Package formatted deliverables have the string "\_SUNWam" in the name of the compressed file used for delivering the Policy Agent 2.2 software. The following file name is an example of package formatted deliverable file used for Policy Agent 2.2 for BEA WebLogic Server/Portal  $9.2:$ 

SJS Weblogic 92 agent 2.2 SUNWamwl.tar.gz

For more information about package formatted deliverables for Solaris systems, see ["To](#page-37-0) [Unpack Package Formatted Deliverables of a J2EE Agent in Policy Agent 2.2" on page 38.](#page-37-0)

To uninstall this agent when the original deliverables were not in package format, regardless of the platform, see ["Launching the Uninstallation Program of Agent for BEA WebLogic](#page-129-0) [Server/Portal 9.2" on page 130.](#page-129-0)

### ▼ **To Uninstall Agent for BEAWebLogic Server/Portal 9.2 on Solaris Systems— Packages**

**Issue the following command:** ◗

# pkgrm SUNWamwl

The preceding command removes the J2EE agent packages from the directory in which they were installed.

# **All Systems— Non-Packages: Uninstalling Agent for BEA WebLogic Server/Portal 9.2**

This method for uninstalling Agent for BEA WebLogic Server/Portal 9.2 applies when the agent was originally installed using non-package formatted deliverables. The term "non-package formatted deliverables" refers to the format of the compressed file used for delivering the Policy Agent 2.2 software. Package formatted deliverables have the string " SUNWam" in the name of the compressed file. Therefore, non-package formatted deliverables do not have this string in the file name. The following two file names are examples of non-package formatted deliverable files used for Policy Agent 2.2 for BEA WebLogic Server/Portal 9.2:

SJS Weblogic 92 agent 2.2.tar.gz SJS\_Weblogic\_92\_agent\_2.2.zip

This uninstallation process involves two phases as described in the following subsections.

### <span id="page-129-0"></span>**Launching the Uninstallation Program of Agent for BEAWebLogic Server/Portal 9.2**

Perform the steps outlined in this section to launch the uninstallation program of Policy Agent 2.2 for BEA WebLogic Server/Portal 9.2.

### **To Launch the Uninstallation Program of Agent for BEA WebLogic Server/Portal 9.2**

To launch the uninstallation program, perform the following steps:

#### **Change to the following directory: 1**

*PolicyAgent-base*/bin

This directory contains the agentadmin program, which is used for uninstalling a J2EE agent and for performing other tasks. For more information on the agentadmin program, see ["Key](#page-118-0) [Features and Tasks Performed With the J2EE](#page-118-0) agentadmin Program" on page 119.

#### **Issue one of the following commands: 2**

./agentadmin --uninstall or

./agentadmin --uninstallAll

These two commands are different in that the --uninstallAll option removes *all* configured instances of the agent.

After you issue one of the preceding commands, the uninstallation program launches and presents you with the first prompt as illustrated in the following section.

### **Using the Uninstallation Program of Agent for BEA WebLogic Server/Portal 9.2**

The steps in the uninstallation program are displayed in the following example. The interaction process of this uninstallation program is similar to that of the installation program. One difference is that the uninstallation program does not present a license agreement. For a more detailed explanation of the interaction process, see ["Using the Installation Program of Agent for](#page-64-0) [BEA WebLogic Server/Portal 9.2" on page 65.](#page-64-0)

### **Example of Uninstallation Program Interaction in Agent for BEA WebLogic Server/Portal 9.2**

\*\*\*\*\*\*\*\*\*\*\*\*\*\*\*\*\*\*\*\*\*\*\*\*\*\*\*\*\*\*\*\*\*\*\*\*\*\*\*\*\*\*\*\*\*\*\*\*\*\*\*\*\*\*\*\*\*\*\*\*\*\*\*\*\*\*\*\*\*\*\*\* Welcome to the Access Manager Policy Agent for BEA WebLogic 9.2 Platform. If the Policy Agent is used with Federation Manager services, User needs to enter information relevant to Federation Manager. \*\*\*\*\*\*\*\*\*\*\*\*\*\*\*\*\*\*\*\*\*\*\*\*\*\*\*\*\*\*\*\*\*\*\*\*\*\*\*\*\*\*\*\*\*\*\*\*\*\*\*\*\*\*\*\*\*\*\*\*\*\*\*\*\*\*\*\*\*\*\*\* Enter the path to the location of the script used to start the WebLogic domain. [ ? : Help, ! : Exit ] Enter the Startup script location [/usr/local/bea/user\_projects/domains/mydomain/startWebLogic.sh]: Enter the name of the WebLogic domain secured by the agent. [ ? : Help, < : Back, ! : Exit ] Enter the WebLogic domain name [myserver]: ----------------------------------------------- SUMMARY OF YOUR RESPONSES ----------------------------------------------- Startup script location : /usr/local/bea/user\_projects/domains/mydomain/startWebLogic.sh WebLogic domain name : myserver Verify your settings above and decide from the choices below. 1. Continue with Uninstallation 2. Back to the last interaction 3. Start Over 4. Exit Please make your selection [1]:

### **APPENDIX A** A

# Silent Installation and Uninstallation of a J2EE Agent in Policy Agent 2.2

In addition to a standard installation and uninstallation of J2EE agents, you can perform a silent installation or uninstallation as described in this appendix.

# **About Silent Installation and Uninstallation of a J2EE Agent in Policy Agent 2.2**

A silent installation or uninstallation refers to installing or uninstalling a program by implementing a script. The script is part of a state file. The script provides all the answers that you would normally supply to the installation or uninstallation program interactively. Running the script saves time and is useful when you want to install or uninstall multiple instances of Policy Agent using the same parameters in each instance.

Silent installation is a simple two-step process of generating a state file and then using that state file. To generate a state file, you record the installation or uninstallation process, entering all the required information that you would enter during a standard installation or uninstallation. Then you run the installation or uninstallation program with the state file as the input source.

### **Generating a State File for a J2EE Agent Installation**

This section describes how to generate a state file for installing a J2EE agent. This task requires you to issue a command that records the information you will enter as you follow the agent installation steps. Enter all the necessary installation information in order to create a complete state file.

### **To Generate a State File for a J2EE Agent Installation**

To generate a state file for a J2EE agent installation , perform the following:

#### **Change to the following directory: 1**

*PolicyAgent-base*/bin

This directory contains the agentadmin program, which is used for installing a J2EE agent and for performing other tasks. For more information on the agentadmin program, see ["Key](#page-118-0) [Features and Tasks Performed With the J2EE](#page-118-0) agentadmin Program" on page 119.

#### **Issue the following command: 2**

./agentadmin --install --saveResponse *filename*

-saveResponse An option that saves all of your responses to installation prompts in a state file.

*filename* Represents the name that you choose for the state file.

#### **Perform the installation as described in [Chapter 3](#page-58-0) 3**

Your answers to the prompts are recorded in the state file. When the installation is complete, the state file is created in the same directory where the installation program is located.

**Note –** When generated, a state file will have read permissions for all users. However, because the state file contains clear text passwords, it is recommended that you change the file permissions to restrict read and write access to the user root.

### **Using a State File for a J2EE Agent Silent Installation**

The installation program does not validate inputs or the state in the silent installation. Ensure that the proper environment exists before performing a silent installation.

### **To Install a J2EE Agent Using a State File**

To perform a silent installation of a J2EE agent using a state file, perform the following:

#### **Change to the following directory: 1**

#### *PolicyAgent-base*/bin

At this point, this bin directory should contain the agentadmin program and the J2EE agent installation state file.

#### **Issue the following command: 2**

```
./agentadmin --install --useResponse filename
```
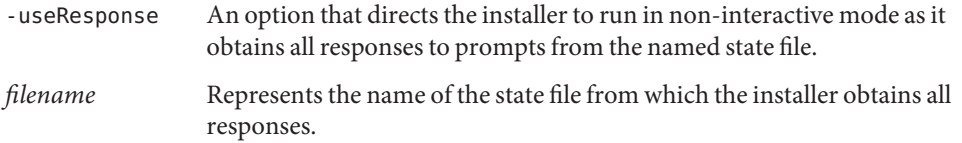

The installation takes place hidden from view. After completion, the program exits automatically and displays the prompt.

### **Generating a State File for a J2EE Agent Uninstallation**

This section describes how to generate a state file for uninstalling a J2EE agent. This task requires you to issue a command that records the information you will enter as you follow the agent uninstallation steps. Enter all the necessary uninstallation information in order to create a complete state file.

### **To Generate a State File for a J2EE Agent Uninstallation**

To generate a state file for uninstallation of a J2EE agent, perform the following:

#### **Change to the following directory: 1**

#### *PolicyAgent-base*/bin

This directory contains the agentadmin program, which is used for uninstalling a J2EE agent and for performing other tasks. For more information on the agentadmin program, see ["Key](#page-118-0) [Features and Tasks Performed With the J2EE](#page-118-0) agentadmin Program" on page 119.

#### **Issue the following command: 2**

./agentadmin --uninstall --saveResponse *filename*

-saveResponse An option that saves all of your responses to uninstallation prompts in a state file.

*filename* Represents the name that you choose for the state file.

#### **Perform the uninstallation as explained in [Chapter 7.](#page-124-0) 3**

Your answers to the prompts are recorded in the state file. When uninstallation is complete, the state file is created in the same directory where the uninstallation program is located.

**Note –** When generated, a state file will have read permissions for all users. However, because the state file contains clear text passwords, it is recommended that you change the file permissions to restrict read and writeaccess to the user root.

# **Using a State File for a J2EE Agent Silent Uninstallation**

The uninstallation program does not validate inputs or the state in the silent installation. Ensure that the proper environment exists before performing a silent uninstallation.

### ▼ **To Uninstall a J2EE Agent Using a State File**

To perform a silent uninstallation of a J2EE agent using a state file, perform the following:

#### **Change to the following directory: 1**

#### *PolicyAgent-base*/bin

At this point, this bin directory should contain the agentadmin program and the J2EE uninstallation state file.

#### **Issue the following command: 2**

./agentadmin --uninstall --useResponse filename

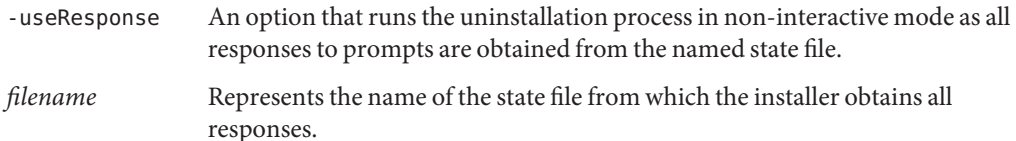

The uninstallation takes place hidden from view. After completion, the program exits automatically and displays the prompt.

# **APPENDIX B** B

# J2EE Agent AMAgent.properties Configuration File in Policy Agent 2.2

The J2EE AMAgent.properties configuration file contains the necessary configuration properties needed for the agent to function properly. It also contains the necessary information needed for the Sun Java System Access Manager SDK to function properly in a client installation mode as used by the agent.

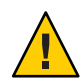

**Caution –** The content of the J2EE agent AMAgent.properties configuration file is very sensitive. Changes made can result in changes in how the agent works. Errors made can cause the agent to malfunction.

This appendix provides basic information about the J2EE AMAgent.properties configuration file. Specifically, this appendix describes where the configuration is located, provides a quick list of the properties, and provides the same list but with a simple description of each property. This appendix organizes the information as follows:

- "Location of the J2EE AMAgent.properties [Configuration File" on page 138](#page-137-0)
- "List of Properties in the J2EE AMAgent.properties [Configuration File" on page 138](#page-137-0)
- ["Description of Properties in the J2EE](#page-142-0) AMAgent.properties Configuration File" on page 143

Each property is described in more detail in the actual J2EE AMAgent.properties configuration file. Furthermore, for an explanation of key features of this configuration file and tasks that you can accomplish with it, see ["Key Features and Tasks Performed With the J2EE](#page-94-0) AMAgent.properties [Configuration File" on page 95.](#page-94-0)

### <span id="page-137-0"></span>**Location of the J2EE** AMAgent.properties **Configuration File**

The following is the location of the J2EE AMAgent.properties configuration file:

*PolicyAgent-base*/*AgentInstance-Dir*/config

For more information about the Policy Agent 2.2 directory structure, see ["J2EE Agent Directory](#page-50-0) [Structure in Policy Agent 2.2" on page 51.](#page-50-0)

### **List of Properties in the J2EE** AMAgent.properties **Configuration File**

This section provides a list of all the J2EE agent properties in the AMAgent.properties configuration file. The properties are divided into categories according to the aspect of Policy Agent that each property enables you to modify.

*Filter Operation Mode Property* com.sun.identity.agents.config.filter.mode

*User Mapping Properties* com.sun.identity.agents.config.user.mapping.mode[] com.sun.identity.agents.config.user.attribute.name com.sun.identity.agents.config.user.principal com.sun.identity.agents.config.user.token

*Client Identification Properties* com.sun.identity.agents.config.client.ip.header com.sun.identity.agents.config.client.hostname.header

*Configuration Reload Interval Property* com.sun.identity.agents.config.load.interval

*Local Identification Properties* com.sun.identity.agents.config.locale.language com.sun.identity.agents.config.locale.country

*Organization Name Property* com.sun.identity.agents.config.organization.name

#### *Audit Log Properties*

com.sun.identity.agents.config.audit.accesstype com.sun.identity.agents.config.log.disposition com.sun.identity.agents.config.remote.logfile com.sun.identity.agents.config.local.logfile com.sun.identity.agents.config.local.log.rotate com.sun.identity.agents.config.local.log.size

#### *Web Service Processing Properties*

com.sun.identity.agents.config.webservice.enable com.sun.identity.agents.config.webservice.endpoint[] com.sun.identity.agents.config.webservice.process.get.enable com.sun.identity.agents.config.webservice.authenticator com.sun.identity.agents.config.webservice.internalerror.content com.sun.identity.agents.config.webservice.autherror.content

#### *Access Denied URI Property* com.sun.identity.agents.config.access.denied.uri

#### *Form Login Processing Properties*

com.sun.identity.agents.config.login.form[] com.sun.identity.agents.config.login.error.uri[] com.sun.identity.agents.config.login.use.internal com.sun.identity.agents.config.login.content.file

*Local Authentication Processing Properties* com.sun.identity.agents.config.auth.handler[] com.sun.identity.agents.config.logout.handler[] com.sun.identity.agents.config.verification.handler[]

*Goto Parameter Name Property* com.sun.identity.agents.config.redirect.param

*Login URL Property* com.sun.identity.agents.config.login.url[]

*Login URL Prioritized Flag Property* com.sun.identity.agents.config.login.url.prioritized

#### *Agent Server Properties*

com.sun.identity.agents.config.agent.host com.sun.identity.agents.config.agent.port com.sun.identity.agents.config.agent.protocol

*Login Attempt Limit Property* com.sun.identity.agents.config.login.attempt.limit

*URL Decode SSO Token Property* com.sun.identity.agents.config.sso.decode

*SSO Cache Enable Property* com.sun.identity.agents.config.amsso.cache.enable

#### *Cookie Reset Processing Properties*

com.sun.identity.agents.config.cookie.reset.enable com.sun.identity.agents.config.cookie.reset.name[] com.sun.identity.agents.config.cookie.reset.domain[] com.sun.identity.agents.config.cookie.reset.path[]

#### *CDSSO Processing Properties*

```
com.sun.identity.agents.config.cdsso.enable
com.sun.identity.agents.config.cdsso.redirect.uri
com.sun.identity.agents.config.cdsso.cdcservlet.url[]
com.sun.identity.agents.config.cdsso.clock.skew
com.sun.identity.agents.config.cdsso.trusted.id.provider[]
```
#### *Logout Processing Properties*

```
com.sun.identity.agents.config.logout.application.handler[]
com.sun.identity.agents.config.logout.uri[]
com.sun.identity.agents.config.logout.request.param[]
com.sun.identity.agents.config.logout.introspect.enabled
com.sun.identity.agents.config.logout.entry.uri[]
```
#### *FQDN Processing Properties*

com.sun.identity.agents.config.fqdn.check.enable com.sun.identity.agents.config.fqdn.default com.sun.identity.agents.config.fqdn.mapping[]

*Legacy User Agent Processing Properties* com.sun.identity.agents.config.legacy.support.enable com.sun.identity.agents.config.legacy.user.agent[] com.sun.identity.agents.config.legacy.redirect.uri

*Custom Response Headers Property* com.sun.identity.agents.config.response.header[]

*Redirect Attempt Limit Property* com.sun.identity.agents.config.redirect.attempt.limit

*Port Check Processing Properties*

com.sun.identity.agents.config.port.check.enable com.sun.identity.agents.config.port.check.file com.sun.identity.agents.config.port.check.setting[]

#### *Not-Enforced URI Processing Properties*

com.sun.identity.agents.config.notenforced.uri[] com.sun.identity.agents.config.notenforced.uri.invert com.sun.identity.agents.config.notenforced.uri.cache.enable com.sun.identity.agents.config.notenforced.uri.cache.size

#### *Not-Enforced Client IP Processing Properties*

com.sun.identity.agents.config.notenforced.ip[] com.sun.identity.agents.config.notenforced.ip.invert com.sun.identity.agents.config.notenforced.ip.cache.enable com.sun.identity.agents.config.notenforced.ip.cache.size

#### *Common Attribute Fetch Processing Properties*

com.sun.identity.agents.config.attribute.cookie.separator com.sun.identity.agents.config.attribute.date.format com.sun.identity.agents.config.attribute.cookie.encode

#### *Profile Attribute Processing Properties*

com.sun.identity.agents.config.profile.attribute.fetch.mode com.sun.identity.agents.config.profile.attribute.mapping[]

#### *Session Attribute Processing Properties*

com.sun.identity.agents.config.session.attribute.fetch.mode com.sun.identity.agents.config.session.attribute.mapping[]

```
Response Attribute Processing Properties
com.sun.identity.agents.config.response.attribute.fetch.mode
com.sun.identity.agents.config.response.attribute.mapping[]
```

```
Bypass Principal List Property
com.sun.identity.agents.config.bypass.principal[]
```
*Privileged Attribute Processing Properties* com.sun.identity.agents.config.default.privileged.attribute[] com.sun.identity.agents.config.privileged.attribute.type[] com.sun.identity.agents.config.privileged.attribute.tolowercase[] com.sun.identity.agents.config.privileged.session.attribute[] com.sun.identity.agents.config.privileged.attribute.mapping.enable com.sun.identity.agents.config.privileged.attribute.mapping[]

*Service Resolver Property* com.sun.identity.agents.config.service.resolver

*Agent Username and Password Properties* com.sun.identity.agents.app.username com.iplanet.am.service.secret

*Encryption Key Properties* am.encryption.pwd com.sun.identity.client.encryptionKey

*Debug Service Properties* com.iplanet.services.debug.level com.iplanet.services.debug.directory

*SSO Token Cookie Name Property* com.iplanet.am.cookie.name

*Naming Service URL Property* com.iplanet.am.naming.url

*Session Client Properties* com.iplanet.am.notification.url com.iplanet.am.session.client.polling.enable

#### <span id="page-142-0"></span>com.iplanet.am.session.client.polling.period

*Encryption Provider Property* com.iplanet.security.encryptor

*User Data Cache Update Time Property* com.iplanet.am.sdk.remote.pollingTime

*Service Data Cache Update Time Property* com.sun.identity.sm.cacheTime

*SAML Service Properties* com.iplanet.am.localserver.protocol com.iplanet.am.localserver.host com.iplanet.am.localserver.port

*Authentication Service Properties* com.iplanet.am.server.protocol com.iplanet.am.server.host com.iplanet.am.server.port

#### *Policy Client Properties*

```
com.sun.identity.agents.server.log.file.name
com.sun.identity.agents.logging.level
com.sun.identity.agents.notification.enabled
com.sun.identity.agents.notification.url
com.sun.identity.agents.polling.interval
com.sun.identity.policy.client.cacheMode
com.sun.identity.policy.client.booleanActionValues
com.sun.identity.policy.client.resourceComparators
com.sun.identity.policy.client.clockSkew
```
### **Description of Properties in the J2EE** AMAgent.properties **Configuration File**

This section provides a brief description of all the J2EE agent properties in the AMAgent.properties configuration file. The properties are divided into categories according to the aspect of Policy Agent that each property enables you to modify.

### **Filter Operation Mode Property**

• **com.sun.identity.agents.config.filter.mode**

Hot-swap enabled: No

This property specifies the mode of operation of the filter. The following are valid values for this property:

NONE SSO\_ONLY URL\_POLICY J2EE\_POLICY ALL

This property can also be specified as an application specific property. However, the global property must be overwritten.

### **User Mapping Properties**

```
com.sun.identity.agents.config.user.mapping.mode[]
com.sun.identity.agents.config.user.attribute.name
com.sun.identity.agents.config.user.principal
com.sun.identity.agents.config.user.token
```
• **com.sun.identity.agents.config.user.mapping.mode[]**

Hot-swap enabled: No

This property specifies the mechanism by which the user ID used on the protected server for the authenticated user is determined by the J2EE agent. The following are valid values for this property:

USER\_ID PROFILE ATTRIBUTE HTTP\_HEADER SESSION\_PROPERTY

#### • **com.sun.identity.agents.config.user.attribute.name**

Hot-swap enabled: No

This property specifies the name of the profile attribute, HTTP header, or session property that contains the user ID used on the protected server for the authenticated user.
*Key Properties Affecting This Property*

This property is *not* used when the following property is set as shown:

com.sun.identity.agents.config.user.mapping.mode = USER\_ID

```
• com.sun.identity.agents.config.user.principal
```
Hot-swap enabled: No

This property is a flag that indicates how the user is authenticated on the protected server. When this property is set to true, the principal of the authenticated user, not simply the user ID, is used for authentication purposes.

*Key Properties Affecting This Property*

This property is only used when the following property is set as shown:

com.sun.identity.agents.config.user.mapping.mode = USER\_ID

```
• com.sun.identity.agents.config.user.token
```
Hot-swap enabled: No

This property specifies a session property name which contains the user ID of the authenticated user in session.

*Key Properties Affecting This Property*

This property is only used when the following properties are set as shown:

```
com.sun.identity.agents.config.user.mapping.mode = USER_ID
com.sun.identity.agents.config.user.principal = false
```
### **Client Identification Properties**

com.sun.identity.agents.config.client.ip.header com.sun.identity.agents.config.client.hostname.header

• **com.sun.identity.agents.config.client.ip.header**

Hot-swap enabled: No

This property specifies an HTTP header name that holds the IP address of the client. If you will not employ this property, leave it blank.

• **com.sun.identity.agents.config.client.hostname.header**

Hot-swap enabled: No

This property specifies an HTTP header name that holds the hostname of the client. If you do not use this property, leave it blank.

### **Configuration Reload Interval Property**

• **com.sun.identity.agents.config.load.interval**

Hot-swap enabled: Yes

This property specifies the interval in seconds between configuration reloads. When this property is set to 0, the hot-swap mechanism is disabled.

### **Locale Identification Properties**

com.sun.identity.agents.config.locale.language com.sun.identity.agents.config.locale.country

```
• com.sun.identity.agents.config.locale.language
```
Hot-swap enabled: No

This property specifies the language code, such as en for English, for identifying the locale in which the site operates.

```
• com.sun.identity.agents.config.locale.country
```
Hot-swap enabled: No

This property specifies the country code for identifying the locale in which the site operates.

### **Organization Name Property**

#### • **com.sun.identity.agents.config.organization.name**

Hot-swap enabled: No

This property specifies the organization or realm name used to authenticate the agent during runtime. The default value "/" identifies the root organization or realm.

### **Audit Log Properties**

```
com.sun.identity.agents.config.audit.accesstype
com.sun.identity.agents.config.log.disposition
com.sun.identity.agents.config.remote.logfile
```

```
com.sun.identity.agents.config.local.logfile
com.sun.identity.agents.config.local.log.rotate
com.sun.identity.agents.config.local.log.size
```
#### • **com.sun.identity.agents.config.audit.accesstype**

Hot-swap enabled: No

This property specifies the access type or access types logged by the agent. The following are valid values for this property:

LOG\_NONE LOG\_ALLOW LOG\_DENY LOG\_BOTH

#### • **com.sun.identity.agents.config.log.disposition**

Hot-swap enabled: Yes

This property specifies the audit log mode that the agent uses when writing audit log messages. The following are valid values for this property:

LOCAL REMOTE ALL

*Key Properties Affecting This Property*

This property is *not* used when the following property is set as shown:

com.sun.identity.agents.config.audit.accesstype = LOG\_NONE

#### • **com.sun.identity.agents.config.remote.logfile**

Hot-swap enabled: Yes

This property specifies the file name used on the remote server.

*Key Properties Affecting This Property*

This property is *not* used when the following property is set as shown:

com.sun.identity.agents.config.log.disposition = LOCAL

#### • **com.sun.identity.agents.config.local.logfile**

Hot-swap enabled: Yes

This property specifies the complete path to the local audit log file to be used by the agent.

*Key Properties Affecting This Property*

This property is *only* used when the following property is set as shown:

com.sun.identity.agents.config.log.disposition = LOCAL

#### • **com.sun.identity.agents.config.local.log.rotate**

Hot-swap enabled: Yes

This property is a flag that indicates whether the rotation of audit log local file is enabled or disabled.

*Key Properties Affecting This Property*

This property is *only* used when the following property is set as shown:

com.sun.identity.agents.config.log.disposition = LOCAL

#### • **com.sun.identity.agents.config.local.log.size**

Hot-swap enabled: Yes

This property specifies the size in bytes of the local audit log file, beyond which the agent rotates the log file.

*Key Properties Affecting This Property*

This property is *only* used when the following property is set as shown:

```
com.sun.identity.agents.config.log.disposition = LOCAL
```
### **Web Service Processing Properties**

com.sun.identity.agents.config.webservice.enable com.sun.identity.agents.config.webservice.endpoint[] com.sun.identity.agents.config.webservice.process.get.enable com.sun.identity.agents.config.webservice.authenticator com.sun.identity.agents.config.webservice.internalerror.content com.sun.identity.agents.config.webservice.autherror.content

#### • **com.sun.identity.agents.config.webservice.enable**

Hot-swap enabled: Yes

This property is a flag that indicates whether web service processing is enabled or disabled.

#### • **com.sun.identity.agents.config.webservice.endpoint[]**

Hot-swap enabled: Yes

This property is a list construct for listing web application end points that represent web services.

#### • **com.sun.identity.agents.config.webservice.process.get.enable**

Hot-swap enabled: Yes

This property is a flag that indicates whether the processing of HTTP GET requests for web service endpoints is enabled or disabled.

#### • **com.sun.identity.agents.config.webservice.authenticator**

Hot-swap enabled: Yes

This property specifies an implementation class that can be used to authenticate web-service requests.

#### • **com.sun.identity.agents.config.webservice.internalerror.content**

Hot-swap enabled: Yes

This property specifies the name of a file that contains content used by the agent to generate an internal error fault for clients.

#### • **com.sun.identity.agents.config.webservice.autherror.content**

Hot-swap enabled: Yes

This property specifies the name of a file that contains content used by the agent to generate an authorization error fault for clients.

### **Access Denied URI Property**

• **com.sun.identity.agents.config.access.denied.uri**

Hot-swap enabled: Yes

This property specifies the URI used by the agent to block unauthorized access requests. If you will not employ this property, leave it blank.

### **Form Login Processing Properties**

```
com.sun.identity.agents.config.login.form[]
com.sun.identity.agents.config.login.error.uri[]
com.sun.identity.agents.config.login.use.internal
```
com.sun.identity.agents.config.login.content.file

#### • **com.sun.identity.agents.config.login.form[]**

Hot-swap enabled: Yes

This property is a list construct. This property is used by the agent to identify login requests and to take appropriate action. Each entry in the list should be the absolute URI of the resource specified in the web.xml deployment descriptor of the protected application in the element form-login-page.

#### • **com.sun.identity.agents.config.login.error.uri[]**

Hot-swap enabled: Yes

This property is a list construct. This property is used by the agent to identify error page requests and to take appropriate action. Each entry in the list should be the absolute URI of the resource specified in the web.xml deployment descriptor of the protected application in the element form-error-page.

#### • **com.sun.identity.agents.config.login.use.internal**

Hot-swap enabled: Yes

This property is a flag that specifies whether the agent should use internal content for handling form login requests.

#### • **com.sun.identity.agents.config.login.content.file**

Hot-swap enabled: Yes

This property specifies the name or complete path of the file used by the agent for handling form login requests.

*Key Properties Affecting This Property*

This property is *only* used when the following property is set as shown:

com.sun.identity.agents.config.login.use.internal = true

### **Local Authentication Processing Properties**

com.sun.identity.agents.config.auth.handler[] com.sun.identity.agents.config.logout.handler[] com.sun.identity.agents.config.verification.handler[]

• **com.sun.identity.agents.config.auth.handler[]**

Hot-swap enabled: Yes

This property is a map construct that specifies the application specific authentication handler used by the agent to authenticate the logged on user with the deployment container for the particular application.

```
• com.sun.identity.agents.config.logout.handler[]
```
Hot-swap enabled: Yes

This property is a map construct that specifies the application specific logout handler used by the agent to log out the logged on user within the deployment container for the particular application.

```
• com.sun.identity.agents.config.verification.handler[]
```
Hot-swap enabled: Yes

This property is a map construct that specifies the application specific local verification handler used by the agent to validate the user credentials with the local repository.

### **Goto Parameter Name Property**

• **com.sun.identity.agents.config.redirect.param**

Hot-swap enabled: Yes

This property specifies the parameter name used by the agent when redirecting the user to the appropriate authentication service. The value of this parameter is used by the authentication service to redirect the user to the original requested destination.

## **Login URL Property**

• **com.sun.identity.agents.config.login.url[]**

Hot-swap enabled: Yes

This property is a list construct for listing the login URL (one or more) to be used by the agent to redirect incoming users without sufficient credentials to the Access Manager authentication service.

### **Login URL Prioritized Flag Property**

• **com.sun.identity.agents.config.login.url.prioritized**

Hot-swap enabled: Yes

This property is a flag that specifies if the failover sequence for the login URL list and the CDSSO URL list is prioritized. The URL associated with the lowest index, [0], has the highest priority. When set to true, this property turns on prioritization for both the login URL list and the CDSSO URL list, assuming each list exists. The following properties are used to create these two URL lists:

Login URL List com.sun.identity.agents.config.login.url[] CDSSO URL List com.sun.identity.agents.config.cdsso.cdcservlet.url[]

For more information about enabling failover, see ["Enabling Failover in J2EE Agents" on page](#page-106-0) [107.](#page-106-0)

### **Agent Server Properties**

```
com.sun.identity.agents.config.agent.host
com.sun.identity.agents.config.agent.port
com.sun.identity.agents.config.agent.protocol
```

```
• com.sun.identity.agents.config.agent.host
```
Hot-swap enabled: Yes

This property specifies the host name that identifies the agent protected server to client browsers if the host name is different from the actual host name. If you will not employ this property, leave it blank.

```
• com.sun.identity.agents.config.agent.port
```
Hot-swap enabled: Yes

This property specifies the port number that identifies the agent protected server listening port to client browsers if the port number is different from the actual listening port. If you will not employ this property, leave it blank.

#### • **com.sun.identity.agents.config.agent.protocol**

Hot-swap enabled: Yes

The property specifies the protocol, HTTP or HTTPS , used by client browsers to communicate with the agent protected server if the protocol is different from the actual protocol used by the server.

### **Login Attempt Limit Property**

• **com.sun.identity.agents.config.login.attempt.limit**

Hot-swap enabled: Yes

This property specifies the number of unsuccessful login attempts users are allowed to make during a single browser session before such attempts trigger a block on further requests. Setting the value of this property to 0 disables this feature.

### **URL Decode SSO Token Flag Property**

• **com.sun.identity.agents.config.sso.decode**

Hot-swap enabled: Yes

This property is a flag that specifies whether the SSO Token needs to be URL decoded by the agent before it can be used.

### **SSO Cache Enable Property**

• **com.sun.identity.agents.config.amsso.cache.enable**

Hot-swap enabled: Yes

This property is a flag that specifies whether the SSO cache is active for the agent. This cache is used through public API exposed by the agent SDK.

### **Cookie Reset Processing Properties**

com.sun.identity.agents.config.cookie.reset.enable com.sun.identity.agents.config.cookie.reset.name[] com.sun.identity.agents.config.cookie.reset.domain[] com.sun.identity.agents.config.cookie.reset.path[]

• **com.sun.identity.agents.config.cookie.reset.enable**

Hot-swap enabled: Yes

This property is a flag that specifies whether cookie reset processing is enabled or disabled.

```
• com.sun.identity.agents.config.cookie.reset.name[]
```
Hot-swap enabled: Yes

This property is a list construct for listing cookie names that are reset by the agent

*Key Properties Affecting This Property*

This property is *only* used when the following property is set as shown:

com.sun.identity.agents.config.cookie.reset.enable = true

#### • **com.sun.identity.agents.config.cookie.reset.domain[]**

Hot-swap enabled: Yes

This property is a map construct. The key for this map construct is a cookie name and the value for this map construct is the domain of that cookie.

*Key Properties Affecting This Property*

This property is used when one of the cookies listed in following property matches the key for this property:

```
com.sun.identity.agents.config.cookie.reset.name[]
```

```
• com.sun.identity.agents.config.cookie.reset.path[]
```
Hot-swap enabled: Yes

This property is a map construct. The key for this map construct is a cookie name and the value for this map construct is the path of that cookie.

*Key Properties Affecting This Property*

This property is used when one of the path names listed in following property matches the key for this property:

```
com.sun.identity.agents.config.cookie.reset.name[]
```
### **CDSSO Processing Properties**

```
com.sun.identity.agents.config.cdsso.enable
com.sun.identity.agents.config.cdsso.redirect.uri
com.sun.identity.agents.config.cdsso.cdcservlet.url[]
com.sun.identity.agents.config.cdsso.clock.skew
com.sun.identity.agents.config.cdsso.trusted.id.provider[]
```
#### • **com.sun.identity.agents.config.cdsso.enable**

Hot-swap enabled: Yes

This property is a flag that specifies whether CDSSO processing is enabled or disabled.

#### • **com.sun.identity.agents.config.cdsso.redirect.uri**

Hot-swap enabled: Yes

This property specifies an intermediate URI that is used by the agent for processing CDSSO requests.

#### • **com.sun.identity.agents.config.cdsso.cdcservlet.url[]**

Hot-swap enabled: Yes

This property is a list construct for listing the URL of the available CDSSO controllers that can be used by the agent for CDSSO processing.

#### • **com.sun.identity.agents.config.cdsso.clock.skew**

Hot-swap enabled: Yes

This property specifies a time in seconds that is used by the agent to determine the validity of the CDSSO AuthnResponse assertion.

#### • **com.sun.identity.agents.config.cdsso.trusted.id.provider[]**

Hot-swap enabled: Yes

This property is a list construct for listing the Access Manager server providers, ID providers, or both to be trusted by the agent during the evaluation process.

### **Logout Processing Properties**

```
com.sun.identity.agents.config.logout.application.handler[]
com.sun.identity.agents.config.logout.uri[]
com.sun.identity.agents.config.logout.request.param[]
com.sun.identity.agents.config.logout.introspect.enabled
com.sun.identity.agents.config.logout.entry.uri[]
```
• **com.sun.identity.agents.config.logout.application.handler[]**

Hot-swap enabled: Yes

This property is a map construct that is application specific. It identifies a handler to be used for logout processing.

#### • **com.sun.identity.agents.config.logout.uri[]**

Hot-swap enabled: Yes

This property is a map construct that is application specific. It identifies a request URI which indicates a logout event.

#### • **com.sun.identity.agents.config.logout.request.param[]**

Hot-swap enabled: Yes

This property is a map construct that is application specific. It identifies a parameter which when present in the HTTP request indicates a logout event.

#### • **com.sun.identity.agents.config.logout.introspect.enabled**

Hot-swap enabled: Yes

This property is a flag that allows the agent to search an HTTP request body for a logout parameter.

#### • **com.sun.identity.agents.config.logout.entry.uri[]**

Hot-swap enabled: Yes

This property is a map construct that is application specific. It identifies a URI to be used as an entry point after successful logout and subsequent to successful authentication if applicable.

### **FQDN Processing Properties**

com.sun.identity.agents.config.fqdn.check.enable com.sun.identity.agents.config.fqdn.default com.sun.identity.agents.config.fqdn.mapping[]

#### • **com.sun.identity.agents.config.fqdn.check.enable**

Hot-swap enabled: Yes

This property is a flag that indicates whether FQDN checking is enabled or disabled.

#### • **com.sun.identity.agents.config.fqdn.default**

Hot-swap enabled: Yes

This property specifies a hostname that represents the default FQDN to be used by the agent when necessary.

```
• com.sun.identity.agents.config.fqdn.mapping[]
```
Hot-swap enabled: Yes

This property is a map construct that specifies a mapping from the key, which is an invalid FQDN entry to its value, which is a valid FQDN entry.

### **Legacy User Agent Processing Properties**

com.sun.identity.agents.config.legacy.support.enable com.sun.identity.agents.config.legacy.user.agent[] com.sun.identity.agents.config.legacy.redirect.uri

```
• com.sun.identity.agents.config.legacy.support.enable
```
Hot-swap enabled: Yes

This property is a flag that specifies whether legacy user agent support is enabled or disabled.

```
• com.sun.identity.agents.config.legacy.user.agent[]
```
Hot-swap enabled: Yes

This property is a list construct for listing user agent header values. These values identify legacy browsers. Entries in this list can contain the wild card character "\*."

```
• com.sun.identity.agents.config.legacy.redirect.uri
```
Hot-swap enabled: Yes

This property specifies an intermediate URI used by the agent to redirect legacy user agent requests.

### **Custom Response Headers Property**

• **com.sun.identity.agents.config.response.header[]**

Hot-swap enabled: Yes

This property is a map construct that specifies the custom headers that are set by the agent on the client browser. The key is the header name while the value represents the header value.

### **Redirect Attempt Limit Property**

• **com.sun.identity.agents.config.redirect.attempt.limit**

Hot-swap enabled: Yes

This property specifies the number of successive single point redirects that users are allowed during a single browser session before such redirects trigger a block of the user request. Setting the value of this property to 0 disables this feature.

### **Port Check Processing Properties**

```
com.sun.identity.agents.config.port.check.enable
com.sun.identity.agents.config.port.check.file
com.sun.identity.agents.config.port.check.setting[]
```
#### • **com.sun.identity.agents.config.port.check.enable**

Hot-swap enabled: Yes

This property is a flag that indicates whether port check functionality is enabled or disabled.

```
• com.sun.identity.agents.config.port.check.file
```
Hot-swap enabled: Yes

This property specifies the name or complete path of a file that has the content required to process requests that call for port correction.

#### • **com.sun.identity.agents.config.port.check.setting[]**

Hot-swap enabled: Yes

This property is a map construct of port versus protocol entries where the key is the listening port number and the value is the listening protocol used by the agent to identify requests with invalid port numbers.

### **Not-Enforced URI Processing Properties**

```
com.sun.identity.agents.config.notenforced.uri[]
com.sun.identity.agents.config.notenforced.uri.invert
com.sun.identity.agents.config.notenforced.uri.cache.enable
com.sun.identity.agents.config.notenforced.uri.cache.size
```

```
• com.sun.identity.agents.config.notenforced.uri[]
```
Hot-swap enabled: Yes

This property is a list construct for listing URI for which protection is not enforced by the agent.

```
• com.sun.identity.agents.config.notenforced.uri.invert
```
Hot-swap enabled: Yes

This property is a flag that specifies whether to invert the list of URI on the not-enforced list. A value of true directs the agent to deny access (enforce protection) to URI on the list and to allow access (not enforce protection) to URI that are not on the list. Entries on this list can contain the wild card character "\*."

*Key Properties Affecting This Property*

This property enforces URI on the not-enforced list, which is the list assigned to the following property:

com.sun.identity.agents.config.notenforced.uri[]

#### • **com.sun.identity.agents.config.notenforced.uri.cache.enable**

Hot-swap enabled: Yes

This property is a flag that specifies whether the caching of the not-enforced URI list evaluation results is enabled or disabled.

#### • **com.sun.identity.agents.config.notenforced.uri.cache.size**

Hot-swap enabled: Yes

This property specifies the size of the cache to be used if caching of not-enforced URI list evaluation results is enabled.

*Key Properties Affecting This Property*

This property is only used when the following property is set as shown:

com.sun.identity.agents.config.notenforced.uri.cache.enable = true

### **Not-Enforced Client IP Processing Properties**

com.sun.identity.agents.config.notenforced.ip[] com.sun.identity.agents.config.notenforced.ip.invert com.sun.identity.agents.config.notenforced.ip.cache.enable com.sun.identity.agents.config.notenforced.ip.cache.size

#### • **com.sun.identity.agents.config.notenforced.ip[]**

Hot-swap enabled: Yes

This property is a list construct for listing client IP addresses for which protection is not enforced by the agent.

#### • **com.sun.identity.agents.config.notenforced.ip.invert**

Hot-swap enabled: Yes

This property is a flag that specifies whether to invert the not-enforced client IP address list. A value of true directs the agent to deny access (enforce protection) to client IP addresses on the list and to allow access (not enforce protection) for all other client IP addresses. Entries on this list can contain the wild card character "\*."

*Key Properties Affecting This Property*

This property enforces URI on the not-enforced IP list, which is the list assigned to the following property:

com.sun.identity.agents.config.notenforced.ip[]

#### • **com.sun.identity.agents.config.notenforced.ip.cache.enable**

Hot-swap enabled: Yes

A flag that specifies whether the caching of not-enforced IP list evaluation results is enabled or disabled.

#### • **com.sun.identity.agents.config.notenforced.ip.cache.size**

Hot-swap enabled: Yes

This property specifies the size of the cache to be used if caching of not-enforced IP list evaluation results is enabled.

*Key Properties Affecting This Property*

This property is only used when the following property is set as shown:

com.sun.identity.agents.config.notenforced.ip.cache.enable = true

### **Common Attribute Fetch Processing Properties**

com.sun.identity.agents.config.attribute.cookie.separator com.sun.identity.agents.config.attribute.date.format

com.sun.identity.agents.config.attribute.cookie.encode

#### • **com.sun.identity.agents.config.attribute.cookie.separator**

Hot-swap enabled: Yes

This property specifies that a character be used to separate multiple values of the same attribute when it is being set as a cookie.

#### • **com.sun.identity.agents.config.attribute.cookie.encode**

Hot-swap enabled: Yes

This property is a flag that indicates whether the value of the attribute should be URL encoded before being set as a cookie.

#### • **com.sun.identity.agents.config.attribute.date.format**

Hot-swap enabled: Yes

This property specifies the format of date attribute values used when the attribute is set as an HTTP header. This format is based on the definition provided in java.text.SimpleDateFormat.

### **Profile Attribute Processing Properties**

com.sun.identity.agents.config.profile.attribute.fetch.mode com.sun.identity.agents.config.profile.attribute.mapping[]

#### • **com.sun.identity.agents.config.profile.attribute.fetch.mode**

Hot-swap enabled: Yes

This property specifies the mode used to fetch profile attributes. The following are valid values for this property:

NONE HTTP\_HEADER REQUEST\_ATTRIBUTE HTTP\_COOKIE

#### • **com.sun.identity.agents.config.profile.attribute.mapping[]**

Hot-swap enabled: Yes

This property is a map construct that specifies the profile attributes populated under specific names for the currently authenticated user. The key for this map construct is the profile attribute name and the value is the name under which that attribute is made available.

### **Session Attribute Processing Properties**

com.sun.identity.agents.config.session.attribute.fetch.mode com.sun.identity.agents.config.session.attribute.mapping[]

• **com.sun.identity.agents.config.session.attribute.fetch.mode**

Hot-swap enabled: Yes

This property specifies the mode used to fetch session attributes. The following are valid values for this property:

NONE HTTP\_HEADER REQUEST\_ATTRIBUTE HTTP\_COOKIE

• **com.sun.identity.agents.config.session.attribute.mapping[]**

Hot-swap enabled: Yes

This property is a map construct that specifies the session attributes populated under specific names for the currently authenticated user. The key for this map construct is the session attribute name and the value is the name under which that attribute is made available.

### **Response Attribute Processing Properties**

com.sun.identity.agents.config.response.attribute.fetch.mode com.sun.identity.agents.config.response.attribute.mapping[]

• **com.sun.identity.agents.config.response.attribute.fetch.mode**

Hot-swap enabled: Yes

This property specifies the mode used to fetch policy response attributes. The following are valid values for this property:

NONE

HTTP\_HEADER REQUEST\_ATTRIBUTE HTTP\_COOKIE

• **com.sun.identity.agents.config.response.attribute.mapping[]**

Hot-swap enabled: Yes

This property is a map construct that specifies the policy response attributes to be populated under specific names for the currently authenticated user. The key for this map construct is the policy response attribute name and the value is the name under which that attribute is made available.

### **Bypass Principal List Property**

• **com.sun.identity.agents.config.bypass.principal[]**

Hot-swap enabled: No

This property is a list construct for listing principals that are to be bypassed by the agent for authentication and search purposes.

### **Privileged Attribute Processing Properties**

com.sun.identity.agents.config.default.privileged.attribute[] com.sun.identity.agents.config.privileged.attribute.type[] com.sun.identity.agents.config.privileged.attribute.tolowercase[] com.sun.identity.agents.config.privileged.session.attribute[] com.sun.identity.agents.config.privileged.attribute.mapping.enable com.sun.identity.agents.config.privileged.attribute.mapping[]

• **com.sun.identity.agents.config.default.privileged.attribute[]**

Hot-swap enabled: No

This property is a list construct for listing privileged attributes to be granted to all users who have a valid Access Manager session.

#### • **com.sun.identity.agents.config.privileged.attribute.type[]**

Hot-swap enabled: No

This property is a list construct for listing privileged attribute types to be fetched for each user.

#### • **com.sun.identity.agents.config.privileged.attribute.tolowercase[]**

#### Hot-swap enabled: No

This property is a map construct that specifies whether the privileged attribute types are converted to lowercase.

*Key Properties Affecting This Property*

This property converts the attribute types assigned to the following property to lower case:

com.sun.identity.agents.config.privileged.attribute.type[]

#### • **com.sun.identity.agents.config.privileged.session.attribute[]**

Hot-swap enabled: No

This property is a list construct for listing session property names that hold privileged attributes for the authenticated user.

#### • **com.sun.identity.agents.config.privileged.attribute.mapping.enable**

Hot-swap enabled: No

This property is a flag that indicates whether the original value of an attribute is to be mapped to another value. This mapping might be necessary to satisfy container-specific restrictions on the character set being used in certain deployment descriptor files.

#### • **com.sun.identity.agents.config.privileged.attribute.mapping[]**

Hot-swap enabled: No

This property is a map property. A key of this map is that a privileged attribute's original value and its mapped value are used in a container-specific deployment descriptor file (or files). This mapping satisfies container-specific restrictions on the character set being used in the corresponding deployment descriptor files.

For information about setting this property, see ["Mapping Access Manager Roles to Principal](#page-85-0) [Names" on page 86.](#page-85-0)

#### *Key Properties Affecting This Property*

This property applies when the following property is set as shown:

com.sun.identity.agents.config.privileged.attribute.mapping.enable = true

### **Service Resolver Property**

#### • **com.sun.identity.agents.config.service.resolver**

Hot-swap enabled: No

This property specifies the service resolver used by this agent.

### **Agent Username and Password Properties**

com.sun.identity.agents.app.username com.iplanet.am.service.secret

#### • **com.sun.identity.agents.app.username**

Hot-swap enabled: No

This property specifies the user name used by the agent to identify and authenticate itself to Access Manager before requesting any services that require such agent authentication.

#### • **com.iplanet.am.service.secret**

Hot-swap enabled: No

This property specifies the password used by the agent to identify and authenticate itself to Access Managerbefore requesting any services that require such agent authentication.

### **Encryption Key Properties**

```
am.encryption.pwd
com.sun.identity.client.encryptionKey
```
#### • **am.encryption.pwd**

Hot-swap enabled: No

This property specifies a global encryption key used when applications use client SDK API. This encryption key is used to secure data globally by all Access Manager server instances and by clients.

#### • **com.sun.identity.client.encryptionKey**

Hot-swap enabled: No

This property specifies the encryption key used to encrypt the agent profile password as it is stored in the J2EE agent. This encryption key is not shared with Access Manager or with other clients.

### **Debug Service Properties**

com.iplanet.services.debug.level com.iplanet.services.debug.directory

#### • **com.iplanet.services.debug.level**

Hot-swap enabled: No

This property specifies the debug level to be used. The following are valid values for this property:

off error warning message

#### • **com.iplanet.services.debug.directory**

Hot-swap enabled: No

This property specifies the complete path to the directory where debug files are to be stored by the agent.

### **SSO Token Cookie Name Property**

#### • **com.iplanet.am.cookie.name**

Hot-swap enabled: No

This property specifies the name of the SSO token cookie used betweenAccess Manager and the agent.

### **Naming Service URL Property**

• **com.iplanet.am.naming.url**

Hot-swap enabled: No

This property specifies the naming service URL (one or more) that can be used by the system for naming lookups. Multiple URL can be specified for this property as a string. URL are separated from one another in the string by a single space character.

### **Session Client Properties**

com.iplanet.am.notification.url com.iplanet.am.session.client.polling.enable com.iplanet.am.session.client.polling.period

#### • **com.iplanet.am.notification.url**

Hot-swap enabled: No

This property specifies the notification URL to be used by the agent to receive session notifications.

#### • **com.iplanet.am.session.client.polling.enable**

Hot-swap enabled: No

This property is a flag that specifies whether the session client uses polling for updating session information instead of depending upon server notifications.

#### • **com.iplanet.am.session.client.polling.period**

Hot-swap enabled: No

This property specifies the time in seconds after which the session client requests an update of cached session information from the server.

### **Encryption Provider Property**

#### • **com.iplanet.security.encryptor**

Hot-swap enabled: No

This property specifies the encryption provider implementation to be used by the agent.

### **User Data Cache Update Time Property**

• **com.iplanet.am.sdk.remote.pollingTime**

Hot-swap enabled: No

This property specifies the cache update time in minutes for user management data if a notification URL is not provided.

*Key Properties Affecting This Property*

This property is used if a notification URL is *not*specified with the following property:

```
com.iplanet.am.notification.url
```
### **Service Data Cache Update Time Property**

#### • **com.sun.identity.sm.cacheTime**

Hot-swap enabled: No

This property specifies the cache update time in minutes for service configuration data if a notification URL is not provided.

*Key Properties Affecting This Property*

This property is used if a notification URL is *not*specified with the following property:

```
com.iplanet.am.notification.url
```
### **SAML Service Properties**

com.iplanet.am.localserver.protocol com.iplanet.am.localserver.host com.iplanet.am.localserver.port

#### • **com.iplanet.am.localserver.protocol**

Hot-swap enabled: No

This property specifies the server protocol to be used for SAML service.

#### • **com.iplanet.am.localserver.host**

Hot-swap enabled: No

This property specifies the server host to be used for SAML service.

```
• com.iplanet.am.localserver.port
```
Hot-swap enabled: No

This property specifies the server port to be used for SAML service.

### **Authentication Service Properties**

```
com.iplanet.am.server.protocol
com.iplanet.am.server.host
com.iplanet.am.server.port
```

```
• com.iplanet.am.server.protocol
```
Hot-swap enabled: No

This property specifies the protocol to be used by Authentication Service.

```
• com.iplanet.am.server.host
```
Hot-swap enabled: No

This property specifies the host to be used by Authentication Service.

```
• com.iplanet.am.server.port
```
Hot-swap enabled: No

This property specifies the port to be used by Authentication Service.

### **Policy Client Properties**

```
com.sun.identity.agents.server.log.file.name
com.sun.identity.agents.logging.level
com.sun.identity.agents.notification.enabled
com.sun.identity.agents.notification.url
com.sun.identity.agents.polling.interval
com.sun.identity.policy.client.cacheMode
com.sun.identity.policy.client.booleanActionValues
com.sun.identity.policy.client.resourceComparators
com.sun.identity.policy.client.clockSkew
```
• **com.sun.identity.agents.server.log.file.name**

Hot-swap enabled: No

This property specifies the name of the log file for logging messages to Access Manager.

#### • **com.sun.identity.agents.logging.level**

Hot-swap enabled: No

This property specifies the level of remote policy logging. The following are valid values for this property:

ALL OW DENY **BOTH** NONE

#### • **com.sun.identity.agents.notification.enabled**

Hot-swap enabled: No

This property is a flag that specifies whether notifications are enabled or disabled for the remote policy client.

#### • **com.sun.identity.agents.notification.url**

Hot-swap enabled: No

This property specifies the notification URL for the remote policy client.

*Key Properties Affecting This Property*

This property is used if notification is enabled for a remote policy client property, which occurs when the following property is set as shown:

com.sun.identity.agents.notification.enabled = true

#### • **com.sun.identity.agents.polling.interval**

Hot-swap enabled: No

This property specifies the duration in minutes after which the cached entries are refreshed by the remote policy client.

#### • **com.sun.identity.policy.client.cacheMode**

Hot-swap enabled: No

This property specifies the mode of caching to be used by the remote policy client. The following are valid values for this property:

subtree self

The subtree value is preferable for a small number of policy rules. In all other cases, the self value is preferable.

#### • **com.sun.identity.policy.client.booleanActionValues**

Hot-swap enabled: No

This property specifies boolean action values for policy action names. Assign values to this property using the following format:

serviceName|actionName|trueValue|falseValue

#### • **com.sun.identity.policy.client.resourceComparators**

Hot-swap enabled: No

This property specifies resource comparators to be used for different service names.

#### • **com.sun.identity.policy.client.clockSkew**

Hot-swap enabled: No

This property specifies the time in seconds which is allowed to accommodate the time difference between the Access Manager machine and the remote policy client machine.

#### **APPENDIX C** C

# Troubleshooting a J2EE Agent Deployment in Policy Agent 2.2

This appendix explains how you can resolve problems that you might encounter while deploying or using J2EE agents.

Be sure to also check the *Sun Java System Access Manager Policy Agent 2.2 Release Notes*, to see if the problem that you encounter is a known limitation of the agent. If workarounds are available for such problems, they are provided in the release notes.

### **J2EE Agent Troubleshooting Instructions**

This section includes various symptoms. Each symptom is accompanied by one or more possible causes. Each possible cause is accompanied by a troubleshooting solution.

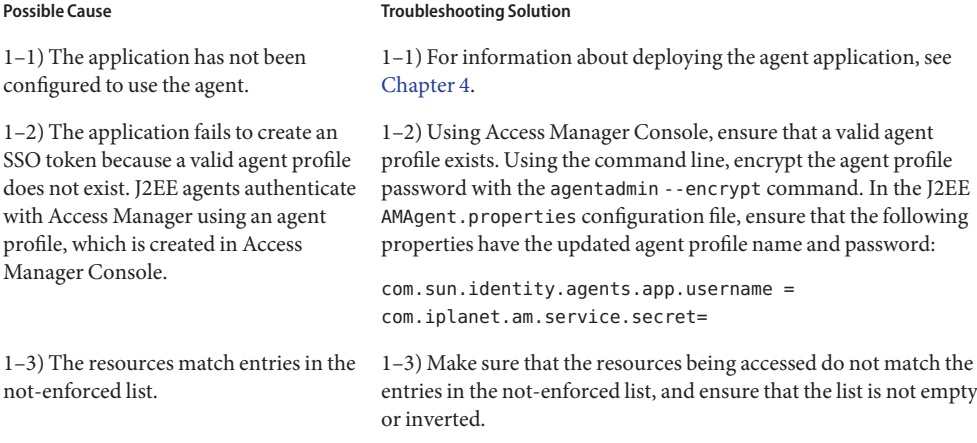

**1. Symptom:The agent does not require users to login before access is granted to the application.**

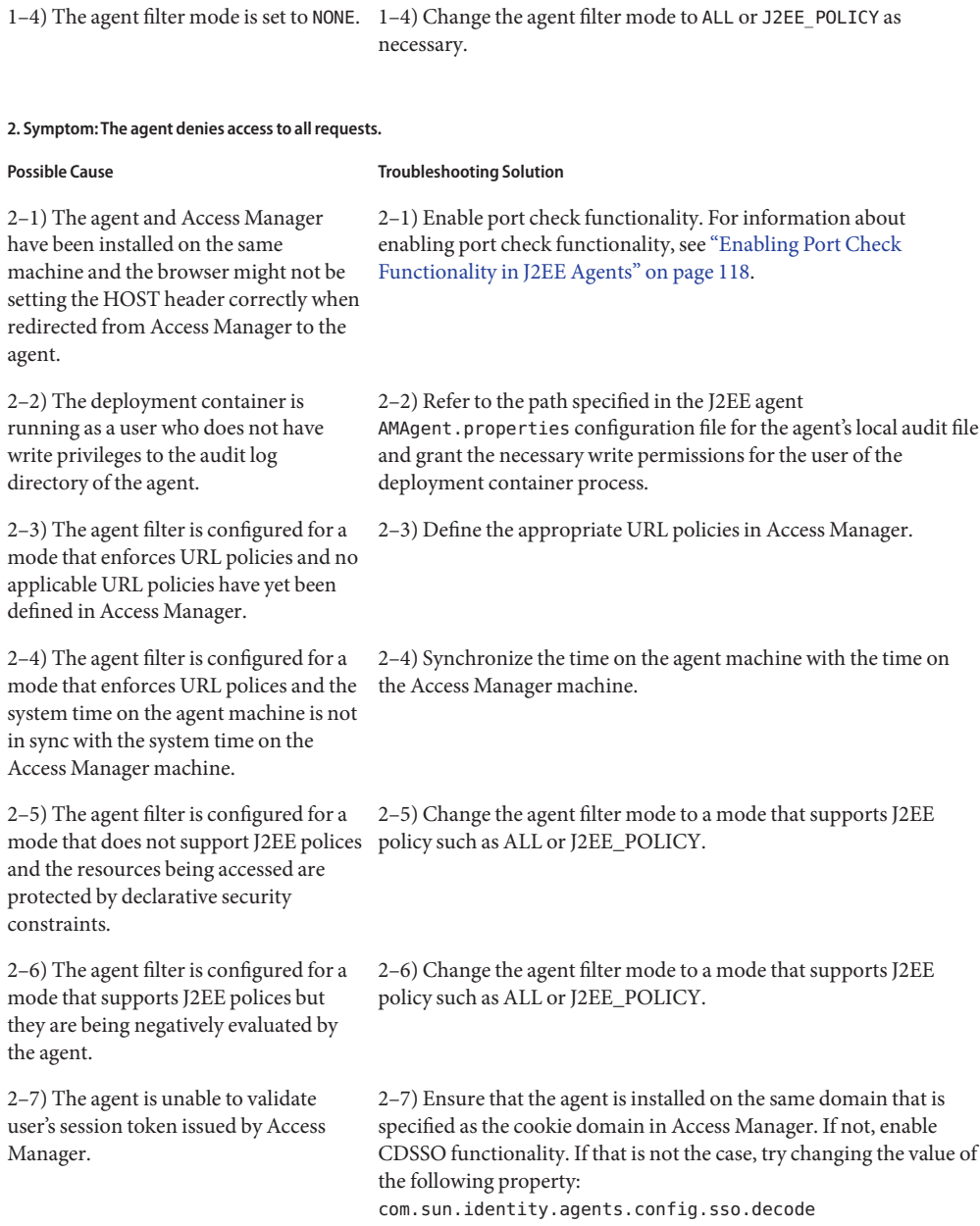

**1. Symptom:The agent does not require users to login before access is granted to the application.**

**Possible Cause Cause Cause Cause Constrainers** Troubleshooting Solution

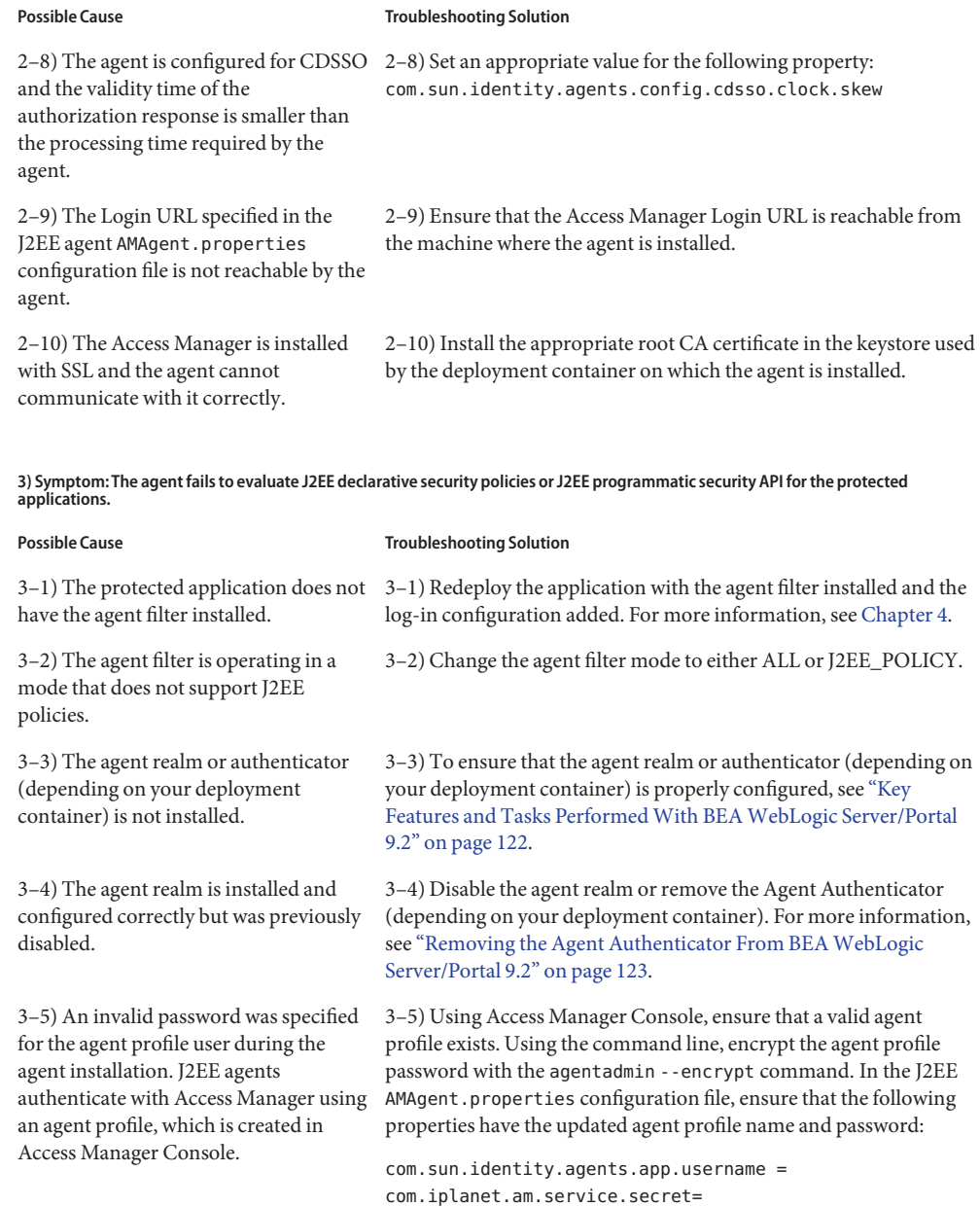

**2. Symptom:The agent denies access to all requests.**

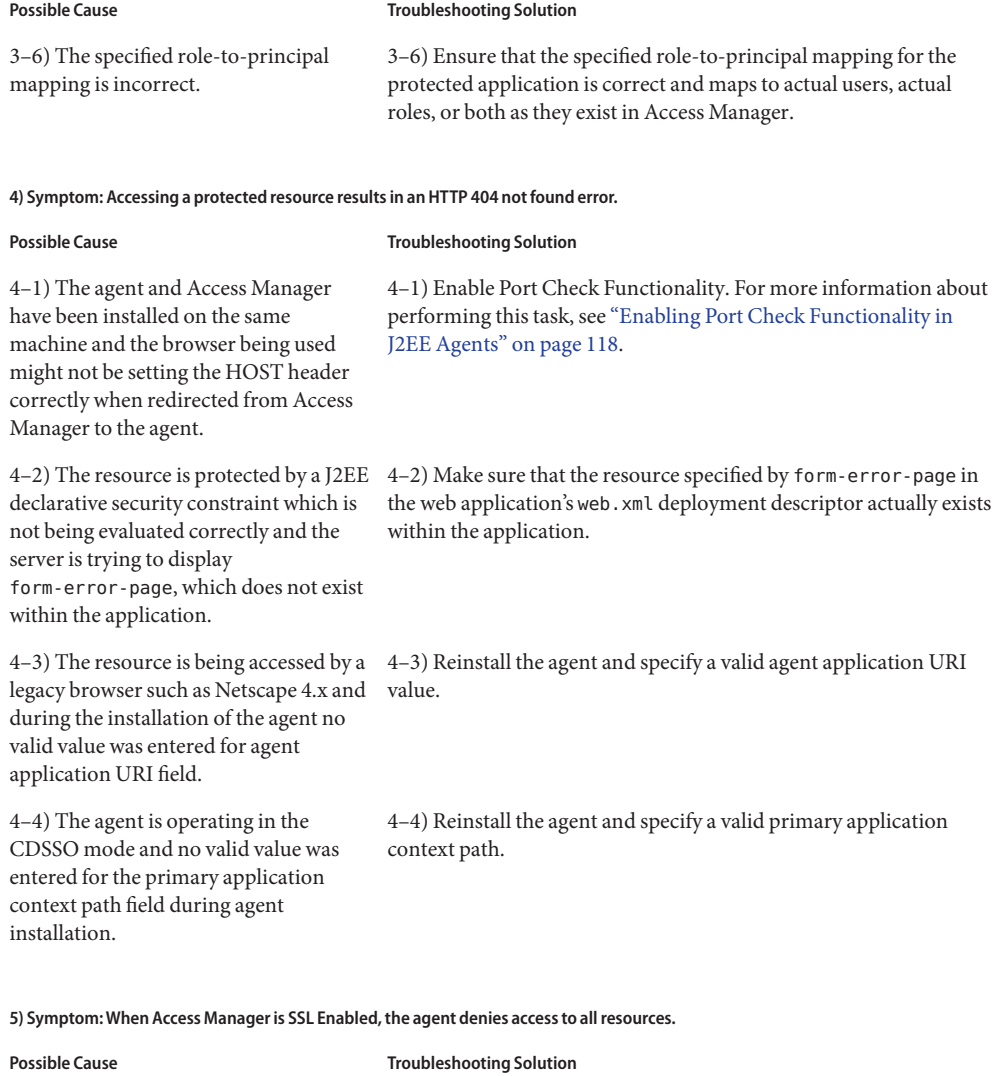

**3) Symptom:The agent fails to evaluate J2EE declarative security policies or J2EE programmatic security API for the protected applications.**

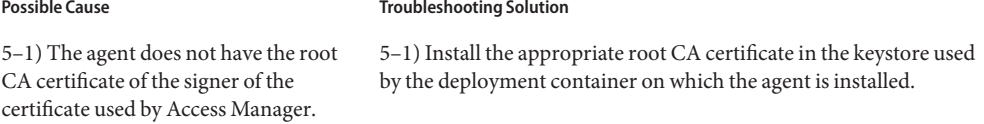

**6) Symptom: An access denied message is issued when the agent is in J2EE\_POLICY mode.**

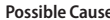

#### **Possible Cause Cause Troubleshooting Solution**

6–1) The requested resource that expects to use the attributes is in the not-enforced list of the agent. 6–1) Change the not-enforced list so that the requested resource is enforced. The agent does not provide support for LDAP attributes Shntlavafðustem Ascefs Mangunt Policy Agent 2.2 Guide for BEA Mald por Geever/Portal 9.2 • December 22, 2006

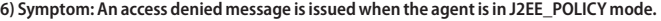

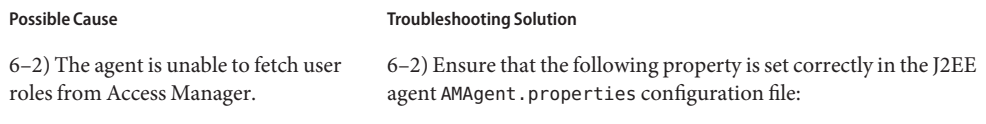

**7) Symptom:The Access Manager logs indicate that Access Manager is unable to send notifications to the deployment container protected by the agent.**

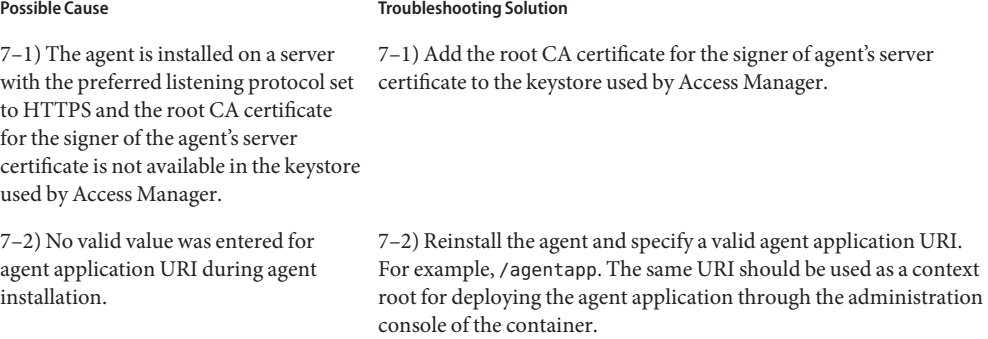

**8) Symptom:The following warning messages appear on the console window from which the deployment container is started or in the deployment container logs:**

Bad level value for property: com.iplanet.services.debug.level Bad level value for property: com.sun.identity.agents.logging.level

#### **Possible Cause Cause Constraining Solution**

8–1) These messages are logged by the JDK 1.4 logging framework in use, which treats the J2EE agent AMAgent.properties configuration file as the logging configuration file.

8–1) These messages are harmless and can be safely ignored.

com.sun.identity.agents.config.organization.name

### **APPENDIX D** D

# Installation and Configuration Specific to BEA WebLogic Portal 9.2

The intent of this appendix is to focus on BEA WebLogic Portal 9.2. This appendix illustrates the flow of tasks for installing and configuring Agent for BEA WebLogic Server/Portal 9.2 specifically on BEA WebLogic Portal 9.2 (not BEA WebLogic Server 9.2).

The installation and configuration of this agent is complex. Since some differences exist in configuring BEA WebLogic Server 9.2 and BEA WebLogic Portal 9.2, providing tasks and examples that are specific to BEA WebLogic Portal 9.2 helps keep the focus on the portal server.

In this appendix, at times you are directed to other sections of this document for information and at times information is repeated in this section from other sections. Generally, when information is repeated, it is integrated with more specific information or examples.

**Note –** This appendix provides examples of how to protect the sample portal. By default, the sample portal is named groupspace. Therefore, groupspace is the name of the portal referred to throughout this appendix. All the same, you can protect multiple portals with a single BEA WebLogic Portal 9.2 instance. For each portal you configure, ensure that you use the correct portal application name.

### **Installing Policy Agent 2.2 on BEAWebLogic Portal 9.2**

For the installation process, follow the steps as described in [Chapter 3.](#page-58-0) However, see the example installation interaction that follows in this section for an example that is specific to BEA WebLogic Portal 9.2. Notice in the interaction, the following two portal-specific prompts:

Enter true if the agent is being installed on a Portal domain [ ? : Help,  $\lt$  : Back, ! : Exit ] Is the agent being installed on a Portal domain ? [false]: true

Enter the Deployment URI for the portal application that is protected by the agent.  $[ ? : Help, < : Back, ! : Exist ]$  Enter the Deployment URI for the portal Application [/]: /groupspace

As the two preceding prompt examples indicate, to install this agent on BEA WebLogic Portal 9.2, provide a response of true to the first of these prompts, which in effect invokes the second prompt. For the second prompt, provide the name of the application to be protected. For the example used in this appendix, the sample portal is the application to be protected. Again, the default portal is named groupspace.

Notice that a summary of the agent installation is included at the end of this example interaction. However, the installation summary is described more thoroughly in ["Summary of a](#page-71-0) [J2EE Agent Installation in Policy Agent 2.2" on page 72.](#page-71-0) See that section if you would like a more thorough explanation of the installation summary.

```
************************************************************************
Welcome to the Access Manager Policy Agent for BEA WebLogic 9.2 Platform. If
the Policy Agent is used with Federation Manager services, User needs to
enter information relevant to Federation Manager.
************************************************************************
Enter the path to the location of the script used to start the WebLogic domain.
Please ensure that the agent is first installed on the admin server instance
before installing on any managed server instance.
[ ? : Help, ! : Exit ]
Enter the Startup script location
[/usr/local/bea/user_projects/domains/mydomain/startWebLogic.sh]: /usr/local/
bea/weblogic92/samples/domains/portal/startWebLogic.sh
Enter the name of the WebLogic Server instance secured by the agent.
```
[ ? : Help, < : Back, ! : Exit ] Enter the WebLogic Server instance name [myserver]: portalServer

Enter the fully qualified host name of the server where Access Manager Services are installed. [ ? : Help, < : Back, ! : Exit ] Access Manager Services Host: amHost.example.com

```
Enter the port number of the Server that runs Access Manager Services.
[ ? : Help, < : Back, ! : Exit ]
Access Manager Services port [80]: 58080
```

```
Enter http/https to specify the protocol used by the Server that runs Access
Manager services.
[ ? : Help, < : Back, ! : Exit ]
Access Manager Services Protocol [http]:
```
```
Enter the Deployment URI for Access Manager Services.
[ ? : Help, < : Back, ! : Exit ]
Access Manager Services Deployment URI [/amserver]:
Enter the fully qualified host name on which the Application Server
protected by the agent is installed.
[ ? : Help, < : Back, ! : Exit ]
Enter the Agent Host name: agentHost.example.com
Enter the WebLogic home directory
[ ? : Help, < : Back, ! : Exit ]
Enter the WebLogic home directory [/usr/local/bea/weblogic92]:
Enter true if the agent is being installed on a Portal domain
[ ? : Help, < : Back, ! : Exit ]
Is the agent being installed on a Portal domain ? [false]: true
Enter the Deployment URI for the portal application that is protected by the
agent.
[ ? : Help, < : Back, ! : Exit ]
Enter the Deployment URI for the portal Application [/]: /groupspace
Enter the preferred port number on which the application server provides its
services.
[ ? : Help, < : Back, ! : Exit ]
Enter the port number for Application Server instance [80]: 7041
Select http or https to specify the protocol used by the Application server
instance that will be protected by Access Manager Policy Agent.
[ ? : Help, < : Back, ! : Exit ]
Enter the Preferred Protocol for Application Server instance [http]:
Enter the deployment URI for the Agent Application. This Application is used
by the agent for internal housekeeping.
[ ? : Help, < : Back, ! : Exit ]
Enter the Deployment URI for the Agent Application [/agentapp]:
Enter a valid Encryption Key.
```
Appendix D • Installation and Configuration Specific to BEA WebLogic Portal 9.2

```
[ ? : Help, < : Back, ! : Exit ]
Enter the Encryption Key [VBjnVlCEgfez/ivS34ALv0c41Ym7gWyX]:
Enter a valid Agent profile name. Before proceeding with the agent
installation, please ensure that a valid Agent profile exists in Access
Manager.
[ ? : Help, < : Back, ! : Exit ]
Enter the Agent Profile name: exampleagentportal
Enter the path to a file that contains the password to be used for identifying
the Agent.
[ ? : Help, < : Back, ! : Exit ]
Enter the path to the password file: /export/tmp/portalpasswordfile
Enter true if the Agent is being installed on the same instance of Application
Server on which Access Manager is deployed. Enter false if that is not the
case.
[ ? : Help, < : Back, ! : Exit ]
Are the Agent and Access Manager installed on the same instance of
Application Server ? [false]:
-----------------------------------------------
SUMMARY OF YOUR RESPONSES
-----------------------------------------------
Startup script location :
/usr/local/bea/weblogic92/samples/domains/portal/startWebLogic.sh
WebLogic Server instance name : portalServer
Access Manager Services Host : amHost.example.com
Access Manager Services Port : 58080
Access Manager Services Protocol : http
Access Manager Services Deployment URI : /amserver
Agent Host name : agentHost.example.com
WebLogic home directory : /usr/local/bea/weblogic92
Agent Installed on Portal domain : true
Deployment URI for the portal Application : /groupspace
Application Server Instance Port number : 7041
Protocol for Application Server instance : http
Deployment URI for the Agent Application : /agentapp
Encryption Key : VBjnVlCEgfez/ivS34ALv0c41Ym7gWyX
Agent Profile name :exampleagentportal
Agent Profile Password file name : /export/tmp/portalpasswordfile
Agent and Access Manager on same application server instance : false
```

```
Verify your settings above and decide from the choices below.
1. Continue with Installation
2. Back to the last interaction
3. Start Over
4. Exit
Please make your selection [1]:
...
...
SUMMARY OF AGENT INSTALLATION
-----------------------------
Agent instance name: agent_001
Agent Configuration file location:
PolicyAgent-base/j2ee_agents/am_wl92_agent/agent_001/config/
AMAgent.properties
Agent Audit directory location:
PolicyAgent-base/j2ee_agents/am_wl92_agent/agent_001/logs/audit
Agent Debug directory location:
PolicyAgent-base/j2ee_agents/am_wl92_agent/agent_001/logs/debug
```

```
Install log file location:
PolicyAgent-base/j2ee_agents/am_wl92_agent/logs/audit/install.log
```
Thank you for using Access Manager Policy Agent

Once the installation is complete, perform the applicable installation-related tasks described in ["Implications of Specific Deployment Scenarios in Agent for BEA WebLogic Server/Portal 9.2"](#page-70-0) [on page 71.](#page-70-0)

## **Post-Installation of Policy Agent 2.2 on BEAWebLogic Portal 9.2**

This section provides and directs you to post-installation information and instructions applicable to BEA WebLogic Portal 9.2. Many of the instructions are the same for BEA WebLogic Server 9.2 and BEA WebLogic Portal 9.2 When the information is the same, you are referred back to [Chapter 4.](#page-74-0) When information is specific to BEA WebLogic Portal 9.2, it is provided in this section.

This post-installation section addresses the following topics:

- ["Portal: Common Post-Installation Steps for All J2EE Agents in Policy Agent 2.2" on page 184](#page-183-0)
- ["Configuring BEA WebLogic Portal 9.2 Instance With Agent Classpath and Agent Java](#page-183-0) [Options" on page 184](#page-183-0)
- ["Portal: Configuring the Agent Authentication Provider on Agent for BEA WebLogic](#page-184-0) [Server/Portal 9.2" on page 185](#page-184-0)
- <span id="page-183-0"></span>■ ["Portal: Adding a WebLogic Administrator to the Bypass List of Agent for BEA WebLogic](#page-186-0) [Server/Portal 9.2" on page 187](#page-186-0)
- ["Configuring the Agent Filter Modes Applicable to BEA WebLogic Portal 9.2" on page 187](#page-186-0)
- ["Setting Logout-Related Properties for the Sample Portal" on page 188](#page-187-0)
- ["About Portal Users in BEA WebLogic Portal 9.2 Administrator" on page 191](#page-190-0)
- ["Verifying Users in the BEA WebLogic Portal 9.2 User Repository" on page 189](#page-188-0)
- ["Portal: Installing the Agent Filter for the Deployed Application on Agent for BEA WebLogic](#page-189-0) [Server/Portal 9.2" on page 190](#page-189-0)
- ["Portal: Deploying the Agent Application" on page 191](#page-190-0)
- ["Testing the Deployment of Policy Agent 2.2 on BEA WebLogic Portal 9.2" on page 191](#page-190-0)

## **Portal: Common Post-Installation Steps for All J2EE Agents in Policy Agent 2.2**

After you have performed the applicable installation-related tasks described in ["Implications of](#page-70-0) [Specific Deployment Scenarios in Agent for BEA WebLogic Server/Portal 9.2" on page 71,](#page-70-0) perform the common post-installation steps for all J2EE agents.

For information on these steps, refer to ["Common Post-Installation Steps for All J2EE Agents in](#page-74-0) [Policy Agent 2.2" on page 75.](#page-74-0)

## **Configuring BEAWebLogic Portal 9.2 InstanceWith Agent Classpath and Agent Java Options**

The basic steps involved in this task are the same for BEA WebLogic Portal 9.2 and for BEA WebLogic Server 9.2. The instructional information that follows consists of the most important information required to configure agent classpath and agent Java options specifically for BEA WebLogic Portal 9.2. For complete instructions, see ["Configuring BEA WebLogic Server/Portal](#page-76-0) [9.2 Instance With Agent Classpath and Agent Java Options" on page 77.](#page-76-0)

## ▼ **To Configure BEAWebLogic Portal 9.2 InstanceWith Agent Classpath and Agent Java Options**

**Access and edit the appropriate start up script in the manner illustrated by the following examples:** ◗

where *DeployContainer-base* represents the directory in which BEA WebLogic Server/Portal 9.2 was installed.

■ **UNIX Platforms**

### <span id="page-184-0"></span>**The file to access:**

*DeployContainer-base*/weblogic92/samples/domains/portal/bin/ startWeblogic.sh

### **The information to be added:**

. *DeployContainer-base*/samples/domains/portal/bin/ setAgentEnv \${SERVER NAME}.sh

#### **The line after which to add the information:**

. \${DOMAIN HOME}/bin/setDomainEnv.sh \$\*

■ **Windows Platforms**

### **The file to access:**

*DeployContainer-base*\weblogic92\samples\domains\portal\bin\ startWeblogic.cmd

### **The information to be added:**

call *DeployContainer-base*\weblogic92\samples\domains\portal\ setAgentEnv\_%SERVER\_NAME%.cmd

### **The line after which to add the information:**

call. \${DOMAIN HOME}\bin\setDomainEnv.sh \$\*

## **Portal: Configuring the Agent Authentication Provider on Agent for BEAWebLogic Server/Portal 9.2**

The task describing how to configure the agent Authentication Provider specifically for this agent on BEA WebLogic Portal 9.2 follows subsequently. However, if you want more background information about the task, se[e"Configuring the Agent Authentication Provider on](#page-79-0) [Agent for BEA WebLogic Server/Portal 9.2" on page 80.](#page-79-0)

## **To Configure the Agent Authentication Provider Specifically for BEA WebLogic Portal 9.2**

- **Log in to the BEAWebLogic Portal 9.2 Administration Console. 1**
- **In the left pane, under Domain Structure and under the host name of the server you are configuring, click"Security realm." 2**
- **In the right pane, click the name of the realm you are configuring. 3**
- **Click the Providers tab. 4**
- **Click the Authentication tab. 5**
- **In the left pane, click Lock & Edit. 6**
- **In the right pane, click New. 7**
- **SpecifyType as AgentAuthenticator. 8**
- **Specify Name with a name of your choice. 9**
- **Click OK. 10**
- **Click the newly created policy agent authentication provider. 11**
- **Change the control flag value to OPTIONAL 12**
- **Click Save. 13**
- **Click the Providers tab.** The Authentication Providers Table appears. **14**
- **Click SQLAuthenticator 15**
- **Change the control flag to OPTIONAL. 16**
- **Click Save. 17**
- **Click the Providers tab. 18**
- **Click SAMLAuthenticator 19**
- **Change the control flag to OPTIONAL. 20**
- **Click Save. 21**
- **In the left pane, click Activate changes. 22**

#### The Default Security Realm **More Information**

If you choose to create a new security realm instead of using the default security realm to configure the agent, ensure that the control flag value for the Agent Authenticator and any additional authentication providers are set to OPTIONAL.

## <span id="page-186-0"></span>**Portal: Adding aWebLogic Administrator to the Bypass List of Agent for BEAWebLogic Server/Portal 9.2**

For information on this topic, see ["Adding a WebLogic Administrator to the Bypass List of](#page-81-0) [Agent for BEA WebLogic Server/Portal 9.2" on page 82.](#page-81-0)

## **Configuring the Agent Filter Modes Applicable to BEA WebLogic Portal 9.2**

The agent filter modes that apply to Agent for BEA WebLogic Server/Portal 9.2 differ between BEA WebLogic Portal 9.2 and BEA WebLogic Server 9.2. The key difference being that SSL\_ONLY and URL\_POLICY are not applicable to BEA WebLogic Portal 9.2.

**Note –** If you are using BEA WebLogic Portal 9.2 solely to apply SSO, you cannot use the SSL\_ONLY filter mode. The correct mode to use in this scenario is the J2EE\_POLICY mode.

Similarly, if you are using the BEA WebLogic Portal 9.2 to protect URLs, such as portal JSP files, from being accessed directly, you cannot use the URL\_POLICY filter mode. The correct mode to use in this scenario is the ALL mode.

These settings might seem counterintuitive, but they are the correct modes given that the SSL\_ONLY mode and the URL\_POLICY mode are inoperable with BEA WebLogic Portal 9.2.

The following task describes how to set the appropriate properties in the J2EE agent AMAgent.properties configuration file. The instructions that follow describe how to set the filter mode to J2EE\_POLICY mode and ALL mode. The instructions do not include information about setting the filter mode to none, which is set in the same manner for both BEA WebLogic Portal 9.2 and BEA WebLogic Server 9.2 as described in ["J2EE Agent Filter Modes" on page 99.](#page-98-0)

## **To Configure Agent Filter Modes Applicable to BEA WebLogic Portal 9.2**

**Using the text editor of your choice, access the J2EE agent** AMAgent.properties **configuration file. 1**

The following path serves as an example of the path to the J2EE agent AMAgent.properties configuration file:

*PolicyAgent-base*/agent\_001/AMAgent.properties

#### <span id="page-187-0"></span>**Edit the filter mode to match your site's requirements. 2**

Therefore, edit the following property:

```
com.sun.identity.agents.config.filter.mode
```
The following alternatives indicate how to set the property to J2EE\_POLICY or All.

### ■ **To set the value of the property to** J2EE\_POLICY.

```
com.sun.identity.agents.config.filter.mode = J2EE_POLICY
```
This setting is appropriate if your site is using the BEA WebLogic Portal 9.2 instance solely for enabling SSO.

### ■ **To set the value of the property to** All**.**

This setting is appropriate if the BEA WebLogic Portal 9.2 instance is to be protected by an Access Manager policy.

```
com.sun.identity.agents.config.filter.mode = ALL
```
**Note –** When creating an Access Manager policy to protect the BEA WebLogic Portal 9.2 instance, define the policy to give permission to only public portal URLs, such as the following:

```
http://agentHost.example.com:7041/groupspace/
```

```
http://agentHost.example.com:7041/groupspace/groupspace.jsp
```
Since forthcoming tasks require you to configure the J2EE agent AMAgent.properties configuration file, you can keep the file open at this time. **Next Steps**

## **Setting Logout-Related Properties for the Sample Portal**

Agent for BEA WebLogic Server/Portal 9.2 comes with a sample portal named groupspace. The task that follows involves configuring logout-related properties in the J2EE agent AMAgent.properties configuration file for the sample portal.

## **To Set Logout-Related Properties for the Sample Portal**

**(Conditional) If the J2EE agent** AMAgent.properties **configuration file is not currently open, access it now using the text editor of your choice. 1**

#### <span id="page-188-0"></span>**Set the properties related to logging out. 2**

As indicated in the substeps that follow, locate the respective properties in the file and set them as shown.

#### **a. Set the following property as such:**

```
com.sun.identity.agents.config.logout.uri[groupspace] =
/groupspace/communityFiles/shell/logout.jsp
```
#### **b. Set the following property as such:**

com.sun.identity.agents.config.logout.request.param[groupspace] = logout

#### **c. Set the following property as such:**

com.sun.identity.agents.config.logout.introspect.enabled = true

**(Conditional) If you are finished editing the J2EE agent** AMAgent.properties **configuration file, save and close the file. 3**

## **Verifying Users in the BEAWebLogic Portal 9.2 User Repository**

You can further enforce security by configuring the agent to verify users in the BEA WebLogic Portal 9.2 user repository. This is accomplished by editing the J2EE agent AMAgent.properties configuration file as explained in the following task description.

**Before You Begin**

If the J2EE agent AMAgent.properties configuration file is not currently open, access it now using the text editor of your choice. Also, once you complete this task, if you are then finished editing the J2EE agent AMAgent.properties configuration file, save and close the file.

**Locate the respective property in the file and set it in a manner similar to that shown.** ◗

**To Verify Users in the BEA WebLogic Portal 9.2 User Repository** 

The following example illustrates how this property is set for the sample portal:

com.sun.identity.agents.config.verification.handler[groupspace] = com.sun.identity.agents.weblogic.v92.AmWLPortalVerificationHandler

## <span id="page-189-0"></span>**Portal: Installing the Agent Filter for the Deployed Application on Agent for BEAWebLogic Server/Portal 9.2**

The instructional information that follows consists of the most important information required for the configuration of the web.xml file. For a more thorough explanation, see ["Installing the](#page-82-0) [Agent Filter for the Deployed Application on Agent for BEA WebLogic Server/Portal 9.2"](#page-82-0) [on page 83.](#page-82-0)

As consistent with the rest of this appendix, this section specifies the sample portal as the application whose deployment descriptor is modified.

The following is a conceivable location for the web.xml file for the sample portal:

/usr/local/bea/weblogic92/samples/portal/portalApp/groupspaceSampleWeb/WEB-INF

## **To Install the Agent Filter for the Deployed Application Specifically for BEAWebLogic Portal 9.2**

**Add the** <filter> **elements in the deployment descriptor by specifying the** <filter> **and the** <filter-mapping> **elements immediately following the description element of the** <web-app> **element in the descriptor** web.xml**.** ◗

The following is a sample web. xml descriptor with the <filter> and the <filter-mapping> elements added:

<web-app>

```
<filter>
    <filter-name>Agent</filter-name>
    <filter-class>com.sun.identity.agents.filter.AmAgentFilter</filter-class>
  </filter>
  <filter-mapping>
    <filter-name>Agent</filter-name>
    <url-pattern>/*</url-pattern>
  </filter-mapping>
```
</web-app>

## <span id="page-190-0"></span>**Portal: Deploying the Agent Application**

For BEA WebLogic Portal 9.2, deploy the Agent application at this point in the configuration by following the steps in ["Deploying the Agent Application of Agent for BEA WebLogic](#page-75-0) [Server/Portal 9.2" on page 76.](#page-75-0)

## **About Portal Users in BEAWebLogic Portal 9.2 Administrator**

Before configuring the agent, you should create the same users in Access Manager as exist in the BEA WebLogic Portal 9.2. If users in Access Manager have different names than the names in BEA WebLogic Portal 9.2, you must establish user mapping by setting the user mapping properties in the J2EE agent AMAgent.properties configuration file. See ["User Mapping](#page-143-0) [Properties" on page 144](#page-143-0) for more information.

## **Testing the Deployment of Policy Agent 2.2 on BEA WebLogic Portal 9.2**

The following instructions lead you through a variety of broadly-defined tasks that serve as a test of the basic functionality of this deployment, which includes the following software components:

- BEA WebLogic Portal 9.2
- Access Manager
- Agent for BEA WebLogic Server/Portal 9.2

## **To Test the Deployment of Policy Agent 2.2 on BEA WebLogic Portal 9.2**

- **Create a user with user ID of** chris **in both BEAWebLogic Portal Administration Console and in 1 Access Manager Console.**
- **(Conditional) If the agent filter mode is set to** ALL**, create the proper Access Manager policies for the portal URLs where** chris **is the user. 2**

Therefore, perform the preceding instructions in this step if the following property from J2EE agent AMAgent.properties configuration file is set as such:

com.sun.identity.agents.config.filter.mode = ALL

**Using a browser, enter and submit the URL of the sample portal. 3**

The following URL is a conceivable URL for the sample portal.

http://agentHost.example.com:7041/groupspace/groupspace.jsp

#### **Login with the user ID of** chris**. 4**

The sample portal home page should appear.

#### **Click GS Example Community. 5**

The portal web page appears.

**Click Logout. 6**

# Index

## **A**

Access Manager agent profile and agent installation prompts, [66-67](#page-65-0) and agentadmin --encrypt, [46](#page-45-0) creating, [57-58](#page-56-0) pre-installation step, [62-65](#page-61-0) updating, [75-76](#page-74-0) logout synchronization with, [30](#page-29-0) modes, [61](#page-60-0) version 6.3 agent profile, [56](#page-55-0) compatibility, [32](#page-31-0) configuration, [56-57](#page-55-0) advice, composite, [28](#page-27-0) agent profile and Access Manager 6.3, [56](#page-55-0) and administrative accounts, [24](#page-23-0) and agent installation prompts, [66-67](#page-65-0) and agentadmin --encrypt, [46](#page-45-0) creating, [57-58](#page-56-0) pre-installation step, [62-65](#page-61-0) updating, [75-76](#page-74-0) agentadmin command, [32-33,](#page-31-0) [33,](#page-32-0) [39-51](#page-38-0) --agentInfo, [44](#page-43-0) --encrypt, [45-46](#page-44-0) --getEncryptKey, [47](#page-46-0) --getUuid, [48-49](#page-47-0) --help, [51](#page-50-0) --install, [40-41](#page-39-0) --listAgents, [43-44](#page-42-0)

agentadmin command *(Continued)* --uninstall, [41-43](#page-40-0) --uninstallAll, [48](#page-47-0)  $-$ -usage,  $50$ --version, [45](#page-44-0) agentadmin program, [32-33,](#page-31-0) [33,](#page-32-0) [39-51](#page-38-0)

## **B**

backward compatibility, Access Manager 6.3, [32](#page-31-0)

## **C**

Class AmFilterManager, [120-121](#page-119-0) Class AmSSOCache, [121-122](#page-120-0) composite, advice, [28](#page-27-0) creating agent profile, [57-58](#page-56-0) password file, [64](#page-63-0) URL policies, [85-86](#page-84-0)

## **D**

deployment container, definition, [19](#page-18-0)

## **F**

form login, customizing the agent response, [105-107](#page-104-0)

## **G**

generating, state file, [133-134](#page-132-0)

## **I**

installation silent, [133-136](#page-132-0) using state file, [134-135](#page-133-0) Interface IAmSSOCache, [121](#page-120-0) inverting not-enforced URI list, [111](#page-110-0)

## **L**

LDAP attributes as cookies, [115](#page-114-0) as HTTP headers, [114-115](#page-113-0) as request attributes, [115](#page-114-0) dependency removal of, [23](#page-22-0) Legacy Mode, [61](#page-60-0)

## **N**

not-enforced IP list, [29-30](#page-28-0) URI list, [110-111](#page-109-0) inverting, [111](#page-110-0)

## **P**

password file and agent installation prompts, [66-67](#page-65-0) and agentadmin --encrypt, [45-46](#page-44-0) and updating agent profile, [75-76](#page-74-0) creating, [64](#page-63-0) pre-installation step, [62-65](#page-61-0) policy evaluation, remote, [27](#page-26-0)

## **R**

Realm Mode, [61](#page-60-0) remote, policy evaluation, [27](#page-26-0)

## **S**

```
silent
   installation, 133-136
   uninstallation, 133-136
state file
   for installation, 134-135
   for uninstallation, 136
   generating
      installation, 133-134
      uninstallation, 135-136
```
## **U**

uninstallation silent, [133-136](#page-132-0) using state file, [135-136,](#page-134-0) [136](#page-135-0) updating, agent profile, [75-76](#page-74-0) URL policies, creating, [85-86](#page-84-0)

### **W**

web tier declarative security, [102-107](#page-101-0)